# Quick Setup Guide: M400 2-Wire Transmitter

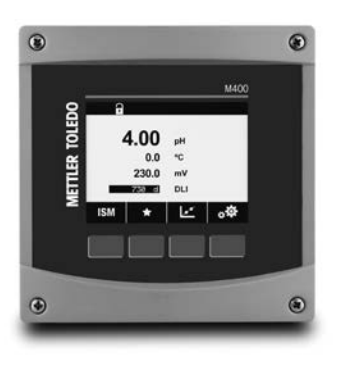

### Multilingual Quick Setup Guide

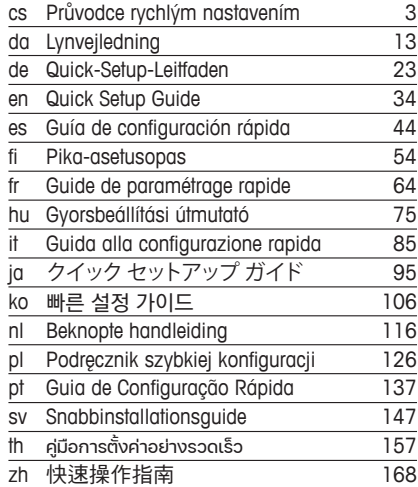

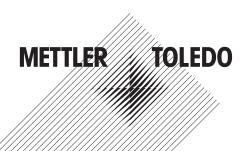

© Mettler-Toledo GmbH 01/2023. Subject to technical changes. Printed in Switzerland. 30 715 253 A

# Průvodce rychlým nastavením Dvouvodičový převodník M400

<span id="page-2-0"></span>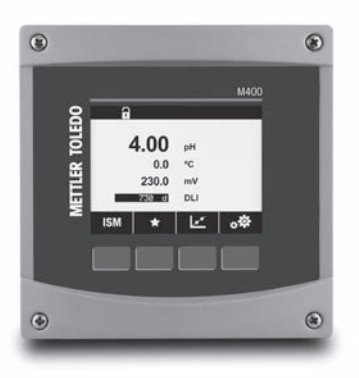

### Obsah

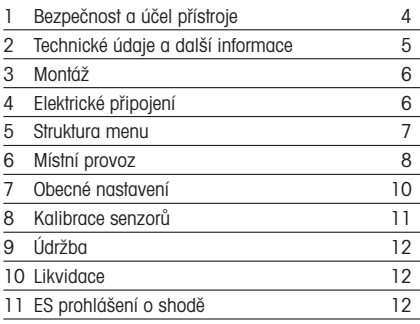

Schéma zapojení je dostupné prostřednictvím níže uvedeného QR kódu.

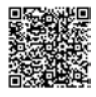

### <span id="page-3-0"></span>1 Bezpečnost a účel přístroje

**Poznámka:** Průvodce rychlým nastavením je stručný návod k obsluze dvouvodičový převodník M400.M400 2-wire zahrnuje modely M400 typ 2 (2XH a 2H) a M400 typ 3 2XH.

Dvouvodičový převodník M400 smí montovat, připojovat, uvádět do provozu a udržovat pouze kvalifikovaný personál, jako např. elektrotechnik, v souladu s pokyny uvedenými v tomto průvodci rychlým nastavením, platnými normami a právními předpisy.

Technik se musí seznámit s obsahem tohoto průvodce rychlým nastavením a je povinen dodržovat v něm uvedené pokyny. V případě nejasností ohledně jakékoli části obsahu tohoto průvodce je nutné seznámit se s obsahem návodu k obsluze (dodáván na CD-ROM). V návodu k obsluze jsou uvedeny podrobné informace o přístroji.

Dvouvodičový převodník M400 smí používat výhradně personál seznámený s principy jeho provozu a disponující náležitou kvalifikací.

#### Účel zařízení

Převodník M400 je dvouvodičový převodník určený k provádění analytických měření s výstupním signálem v rozpětí 4 až 20 mA s využitím komunikačního rozhraní HART. Jako víceparametrový dvouvodičový převodník M400 umožňuje provádět měření uvedená v průvodci nastavením parametrů níže. Je nabízen v jednokanálové verzi a je kompatibilní s analogovými senzory a (nebo) senzory ISM.Dvouvodičový převodník M400 je určen k použití ve zpracovatelském průmyslu.

Modely převodníků M400/2XH typ 2 a typ 3 jsou vzhledem k certifikaci o jiskrové bezpečnosti vhodné k použití v prostředí s nebezpečím výbuchu. Informace o aplikacích v prostředí s nebezpečím výbuchu naleznete v návodu k obsluze a pokynech pro Ex modely (PN 30 715 260).

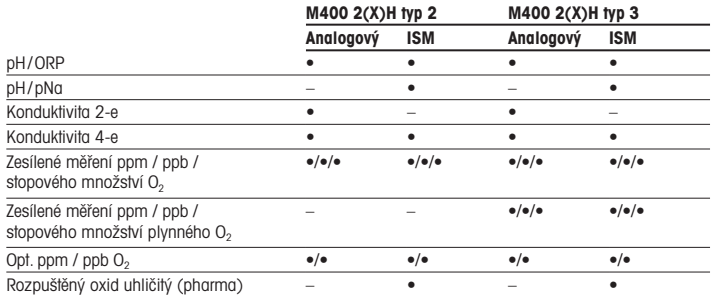

#### <span id="page-4-0"></span>Dvouvodičový M400 průvodce nastavením parametrů

### 2 Technické údaje a další informace

Nejdůležitější technické údaje, jako např. napájecí napětí, jsou uvedeny na typovém štítku na vnější nebo vnitřní straně krytu převodníku. Další technické údaje, jako např. přesnost, jsou uvedeny v návodu k obsluze. Návod k obsluze, software a tento dokument lze též stáhnout z internetu: [www.mt.com/m400-downloads.](http://www.mt.com/m400-downloads)

### <span id="page-5-0"></span>3 Montáž

Dvouvodičový převodník M400 je k dispozici ve verzi ½ DIN. Montážní výkresy jsou přiloženy k návodu k obsluze.

- 1. Pouze pro ½DIN: Na kryt namontujte dodávané kabelové průchodky.
- 2. Namontujte převodník. Máte následující možnosti:
	- Montáž na panel, na stěnu nebo potrubí

# 4 Elektrické připojení

- A Nebezpečí! Nebezpečí smrtelných úrazů elektrickým proudem: Během připojování přístroj odpojte.
	- 1. Vypněte napájení.
	- 2. Připojte napájení (14 až 30 V DC) ke svorkám  $A01+$  / HART a AO1– / HART nebo ke svorkám AO2+ a AO–. Věnujte pozornost polaritě.
	- 3. Podle návodu k obsluze připojte digitální vstupní signály, digitální výstupní signály (OC) a analogový výstupní signál ke svorkovnici TB1.
	- 4. Podle návodu k obsluze připojte senzor ke svorkovnici TB2.

Definice svorek naleznete v návodu k obsluze nebo můžete naskenovat QR kód na titulní stránce a přes něj se dostat na schéma zapojení.

# <span id="page-6-0"></span>5 Struktura menu

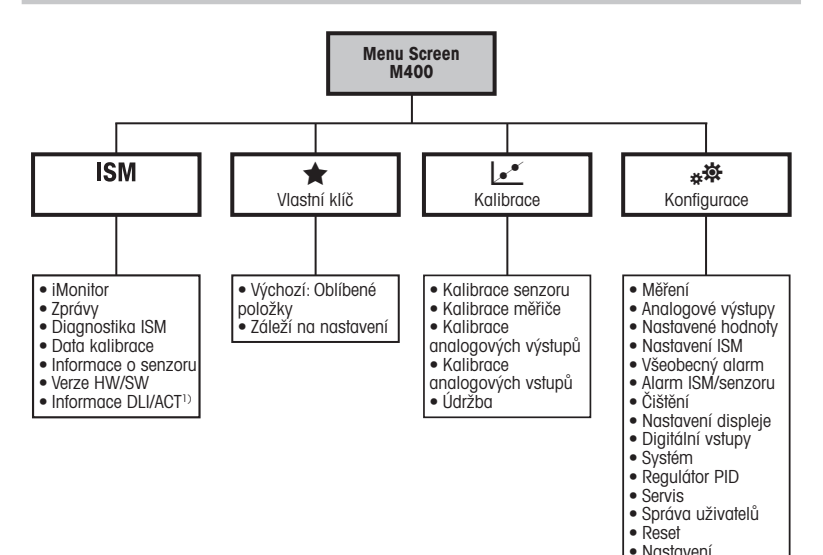

1) Závisí na verzi firmwaru ISM.

uživatelských kláves • HART

# <span id="page-7-0"></span>Místní provoz

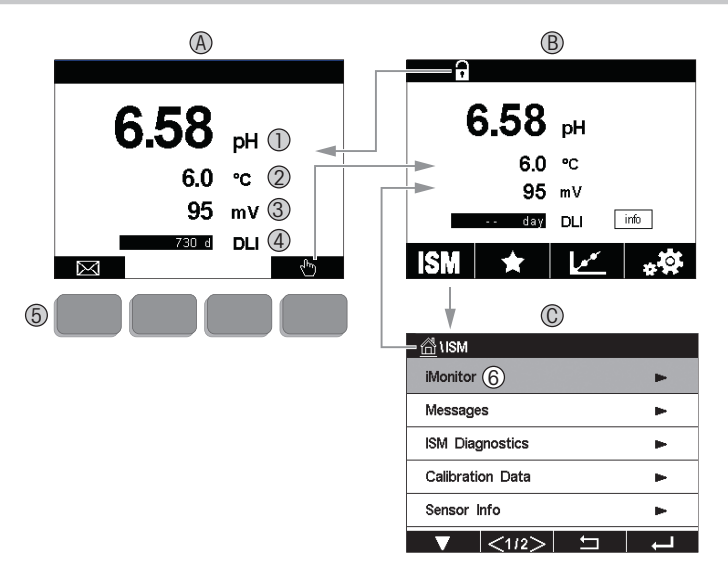

#### A Úvodní obrazovka (příklad)

- 1. řádek, standardní konfigurace
- 2. řádek, standardní konfigurace
- 3. řádek, závisí na konfiguraci
- 4. řádek, závisí na konfiguraci
- Softwarové tlačítko s funkcemi uvedenými na obrazovce
- 6 Kurzor označuje aktuální položku ovládanou softwarovým tlačítkem<br>**B Obrazovka menu (příklad)**
- Obrazovka menu (příklad)
- C Obrazovka menu ISM

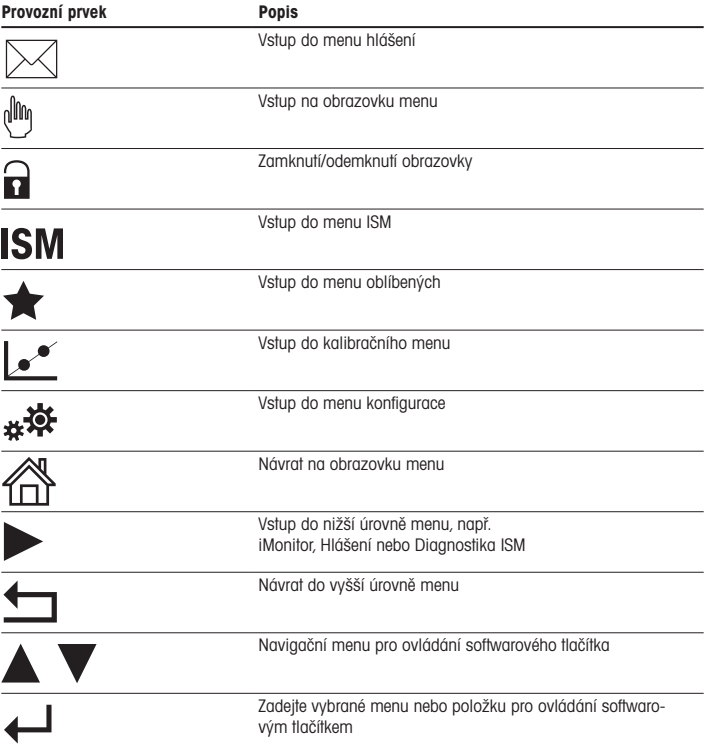

# <span id="page-9-0"></span>7 Obecné nastavení

Konfiguraci dvouvodičový převodník M400 lze provádět přímo na místě, případně prostřednictvím konfiguračního nástroje, nástroje pro správu nebo pomocí ručního terminálu.

Podmínka: Dvouvodičový převodník M400 a senzor musí být nainstalované a připojené k napájení.

#### Konfigurační nástroj nebo nástroj pro správu

 $\Rightarrow$  Poznámka: Popis zařízení (DD) pro konfigurační nástroje PDM a AMS jsou obsaženy na dodaném CD-ROMu. Soubor DD lze také stáhnout z internetu:["www.mt.com/m400-downloads](http://www.mt.com/m400-downloads)".

Informace o krocích 1 až 5 a 13 naleznete v dokumentaci příslušného nástroje.

- 1. Nainstalujte konfigurační nástroj, jako např. PDM nebo AMS.
- 2. Nainstalujte soubor DD pro rozhraní HART.
- 3. Proveďte upgrade katalogu zařízení.
- 4. Proveďte připojení. Podle potřeby zkontrolujte nastavení portu COM.
- 5. Načtěte konfiguraci ze zařízení.
- 6. Nastavte Tag (Tag) a/nebo Long Tag (Dlouhý tag). Cesta: Device Setup > HART Setup.
- 7. Nastavte Date (Datum) a Time (Čas). Čas nastavte ve 24hodinovém formátu. Formát času nelze změnit. Cesta: Device Setup > System.
- 8. Nastavte rozsah analogového výstupního signálu. Cesta: Detailed setup > Analog output.
	- URV (Upper Range Value/Horní hranice rozsahu) a LRV (Lower Range Value/Dolní hranice rozsahu): Hodnoty lze měnit podle aktuálního měřicího rozsahu. Musí ovšem být v limitu měření senzoru.
	- USL (Upper Sensor Limit/Horní limit senzoru) a LSL (Lower Sensor Limit/Dolní limit senzoru): Limity závisí na daném senzoru a nelze je měnit.
- 9. Definuite procesní proměnné PV, SV, TV a QV. Cesta: Device Setup > Measurements > Unit Setup.
- 10. Proveďte kalibraci senzoru. Cesta: Device Setup > Sensor Calibration.

11. Proveďte další nastavení. Viz návod k obsluze dvouvodičového převodníku M400.

12. Konfiguraci uložte do zařízení.

### <span id="page-10-0"></span>8 Kalibrace senzorů

 $\Rightarrow$  Poznámka: Nejlepších výsledků kalibrace dosáhnete při dodržení následujících pokynů. Odběr vzorků provádějte co možná nejblíže k senzoru. Vzorek měřte za procesní teploty.

Podrobný popis kalibračních postupů "Process" (Proces), "1-point" (1bodová) a "2-point" (2bodová) naleznete v návodu k obsluze dvouvodičového převodníku M400. Lze připojit i předem kalibrované senzory, jejichž kalibrace byla provedena pomocí softwaru iSense.

Po spuštění kalibrace již nelze spustit žádnou jinou kalibraci.

#### Menu kalibrace senzorů k\*

Po každé úspěšné kalibraci jsou k dispozici různé možnosti. V případě výběru možnosti"Save-Cal" (Uložit kalibraci),"Adjust" (Upravit) a "Calibrate" (Kalibrovat) se zobrazí zpráva "Calibration saved successfully! Reinstall sensor (not used for process calibration)" Kalibrace úspěšně uložena! Znovu nainstalujte senzor (nepoužitý ke kalibraci procesu). Stiskněte "Hotovo" (Done).

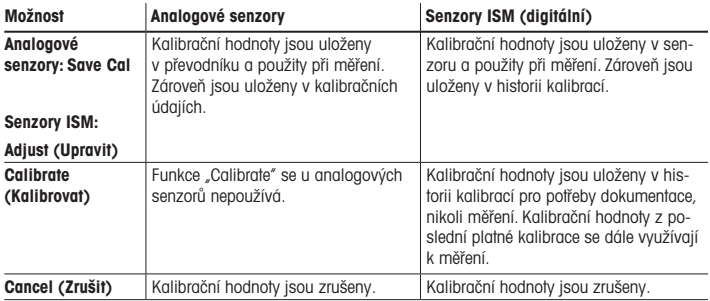

# <span id="page-11-0"></span>9 Údržba

Převodník nevyžaduje žádnou údržbu.

Povrchy převodníku čistěte měkkou vlhkou utěrkou a pečlivě je osušte.

# 10 Likvidace

Dodržujte platné místní a zákonné předpisy upravující nakládání s elektrickým a elektronickým odpadem.

Demontáž převodníku provádějte dle jeho složení. Jednotlivé součásti roztřiďte a předejte k recyklaci. Nerecyklovatelné materiály je nutné zlikvidovat způsobem, který neohrožuje životní prostředí.

## 11 ES prohlášení o shodě

ES prohlášení o shodě je součástí dodávky přístroje.

# Lynvejledning M400 2-wire-transmitter

<span id="page-12-0"></span>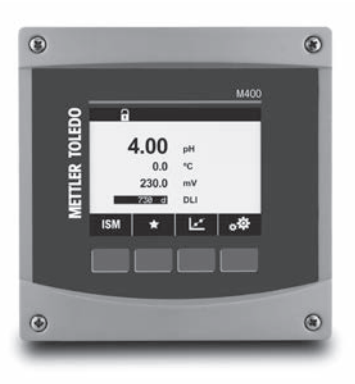

Ledningsdiagrammet er tilgængeligt ved hjælp af QR-koden nedenfor.

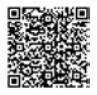

### Indhold

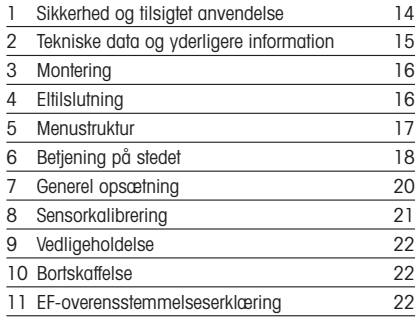

### <span id="page-13-0"></span>1 Sikkerhed og tilsigtet anvendelse

**Hemærk:** Denne lynvejledning giver en kort betjeningsvejledning til M400 2-wire-transmitteren. M400 2-wire inkluderer M400 type 2 (2XH og 2H) og M400 type 3 2XH modeller.

M400 2-wire-transmitteren må kun installeres, tilsluttes, idriftsættes og vedligeholdes af kvalificeret og uddannet personale såsom elektrikere i fuld overensstemmelse med instruktionerne i denne lynvejledning samt alle gældende regler og love.

Det uddannede personale skal have læst og forstået denne lynvejledning og skal følge de instruktioner, den indeholder. Hvis du ikke er sikker på, at du har forstået alle dele af denne lynvejledning, skal du læse betjeningsvejledningen, som er tilgængelig på METTLER TOLEDO's website. Betjeningsvejledningen indeholder detaljerede oplysninger om apparatet.

M400 2-wire-transmitteren må kun betjenes af personer, der har kendskab til transmitteren, og som er kvalificeret til at udføre dette arbejde.

#### Tilsigtet anvendelse

M400 er en 2-trådet transmitter til analytiske målinger med et udgangssignal på 4 til 20 mA og HART-egenskaber. M400 2-wire er en flerparametertransmitter og understøtter de målinger, der er angivet i nedenstående vejledning til parametertilpasning. Den findes som 1-kanalsversion og er kompatibel med analoge sensorer og (eller) ISM-sensorer. M400 2-wire-transmitteren er beregnet til brug i forarbejdningsindustrien.

Derudover er transmitteren M400/2XH Type 2 og Type 3 egensikkerhedscertificeret og beregnet til installationer i farlige områder. Ved anvendelse i farlige områder henvises der til betjeningsvejledningen og Ex-instruktionerne (PN 30 715 260).

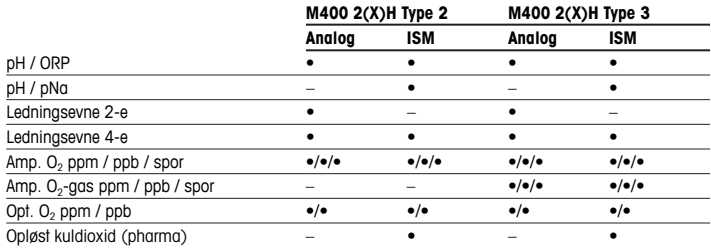

#### <span id="page-14-0"></span>M400 2-wire-parametertilpasningsvejledning

### 2 Tekniske data og yderligere information

De vigtigste tekniske data såsom forsyningsspænding er angivet på typeskiltet enten på eller i transmitterens kabinet. Yderligere tekniske data såsom nøjagtighed kan findes i betjeningsvejledningen. Du kan også downloade betjeningsvejledningen, softwaren og dette dokument via internettet: "[www.mt.com/m400-downloads"](http://www.mt.com/m400-downloads)

## <span id="page-15-0"></span>3 Montering

M400 2-wire-transmitteren findes som ½ DIN-version. Installationstegninger kan findes i betjeningsvejledningen.

- 1. Kun ½ DIN: Monter de medfølgende kabelforskruninger på kabinettet.
- 2. Monter transmitteren. Du har følgende muligheder:
	- Panelmontering, vægmontering eller rørmontering

# 4 Eltilslutning

- A Fare! Livsfare ved elektrisk stød: Apparatet skal være slukket, når det tilsluttes strømforsyningen.
	- 1. Sluk forsyningsspændingen.
	- 2. Tilslut strømforsyningen (14 til 30 V DC) til terminglerne AO1+/HART og AO1−/HART eller til terminalerne AO2+ og AO−. Vær opmærksom på polariteten.
	- 3. Tilslut digitale indgangssignaler, digitale udgangssignaler (OC) og analogt udgangssignal til terminalblokken TB1 iht. betjeningsvejledningen.
	- 4. Tilslut sensor til terminalblok TB2 iht. betjeningsvejledningen.

Se betjeningsvejledningen for terminaldefinitioner, eller scan QR-koden på titelsiden for at få et ledningsdiagram.

# <span id="page-16-0"></span>5 Menustruktur

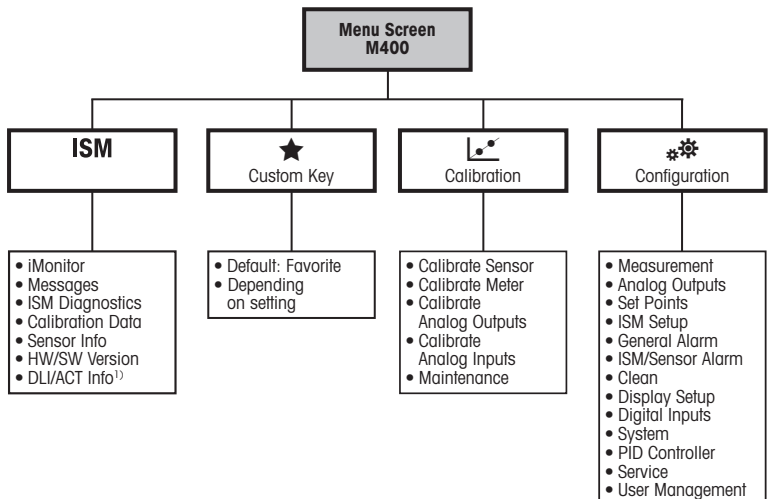

- Reset
- Custom Key Setup
- HART

1) Afhænger af ISM-firmwareversionen.

# <span id="page-17-0"></span>6 Betjening på stedet

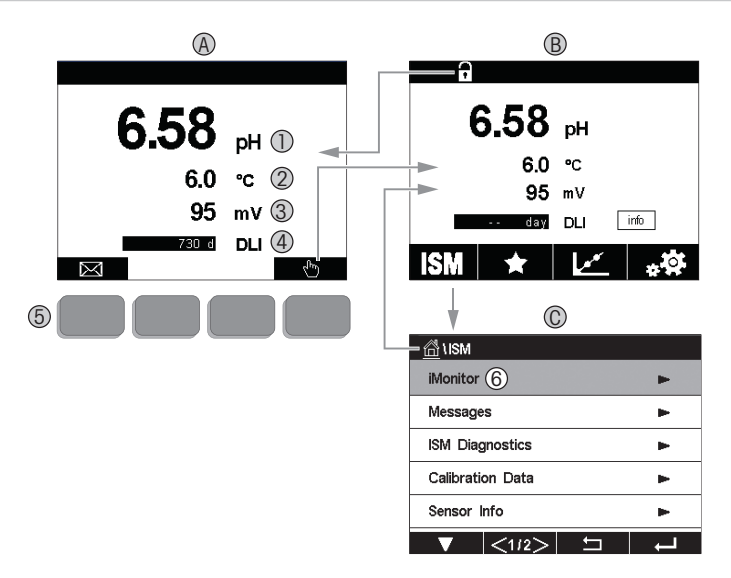

#### A Startskærm (eksempel)

- 1 1. linje, standardkonfiguration
- 2 2. linje, standardkonfiguration<br>3 3. linje, afhænger af konfigura
- 3 3. linje, afhænger af konfigurationen<br>4 4 linje afhænger af konfigurationen
- 4 4. linje, afhænger af konfigurationen
- 5 Funktionstast med angivne funktioner på skærmen
- Markør, angiver det aktuelle element for funktionstastbetjening
- B Menuskærm (eksempel)<br>C ISM-menuskærm
- C ISM-menuskærm

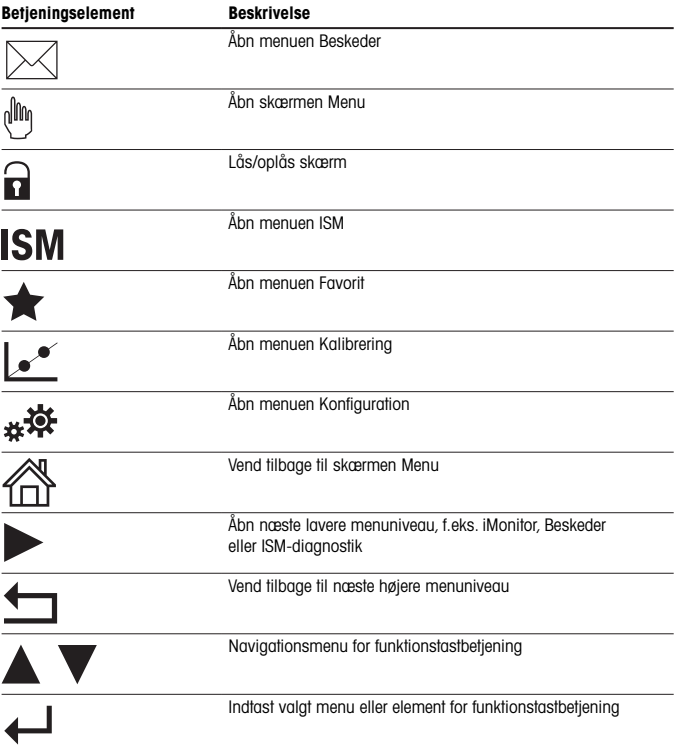

# <span id="page-19-0"></span>7 Generel opsætning

Ud over betjening på stedet kan du konfigurere M400 2-wire-transmitteren enten via et konfigurationsværktøj, et Asset Management-værktøj eller via en håndholdt terminal. Generel opsætning af HART-kommunikation er vist nedenfor. Se FOUNDATION fieldbus-programmeringsguiden for opsætning af FOUNDATION fieldbus-kommunikation.

Forudsætning: M400 2-wire-transmitteren og sensoren skal være monteret og have strømforsyning.

#### Konfigurationsværktøj eller Asset Management-værktøj

 $\Rightarrow$  Bemærk: DD for konfigurationsværktøjerne PDM og AMS findes på den medfølgende cd-rom. Du kan også downloade DD via internettet:"[www.mt.com/m400-downloads"](http://www.mt.com/m400-downloads).

Se værktøjets dokumentation for at få flere oplysninger om trin 1 til 5 og trin 13.

- 1. Installer konfigurationsværktøj, f.eks. PDM eller AMS.
- 2. Installer DD for HART-grænseflade.
- 3. Opdater enhedskatalog.
- 4. Etabler tilslutning. Kontrollér om nødvendigt COM-portindstillinger.
- 5. Indlæs konfiguration fra enhed.
- 6. Angiv Tag (Tag) og/eller Long Tag (Langt tag). Menusti: Device Setup > HART Setup
- 7. Angiv Date (Dato) og Time (Klokkeslæt). Angiv klokkeslæt i 24 timers-format. Formatet for klokkeslæt kan ikke ændres. Menusti: Device Setup > System
- 8. Angiv området for det angloge udgangssignal. Menusti: Detailed setup > Analog output
	- URV (Upper Range Value/Værdi for øyre område) og LRV (Lower Range Value/Værdi for nedre område): Værdierne kan ændres til det aktuelle måleområde. Værdierne skal være inden for sensorens målegrænser.
	- USL (Upper Sensor Limit/Øvre sensorgrænse) og LSL (Lower Sensor Limit/Nedre sensorgrænse): Grænserne defineres af sensoren og kan ikke ændres.
- 9. Definer procesvariablerne PV, SV, TV og QV Menusti: Device Setup > Measurements > Unit Setup

<span id="page-20-0"></span>10. Kalibrer sensor. Menusti: Device Setup > Sensor Calibration

- 11. Udfør øvrige indstillinger. Se betjeningsvejledningen til M400 2-wire-transmitteren.
- 12. Gem konfigurationen på enheden.

### 8 Sensorkalibrering

**Bemærk:** Vær opmærksom på følgende punkter for at opnå de bedste proceskalibreringsresultater. Tag prøver så tæt som muligt på sensorens målepunkt. Mål prøven ved procestemperaturen.

Der er angivet en detaljeret beskrivelse af kalibreringsmetoderne "Process"(Proceskalibrering) samt "1-Point" (1-punktskalibrering) og "2-Point" (2-punktskalibrering) i betjeningsvejledningen til M400 2-wire-transmitteren. Det er også muligt at tilslutte forkalibrerede sensorer kalibreret ved hjælp af iSense-softwaren.

Når kalibreringen er i gang, kan der ikke startes en anden kalibrering.

#### Sensorkalibreringsmenu Let

Efter en korrekt gennemført kalibrering er der forskellige muligheder. Hvis der vælges SaveCal" (GemKal),"Adjust" (Juster) og "Calibrate" (Kalibrer), vises beskeden "Calibration saved successfully! Reinstall sensor (not used for process calibration (Genmonter sensor (bruges ikke til proceskalibrering))" vises. Tryk på "Done"(Færdig).

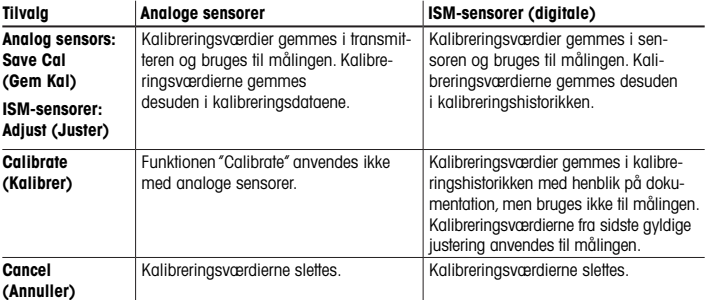

# <span id="page-21-0"></span>9 Vedligeholdelse

Transmitteren kræver ingen vedligeholdelse.

Rengør overfladerne med en blød, fugtig klud, og tør dem omhyggeligt af med en tør klud.

### 10 Bortskaffelse

Overhold gældende lokale eller nationale bestemmelser om bortskaffelse af"affald fra elektrisk og elektronisk udstyr".

Skil transmitteren ad i dele af forskellige materialer. Sortér materialerne, og send dem til genbrug. Ikke-genanvendelige materialer skal bortskaffes på en miljøvenlig måde.

### 11 EF-overensstemmelseserklæring

EF-overensstemmelseserklæringen er en del af leveringen.

# Quick-Setup-Leitfaden M400 2-wire Transmitter

<span id="page-22-0"></span>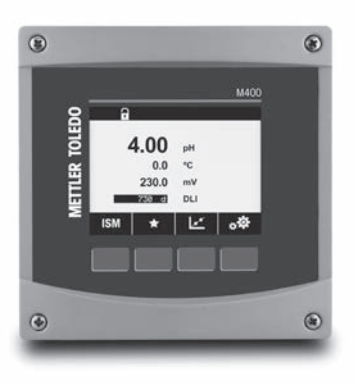

Der Schaltplan ist über den folgenden QR-Code verfügbar.

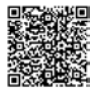

### Inhalt

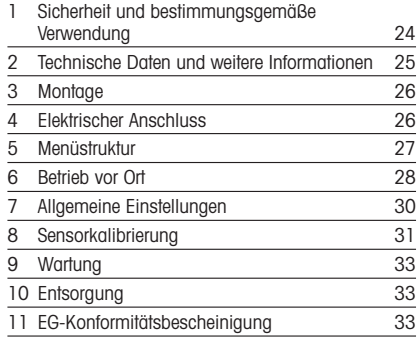

### <span id="page-23-0"></span>1 Sicherheit und bestimmungsgemäße Verwendung

**Hinweis:** Dieser Quick-Setup-Leitfaden ist eine Bedienungsanleitung für den Transmitter M400 2-wire in Kurzform. Das M400 2-wire umfasst die Modelle M400 Typ 2 (2XH und 2H) und M400 Typ 3 2XH.

Der Transmitter M400 2-wire darf nur durch ausgebildetes Fachpersonal installiert, angeschlossen, in Betrieb genommen und gewartet werden, z. B. Elektrotechniker. Dabei sind die Anweisungen dieses Quick-Setup-Leitfadens, die anwendbaren Normen und gesetzlichen Vorschriften einzuhalten.

Der vorliegende Quick-Setup-Leitfaden muss deshalb vor Beginn der Arbeiten von der betreffenden Person gelesen und verstanden werden. Bei inhaltlichen Unklarheiten bezüglich des Quick Setup-Leitfadens muss die Bedienungsanleitung konsultiert werden, die auf der METTLER TOLEDO Website verfügbar ist. Die Bedienungsanleitung enthält detailliertere Informationen zum Gerät.

Der Transmitter M400 2-wire darf nur von Personen installiert und betrieben werden, die sich mit dem Transmitter auskennen und die für solche Arbeiten entsprechend qualifiziert sind.

#### Bestimmungsgemäße Verwendung

Der M400 ist ein 2-Leiter-Transmitter für analytische Messungen mit 4 bis 20 mA Ausgangssignal und HART-Kommunikationsfunktionen.Der M400 2-wire Transmitter ist ein Multi-Parameter-Transmitter, der die in der Kompatibilitätstabelle unten aufgeführten Parameter unterstützt. Er ist als 1-Kanal-Modell erhältlich und mit Analog- und ISM-Sensoren kompatibel. Der Transmitter M400 2-wire wurde für den Einsatz in der Prozessindustrie entwickelt.

Darüber hinaus sind die Transmitter M400 2XH Typ 2 und Typ 3 aufgrund ihrer eigensicheren Bauweise für Anwendungen in Gefahrenbereichen zugelassen. Informationen zu Anwendungen in Gefahrenbereichen finden Sie in der Bedienungsanleitung und den Ex-Anweisungen (PN 30 715 260).

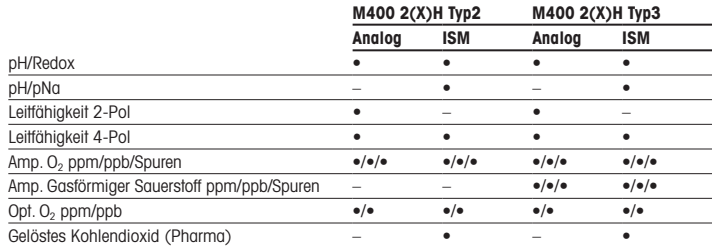

#### <span id="page-24-0"></span>M400 2-wire Einsatzmöglichkeiten nach Parametern

### 2 Technische Daten und weitere Informationen

Die wichtigsten technischen Daten wie etwa die Versorgungsspannung sind außen oder innen am Transmittergehäuse auf dem Typenschild angegeben. Weitere technischen Daten wie Genauigkeit siehe Bedienungsanleitung. Das vorliegende Dokument, die Bedienungsanleitung und die Software sind auf der mitgelieferten CD-ROM enthalten. Sie können die Bedienungsan-leitung, die Software und dieses Dokument auch über das Internet herunterladen: ["www.](http://www.mt.com/m400-downloads) [mt.com/m400-downloads".](http://www.mt.com/m400-downloads)

### <span id="page-25-0"></span>3 Montage

Der Transmitter M400 2-wire ist als ½-DIN-Ausführung erhältlich. Einbauzeichnungen siehe Bedienungsanleitung.

- 1. Nur ½ DIN: Montieren Sie die mitgelieferten Kabelverschraubungen am Gehäuse.
- 2. Transmitter montieren. Sie haben die folgenden Möglichkeiten:
	- Schalttafel-, Wand- oder Rohrmontage

# 4 Elektrischer Anschluss

A GEFAHR! Lebensgefahr durch Stromschlag: Bei Arbeiten am Gerät ist das Gerät auszuschalten.

- 1. Die Stromversorgung trennen.
- 2. Die Stromversorgung (14 bis 30 V DC) an die Klemmen AO1+ / HART und AO1− / HART oder an die Klemmen AO2+ und AO− anschließen. Polarität beachten!
- 3. Die digitalen Ein- und Ausgangssignale (OC) und das Analogausgangssignal gemäß der Bedienungsanleitung an die Anschlussleiste TB1 anschließen.
- 4. Den Sensor gemäß der Bedienungsanleitung an die Anschlussleiste TB2 anschließen.

Zur Anschlussbelegung siehe die Bedienungsanleitung oder scannen Sie den QR-Code auf der Titelseite, um einen Schaltplan zu erhalten.

# <span id="page-26-0"></span>5 Menüstruktur

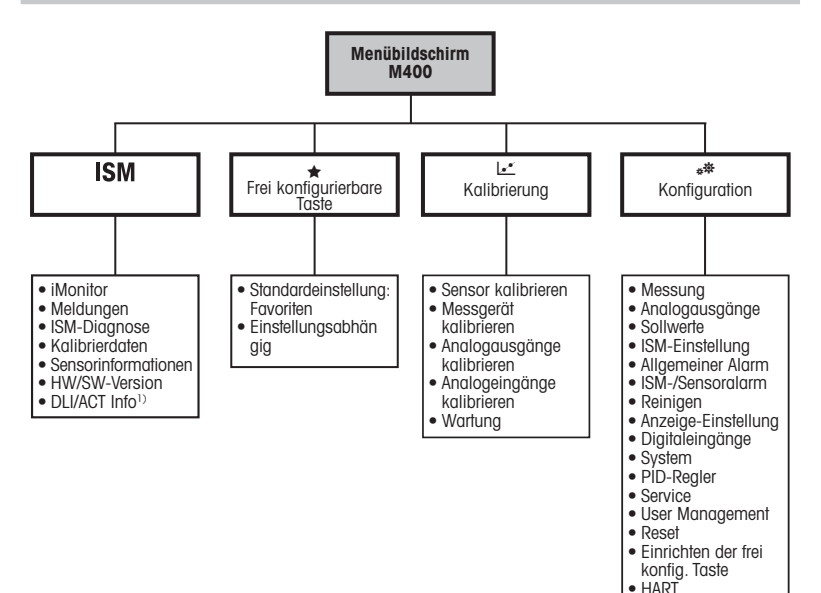

1) Abhängig von der ISM-Firmwareversion.

# <span id="page-27-0"></span>6 Betrieb vor Ort

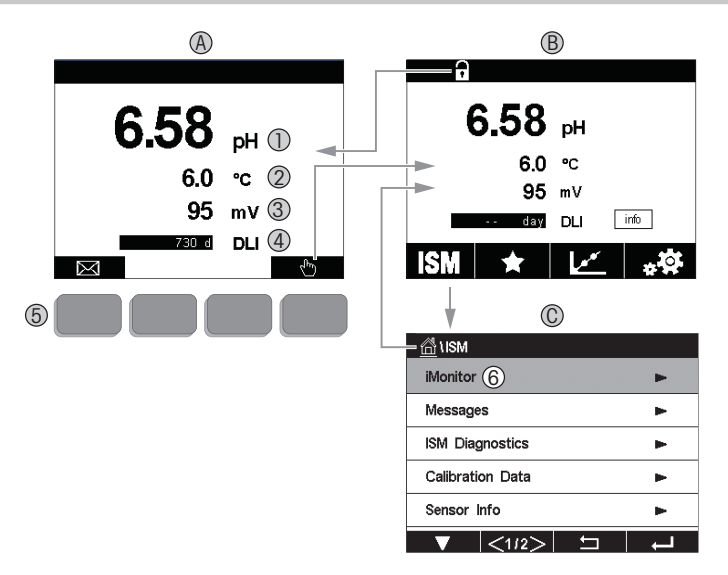

#### A Startbildschirm (Beispiel)

- 1 Erste Zeile, Standardkonfiguration
- 2 Zweite Zeile, Standardkonfiguration<br>3 Dritte Zeile, konfigurationsabhängig
- Dritte Zeile, konfigurationsabhängig
- 4 Vierte Zeile, konfigurationsabhängig<br>5 Bildschirmtaste mit auf dem Bildsch
- 5 Bildschirmtaste mit auf dem Bildschirm angezeigten Funktionen
- 6 Cursor, zeigt das aktuell für Softkey-Bedienung ausgewählte Element an **B** Menüanzeiae (Beispiel)
- Menüanzeige (Beispiel)
- C ISM Menüanzeige

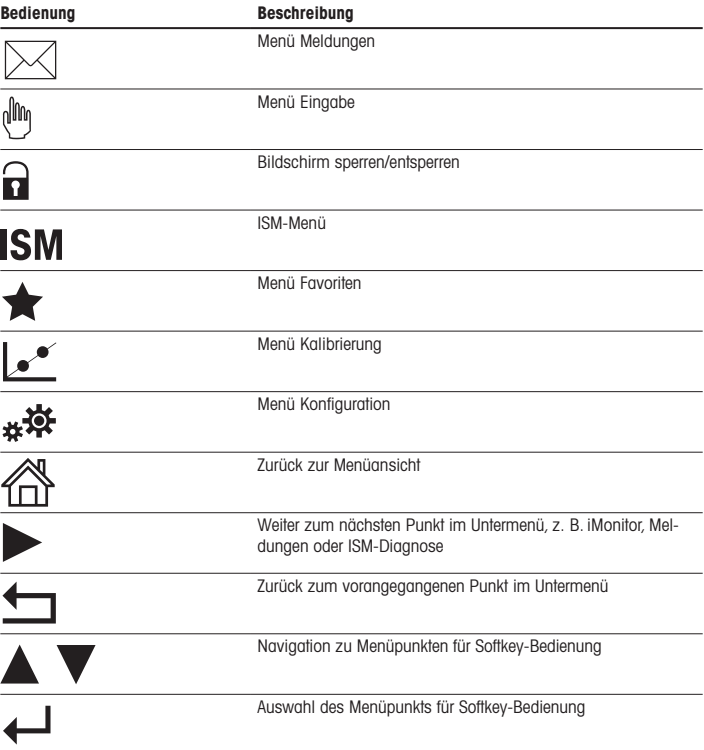

### <span id="page-29-0"></span>7 Allgemeine Einstellungen

Der Transmitter M400 2-wire lässt sich über ein Konfigurationstool, ein Asset-Management-Tool oder über ein Handterminal konfigurieren.

Voraussetzung: Der Transmitter M400 2-wire und der Sensor sind montiert und elektrisch.

#### Konfigurationstool oder Asset-Management-Tool

**Hinweis:** Der Gerätetreiber für die Konfigurationstools PDM und AMS befindet sich auf der beiliegenden CD-ROM. Der Gerätetreiber kann auch von der Internetseite ["www.mt.com/m400](http://www.mt.com/m400-downloads) [downloads](http://www.mt.com/m400-downloads)" heruntergeladen werden.

Zu den Schritten 1 bis 5 sowie zu Schritt 13 siehe die Tool-Dokumentation.

- 1. Konfigurationstool installieren, z. B. PDM oder AMS.
- 2. Gerätetreiber für HART-Schnittstelle installieren.
- 3. Gerätekatalog aktualisieren.
- 4. Verbindung aufbauen. Ggf. die COM-Port-Einstellungen überprüfen.
- 5. Die Konfiguration vom Gerät laden.
- 6. Tag (Tag) und/oder Long Tag (Langes Tag) einstellen. Menüpfad: Device Setup > HART Setup
- 7. Date (Datum) und Time (Uhrzeit) einstellen. Die Uhrzeit im 24-Stunden-Format einstellen. Das Zeitformat ist nicht veränderbar. Menüpfad: Device Setup > System
- 8. Den Bereich des Analogausgangssignals einstellen. Menüpfad: Detailed setup > Analog Output
	- URV (Upper Range Value/Endwert) und LRV (Lower Range Value/Anfangswert): Die Werte können an den aktuellen Messbereich angepasst werden. Die Werte müssen innerhalb der Messgrenzen des Sensors liegen.
	- USL (Upper Sensor Limit/obere Sensorgrenze) und LSL (Lower Sensor Limit/untere Sensorgrenze): Die Messgrenzen sind vom Sensor vorgegeben und nicht änderbar.
- <span id="page-30-0"></span>9. Prozessvariablen PV, SV, TV und QV festlegen. Menüpfad: Device Setup > Measurements > Unit Setup
- 10. Sensor kalibrieren. Menüpfad: Device Setup > Sensor Calibration
- 11. Weitere Einstellungen vornehmen. Siehe die Bedienungsanleitung des Transmitters M400 2-wire.
- 12. Konfiguration auf Gerät abspeichern.

### 8 Sensorkalibrierung

hinweis: Für eine optimale Prozesskalibrierung bitte Folgendes beachten: Stichproben möglichst nahe an der Messstelle des Sensors nehmen. Die Probe bei Prozesstemperatur messen.

Detaillierte Beschreibungen der Kalibriermethoden "Process" (Prozesskalibrierung), "1-Point" (Einpunktkalibrierung) und "2-Point" (Zweipunktkalibrierung) finden Sie in der Bedienungsanleitung des Transmitters M400 2-wire. Es können auch mit der Software iSense vorkalibrierte Sensoren angeschlossen werden.

Sobald die Kalibrierung läuft, kann keine weitere Kalibrierung gestartet werden.

#### Menü Sensorkalibrierung L

Nach jeder erfolgreichen Kalibrierung stehen verschiedene Optionen zur Wahl: Wurden «Kal. speichern», «Justieren» und «Kalibrierung» ausgewählt, wird «Kalibrierung erfolgreich gespeichert! Sensor wieder einbauen (nicht für Prozesskalibrierung verwendet)» angezeigt.Drücken Sie «Fertig» (Done).

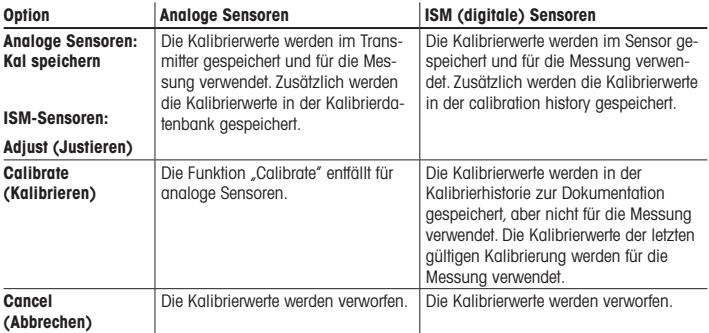

## <span id="page-32-0"></span>9 Wartung

Der Transmitter ist wartungsfrei.

Reinigen Sie die Oberflächen mit einem weichen, feuchten Tuch und anschließend mit einem trockenen Tuch.

### 10 Entsorgung

Beachten Sie die entsprechenden örtlichen oder nationalen Vorschriften zur Entsorgung von "Elektro- und Elektronik-Altgeräten".

Demontieren Sie den Transmitter entsprechend seiner Rohstoffe. Sortieren Sie die Rohstoffe und führen Sie diese der Wiederverwertung zu. Nicht wiederverwertbare Stoffe sind umweltschonend zu entsorgen.

## 11 EG-Konformitätsbescheinigung

Die EG-Konformitätsbescheinigung wird mitgeliefert.

# **Quick Setup Guide** M400 2-wire Transmitter

<span id="page-33-0"></span>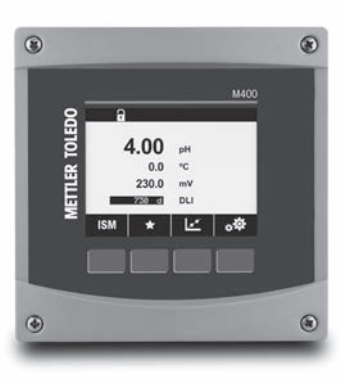

Wiring diagram is available using the QR code below.

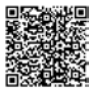

### **Content**

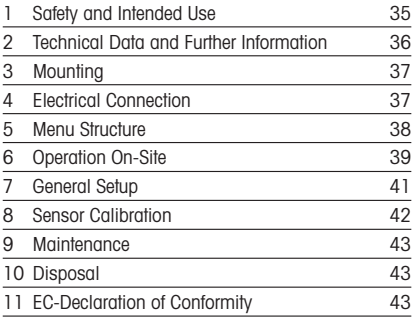

### <span id="page-34-0"></span>1 Safety and Intended Use

**Hote:** This Quick Setup Guide provides brief operating instructions for the M400 2-wire transmitter. M400 2-wire includes M400 type 2 (2XH and 2H) and M400 type 3 2XH models.

The M400 2-wire transmitter must only be installed, connected, commissioned, and maintained by qualified specialists e.g. electrical technicians, in full compliance with the instructions in this Quick Setup Guide, the applicable norms and legal regulations.

The specialist must have read and understood this Quick Setup Guide and must follow the instructions it contains.If you are unclear on anything in this Quick Setup Guide, you must read the Operation Manual available on the METTLER TOLEDO website. The Operation Manual provides detailed information on the instrument.

The M400 2-wire transmitter should be operated only by personnel familiar with the transmitter and who are qualified for such work.

#### Intended Use

The M400 is a 2-wire transmitter, with a 4 to 20 mA output signal and HART capabilities, for analytical measurements. The M400 2-wire is a multi-parameter transmitter and supports the measurements listed in the parameter fit guide below. It is available as 1-channel version and is compatible with analog and (or) ISM sensors. The M400 2-wire transmitter is designed for use in the process industries.

Additionally, the M400 2XH type 2 and type 3 transmitter are intrinsically safe certified and suitable for installations in hazardous areas. For applications in hazardous areas refer to the Operation Manual and Ex instructions (PN 30 715 260).

#### <span id="page-35-0"></span>M400 2-wire parameter fit guide

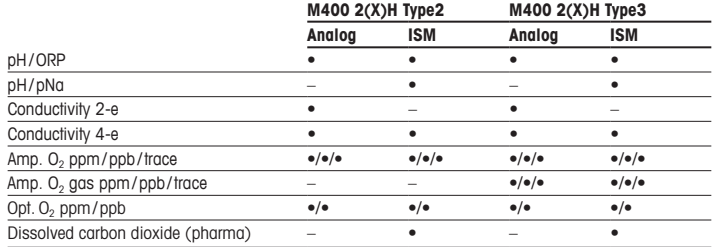

### 2 Technical Data and Further Information

The most important technical data such as supply voltage are given on the name plate either outside or inside the transmitter enclosure. For further technical data such as accuracy refer to the Operation Manual. You can also download the Operation Manual, software and this docu-ment via the internet: ["www.mt.com/m400-downloads](http://www.mt.com/m400-downloads)"
## 3 Mounting

The M400 2-wire transmitter is available as ½DIN version. For installation drawings refer to the Operation Manual.

- 1. ½DIN only: Mount the supplied cable glands at the enclosure.
- 2. Mount the transmitter. You have the following possibilities:
	- Panel mounting, wall mounting or pipe mounting

## 4 Electrical Connection

A Danger! Mortal danger by electric shock: Power off instrument during electrical connection.

- 1. Switch off supply voltage.
- 2. Connect mains supply (14 to 30 V DC) to the terminals AO1+/HART and AO1-/HART or to the terminals AO2+ and AO−. Notice polarity.
- 3. Connect digital input signals, digital output signals (OC) and analog output signal to terminal block TB1 according to the Operation Manual.
- 4. Connect sensor to terminal block **TB2** according to the Operation Manual.

For terminal definitions refer to the Operation Manual or scan the QR code on the title page to get a wiring diagram.

## 5 Menu Structure

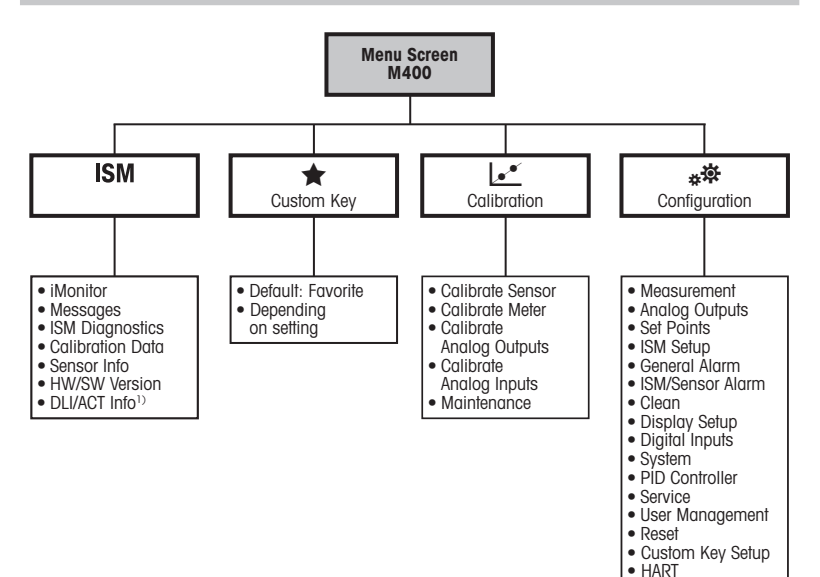

1) Depend on ISM firmware version.

## 6 Operation On-Site

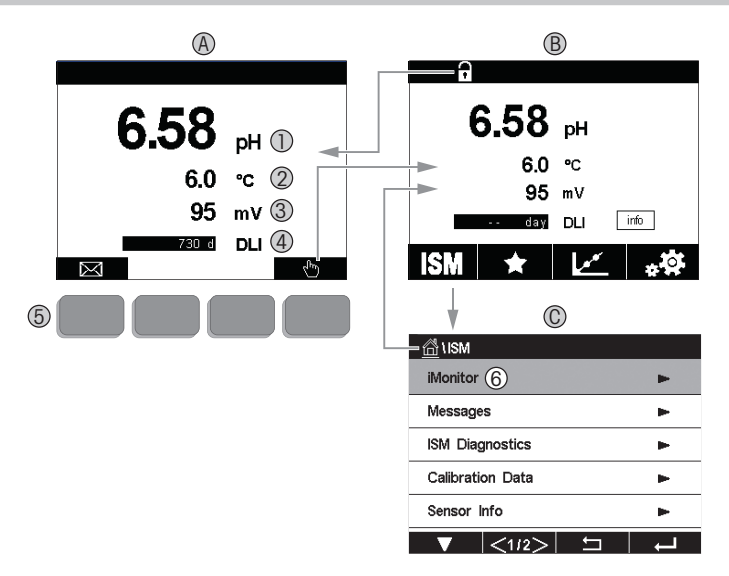

#### A Start screen (example)

- 1 1st line, standard configuration
- 2 2nd line, standard configuration
- 3 3rd line, depends on configuration
- 4 4th line, depends on configuration
- 5 Soft key with indicated functions on the screen
- 6 Cursor, indicates the current item for soft key operation<br>**B** Menu screen (example)
- Menu screen (example)
- C ISM Menu screen

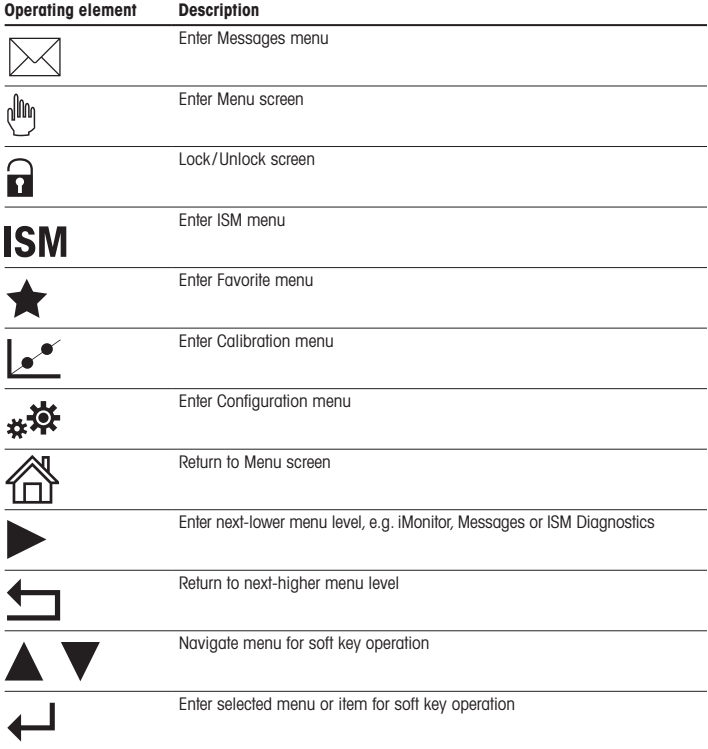

## 7 General Setup

Besides the on-site operation you can configure the M400 2-wire transmitter either via a configuration tool, an asset-management-tool or via a HART handheld terminal.

Prerequisite: The M400 2-wire transmitter and the sensor are mounted and electrically connected.

#### Configuration tool or asset-management tool

hete: The DD for configuration tools PDM and AMS. You can download the DD via the internet: ["www.mt.com/m400-downloads](http://www.mt.com/m400-downloads)".

For steps 1 to 5 and step 13 refer to the documentation of the tool.

- 1. Install configuration tool e.g. PDM or AMS.
- 2. Install DD for HART interface.
- 3. Update device catalog.
- 4. Build up connection. Check COM port settings if necessary.
- 5. Load configuration from device.
- 6. Set Tag or/and Long Tag. Menu path: Device Setup > HART Setup
- 7 Set Date and Time. Set the time in the 24 hour format. The time format cannot be changed. Menu path: Device Setup > System
- 8. Set range of the analog output signal. Menu path: Detailed setup > Analog Output
	- URV (Upper Range Value) and LRV (Lower Range Value): The values can be changed to the current measurement range. The values have to be within the measurement limits of the sensor.
	- USL (Upper Sensor Limit) and LSL (Lower Sensor Limit): The limits are defined by the sensor and cannot be changed.
- 9. Define the process variables **PV, SV, TV** and **QV** Menu path: Device Setup > Measurements > Unit Setup
- 10. Calibrate sensor. Menu path: Device Setup > Sensor Calibration
- 11. Perform further settings. See Operation Manual of the M400 2-wire transmitter.
- 12. Store configuration to device.

### 8 Sensor Calibration

**Note:** For best process calibration results observe the following points. Take grab sample as close as possible to the measurement point of the sensor. Measure the sample at process temperature.

For a detailed description of the "Process" "1-Point" and "2-Point" calibration methods see Operation Manual of the M400 2-wire transmitter. It is also possible to connect pre-calibrated sensors, calibrated via iSense software.

As soon as the calibration is in progress no other calibration can be started.

#### Sensor Calibration Menu L."

After every successful calibration different options are available. If "SaveCal", "Adjust" and "Calibrate"is chosen, the message "Calibration saved successfully! Reinstall sensor (not used for process calibration)" is displayed. Press "Done".

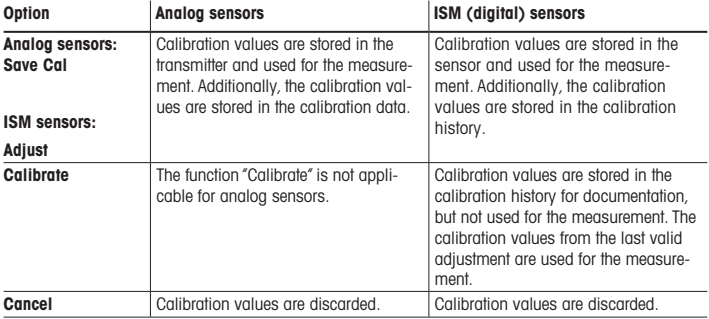

## 9 Maintenance

The transmitter requires no maintenance.

Clean the surfaces with a soft damp cloth and dry the surfaces with a cloth carefully.

## 10 Disposal

Observe the applicable local or national regulations concerning the disposal of"Waste electrical and electronic equipment".

Disassemble the transmitter according to resources. Sort resources and supply them to recycling. Non-recyclable materials have to be disposed of in an environmental-friendly manner.

## 11 EC-Declaration of Conformity

The EC-Declaration of conformity is part of the delivery.

## Guía de configuración rápida Transmisor M400 2-wire

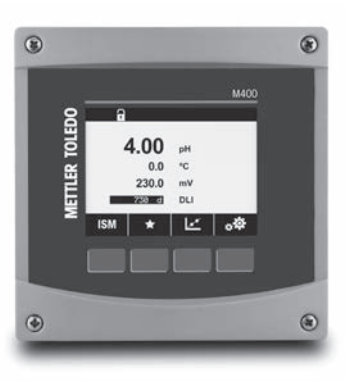

El siguiente código QR permite acceder a un diagrama de cableado.

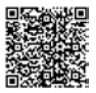

### Contenido

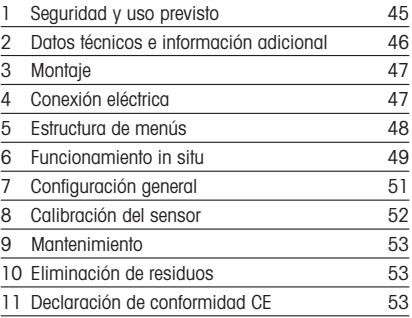

### <span id="page-44-0"></span>1 Seguridad y uso previsto

**hota:** Esta guía de configuración rápida proporciona instrucciones de manejo concisas para el transmisor M400 2-wire. El M400 de 2-wire incluye los modelos M400 tipo 2 (2XH y 2H) y M400 tipo 3 2XH.

Las tareas de instalación, conexión, puesta en marcha y mantenimiento del transmisor M400 2-wire únicamente podrán correr a cargo de especialistas cualificados (por ejemplo, técnicos electricistas) en absoluta conformidad con las instrucciones de esta Guía de configuración rápida, así como con los reglamentos y las normativas legales aplicables.

El especialista debe haber leído y comprendido esta Guía de configuración rápida, además de seguir las instrucciones que contiene. Si no tiene claro algún aspecto de esta Guía de configuración rápida, consulte el Manual de funcionamiento disponible en el sitio web de METTLER TOLEDO. El Manual de instrucciones proporciona información detallada acerca del instrumento.

El transmisor M400 2-wire únicamente podrá manejarlo el personal familiarizado con este dispositivo y que esté cualificado para ello.

#### Uso previsto

El M400 es un transmisor de dos hilos, con una señal de salida de 4 a 20 mA y funciones de comunicación HART, para mediciones analíticas. El M400 2-wire es un transmisor multiparamétrico compatible con las mediciones incluidas en la guía de ajuste de parámetros que figura más abajo. Está disponible en versión monocanal y es compatible con sensores analógicos e ISM. El transmisor M400 2-wire se ha concebido para su uso en las industrias de procesos.

Además, los transmisores M400 2XH tipo 2 y tipo 3 se han certificado como intrínsecamente seguros y son aptos para su instalación en zonas peligrosas. Para aplicaciones en zonas peligrosas, consulte el Manual de funcionamiento y las Instrucciones Ex (PN 30 715 260).

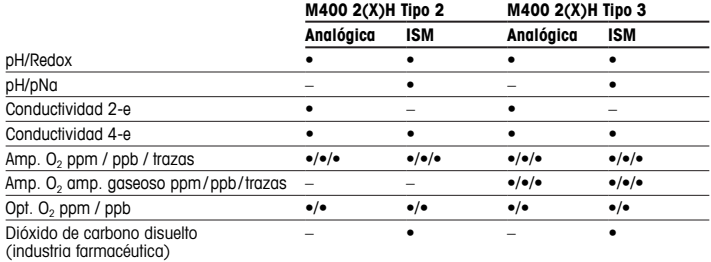

#### <span id="page-45-0"></span>Guía de ajuste de parámetros del transmisor M400 2-wire

## 2 Datos técnicos e información adicional

Los datos técnicos más importantes, como la tensión de suministro, aparecen indicados en la placa de características situada en el exterior o en el interior de la carcasa del transmisor.Para el resto de datos técnicos, como el nivel de precisión, consulte el Manual de instrucciones. Este documento, el Manual de instrucciones y el software se encuentran en el CD-ROM suministrado. También puede descargar el manual de funcionamiento, el software y este documento en Internet: [«www.mt.com/m400-downloads](http://www.mt.com/m400-downloads)».

## <span id="page-46-0"></span>3 Montaje

El transmisor M400 2-wire está disponible en versión ½ DIN. Para ver los esquemas de instalación, consulte el Manual de instrucciones.

- 1. Solo para ½ DIN: monte los prensaestopas suministrados en la carcasa.
- 2. Monte el transmisor. Cuenta con estas posibilidades:
	- Montaje en panel, en pared o en tubería

## 4 Conexión eléctrica

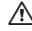

**A iPELIGRO! Peligro mortal por electrocución:** apague el instrumento para realizar su conexión eléctrica.

- 1. Desactive la tensión de suministro.
- 2. Conecte el suministro eléctrico (de 14 a 30 V CC) a los terminales **AO1+/HART** y AO1−/HART o a los terminalesAO2+ y AO−. Respete la polaridad.
- 3. Conecte las señales de entrada digitales, las señales de salida digitales (OC) y la señal de salida analógica al bloque de terminales TB1 de acuerdo con lo establecido en el Manual de funcionamiento.
- 4. Conecte el sensor al bloque de terminales TB2 de acuerdo con lo establecido en el Manual de funcionamiento.

Para ver las definiciones de los terminales, consulte el Manual de funcionamiento o escanee el código QR de la portada para obtener un diagrama de cableado.

## <span id="page-47-0"></span>5 Estructura de menús

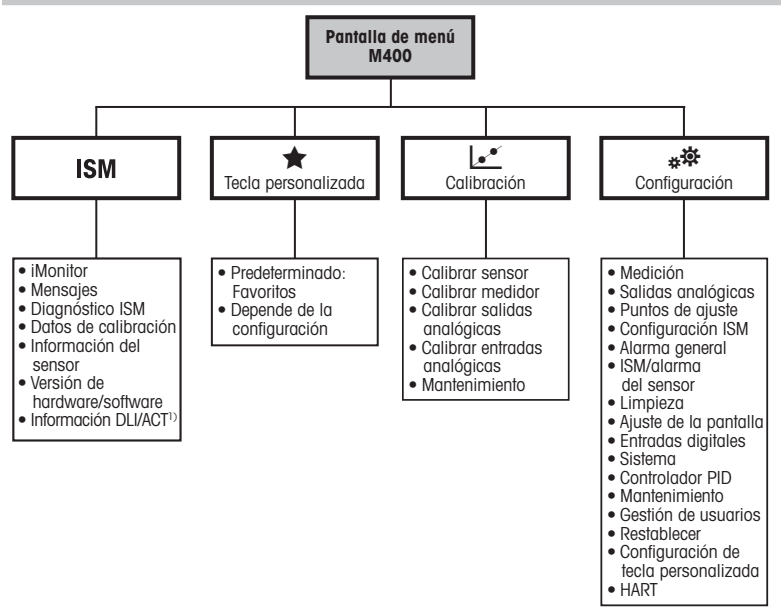

1) Depende de la versión de firmware ISM.

## <span id="page-48-0"></span>Funcionamiento in situ

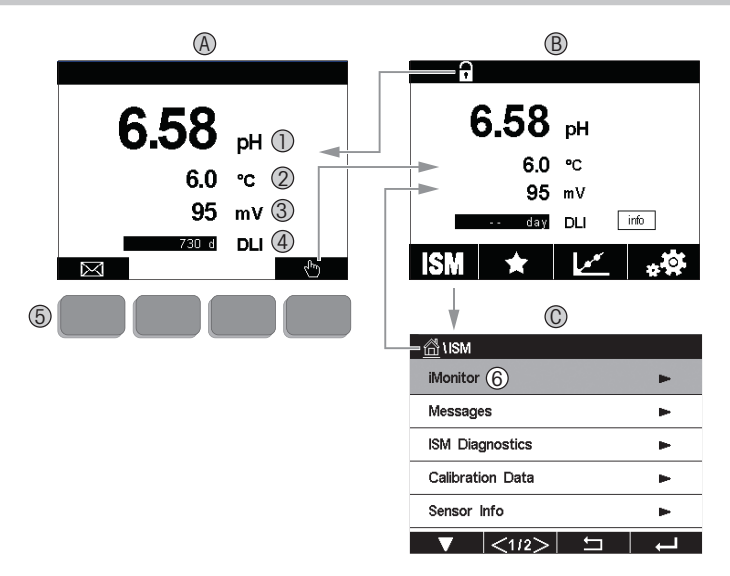

#### A Pantalla de inicio (ejemplo)

- 1 1.ª línea, configuración estándar
- 2.ª línea, configuración estándar
- 3.ª línea, en función de la configuración
- 4.ª línea, en función de la configuración
- Tecla de función cuyas utilidades se indican en pantalla
- Cursor, indica el elemento actual para usar las teclas de función
- B Pantalla de menú (ejemplo)
- C Pantalla de menú ISM

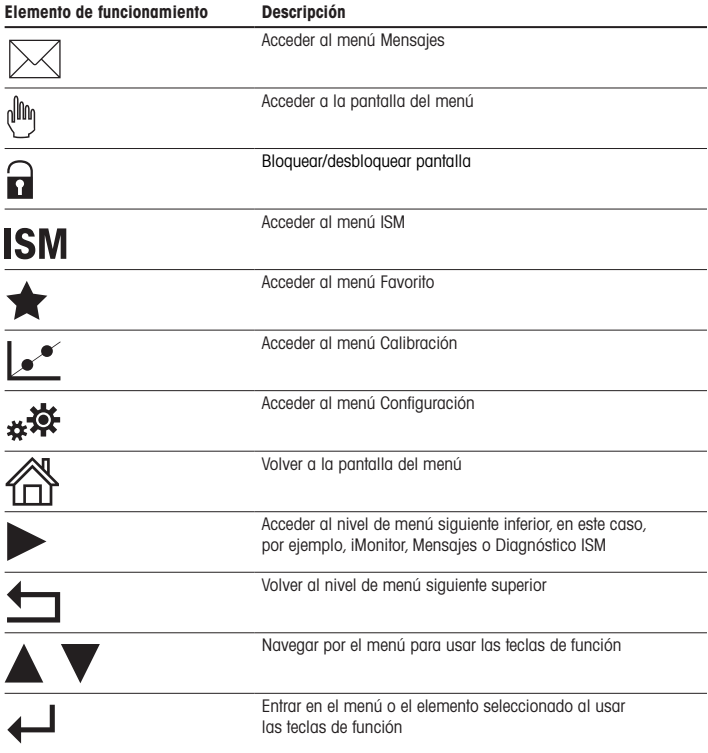

## <span id="page-50-0"></span>7 Configuración general

Además del funcionamiento in situ, puede configurar el transmisor M400 2-wire a través de una herramienta de configuración, una herramienta de gestión de activos o a través del un terminal portátil.

Requisito previo: El transmisor M400 2-wire y el sensor deben estar montados y conectados eléctricamente.

#### Herramienta de configuración o herramienta de gestión de activos

 $\geq$  Nota: La DD para las herramientas de configuración PDM y AMS se encuentra en el CD-ROM suministrado. También puede descargar la DD a través de Internet en "[www.mt.com/m400](http://www.mt.com/m400-downloads) [downloads](http://www.mt.com/m400-downloads)".

Para obtener más información acerca de los pasos 1 a 5, así como del paso 13, consulte la documentación de la herramienta.

- 1. Instale la herramienta de configuración: por ejemplo, PDM o AMS.
- 2. Instale la DD para la interfaz HART.
- 3. Actualice el catálogo del dispositivo.
- 4. Establezca la conexión. En caso necesario, compruebe la configuración del puerto COM.
- 5. Cargue la configuración del dispositivo.
- 6. Defina los parámetros Tag (Etiqueta) y/o Long Tag (Etiqueta larga). Ruta del menú: Device Setup > HART Setup
- 7. Defina los parámetros **Date** (Fecha) y **Time** (Hora). El formato configurado para la hora es de 24 horas. No se puede modificar. Ruta del menú: Device Setup > System
- 8. Defina el rango de la señal de salida analógica. Ruta del menú: Detailed setup > Analog Output
	- URV (Upper Range Value / Valor de rango superior) y LRV (Lower Range Value / Valor de rango inferior): estos valores se pueden modificar según el rango de medición actual, si bien se deberán situar dentro de los límites de medición del sensor.
	- USL (Upper Sensor Limit / Límite de sensor superior) y LSL (Lower Sensor Limit / Límite de sensor inferior): estos límites son definidos por el sensor y no se pueden modificar.
- <span id="page-51-0"></span>9. Defina las variables de proceso PV, SV, TV  $\vee$  QV. Ruta del menú: Device Setup > Measurements > Unit Setup
- 10. Calibre el sensor. Ruta del menú: Device Setup > Sensor Calibration
- 11. Efectúe configuraciones adicionales. Consulte el Manual de instrucciones del transmisor M400 2-wire.
- 12. Guarde la configuración en el dispositivo.

### 8 Calibración del sensor

**hota:** Para obtener los mejores resultados de calibración del proceso posibles, tenga en cuenta los siguientes factores. Efectúe un muestreo simple lo más cerca posible del punto de medición del sensor. Mida la muestra a la temperatura de proceso.

Para conocer una descripción detallada de los métodos de calibración "Process" (Proceso), "1-Point"(1 punto) y "2-Point"(2 puntos), consulte el Manual de instrucciones del transmisor M400 2-wire. También es posible conectar sensores previamente calibrados con el software iSense.

Mientras se esté ejecutando una calibración, no será posible iniciar ninguna otra.

#### Menú de calibración de sensores  $\mathbf{v}^*$

Después de una calibración satisfactoria, hay varias opciones disponibles. Si selecciona "Savecal","Ajustar" y "Calibrar", en la pantalla aparecerá el mensaje "Calibración guardada correctamente. Se muestra el mensaje «Reinstale el sensor (no se utiliza para la calibración del proceso)". Pulse «Done» (Finalizado).

<span id="page-52-0"></span>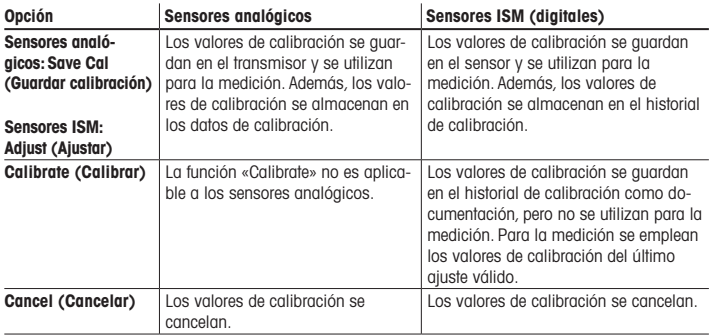

### 9 Mantenimiento

El transmisor no requiere mantenimiento.

Limpie las superficies con un paño suave humedecido y séquelas cuidadosamente con otro paño.

## 10 Eliminación de residuos

Cumpla las normativas locales o nacionales aplicables a la eliminación de «Residuos de equipos eléctricos y electrónicos».

Desmonte el transmisor en función de los recursos incluidos. Clasifique los recursos y llévelos a una planta de reciclaje. Los materiales no reciclables se deben eliminar de forma respetuosa con el medio ambiente.

## 11 Declaración de conformidad CE

La declaración de conformidad CE forma parte de los elementos que se suministran.

## Pika-asetusopas M400 2-wire-lähetin

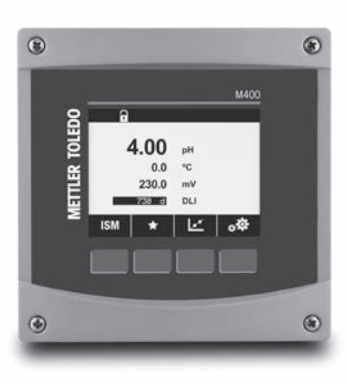

Kytkentäkaavioon käytettävissä alla olevan QR-koodin avulla.

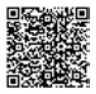

### Sisältö

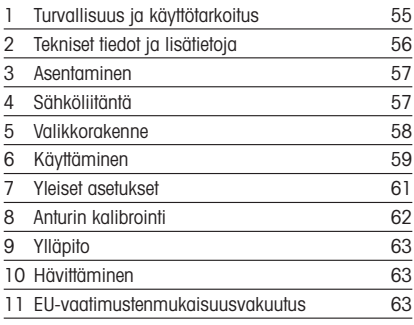

## <span id="page-54-0"></span>1 Turvallisuus ja käyttötarkoitus

**Huom:** Tässä pika-asetusoppaassa on M400 2-wire-lähettimen lyhvet käyttöohieet. 2-wire M400 sisältää mallit M400 type 2 (2XH ja 2H) ja M400 type 3 2XH.

M400 2-wire-lähettimen saa asentaa, kytkeä, ottaa käyttöön ja huoltaa vain pätevä asiantuntija, kuten sähköasentaja noudattaen täydellisesti tämän pika-asetusoppaan ohjeita, soveltuvia normeja ja säädöksiä.

Asiantuntijan on luettava ja sisäistettävä pika-asetusopas ja noudatettava sen sisältämiä ohjeita. Jos jokin kohta pika-asetusoppaassa ei ole täysin selvä, lue käyttöohje, jonka saa METTLER TOLEDO -verkkosivuilta. Käyttöohjeessa on yksityiskohtaiset tiedot laitteesta.

M400 2-wire-lähetin tulee antaa ainoastaan sellaisten henkilöiden käyttöön, jotka tuntevat lähettimen ja ovat päteviä näihin tehtäviin.

#### Käyttötarkoitus

M400 on 2-johtiminen HART-yhteensopiva analyyttisiin mittauksiin tarkoitettu lähetin, jossa on 4–20 mA lähtösignaali. M400 2-wire on moniparametrilähetin, joka tukee seuraavassa parametrioppaassa mainittuja mittauksia. Se on saatavana myös 1-kanavaversiona, ja se on yhteensopiva analogisten ja (tai) ISM-anturien kanssa. M400 2-wire-lähetin on suunniteltu käytettäväksi prosessiteollisuudessa.

Lisäksi M400 2XH tyyppi 2 ja 3 -lähettimet ovat luontaisesti turvalliseksi sertifioituja ja ne sopivat vaarallisilla alueilla oleviin asennuksiin. Katso käyttöohjeesta lisätietoja vaarallisten alueiden käyttökohteista (PN 30 715 260).

#### <span id="page-55-0"></span>M400 2-wire parametriopas

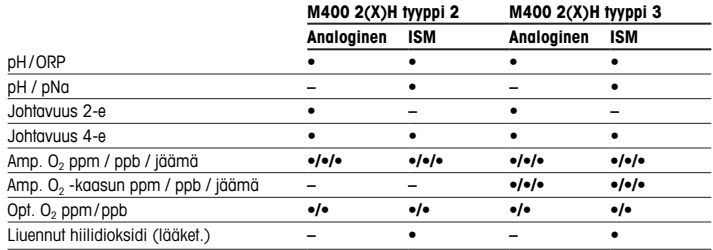

## 2 Tekniset tiedot ja lisätietoja

Tärkeimmät tekniset tiedot, kuten syöttöjännite, on kirjattu laitekilpeen lähettimen kotelon sisä- tai ulkopuolella. Tarkemmat tekniset tiedot, kuten tarkkuusarvot, löytyvät käyttöohjeesta. Tämä asiakirja, käyttöohje ja ohjelmisto toimitetaan CD-ROM-levyllä. Voit ladata käyttöohjeen, ohjelmiston ja tämän asiakirjan myös Internetistä osoitteesta [www.mt.com/m400-downloads.](http://www.mt.com/m400-downloads)

## <span id="page-56-0"></span>3 Asentaminen

M400 2-wire-lähetin on saatavana ½ DIN -versiona. Katso asennuspiirustukset käyttöohjeesta.

- 1. Vain ½ DIN: Asenna toimitetut kaapeliläpiviennit koteloon.
- 2. Asenna lähetin. Asennusvaihtoehdot:
	- Paneeliasennus, seinäasennus tai putkiasennus

## 4 Sähköliitäntä

#### A VAARA! Sähköiskun aiheuttama hengenvaara: Kytke virta pois laitteesta sähköliitäntöjen ajaksi.

- 1. Katkaise syöttöjännite.
- 2. Kytke virransyöttö (14–30 V DC) liittimiin AO1+/HART ja AO1−/HART tai liittimiin AO2+ ja AO−. Huomaa napaisuus.
- 3. Kytke digitaaliset tulosignaalit, digitaaliset lähtösignaalit (OC) ja analoginen lähtösignaali riviliittimeen TB1 käyttöohjeessa esitetyllä tavalla.
- 4. Kytke anturi riviliittimeen TB2 käyttöohjeessa esitetyllä tavalla.

Katso liittimien määritykset käyttöohjeesta tai skannaa QR-koodi otsikkosivulta saadaksesi kytkentäkaavion.

## <span id="page-57-0"></span>5 Valikkorakenne

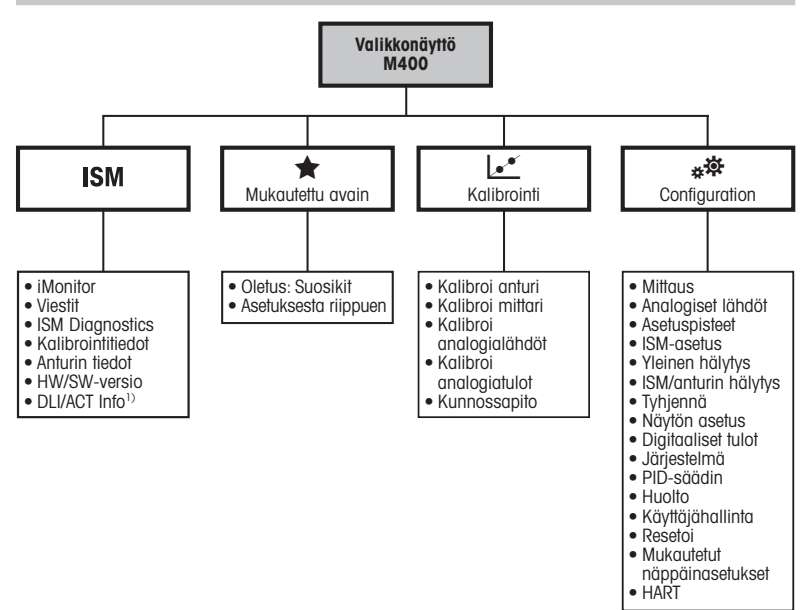

1) Riippuu ISM-laiteohjelmistoversiosta.

## <span id="page-58-0"></span>Käyttäminen

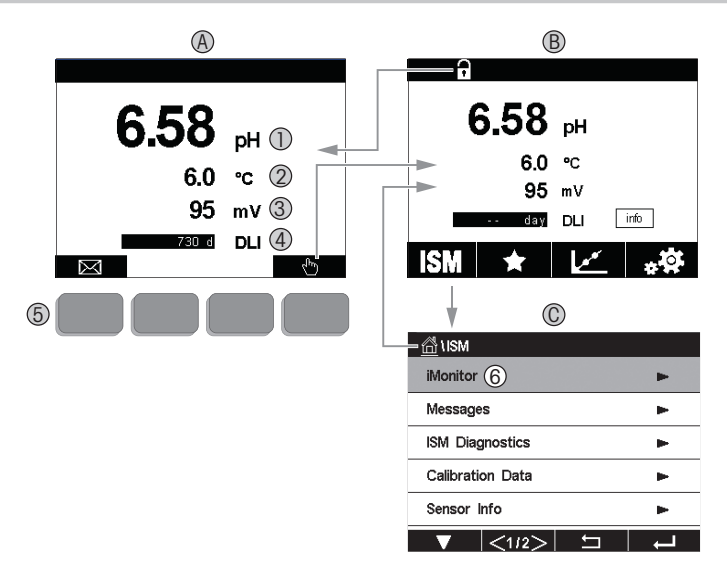

#### A Aloitusnäyttö (esimerkki)

- 1. rivi, vakiomääritys
- 2. rivi, vakiomääritys
- 3. rivi, riippuu määrityksistä
- 4. rivi, riippuu määrityksistä
- Näyttönäppäin, jonka toiminnot ilmaistaan näytössä
- 6 Kohdistin, ilmaisee näyttönäppäimen nykyisen toiminnon kohteen<br>B Valikkonävttö (esimerkki)
- Valikkonäyttö (esimerkki)
- C ISM-valikkonäyttö

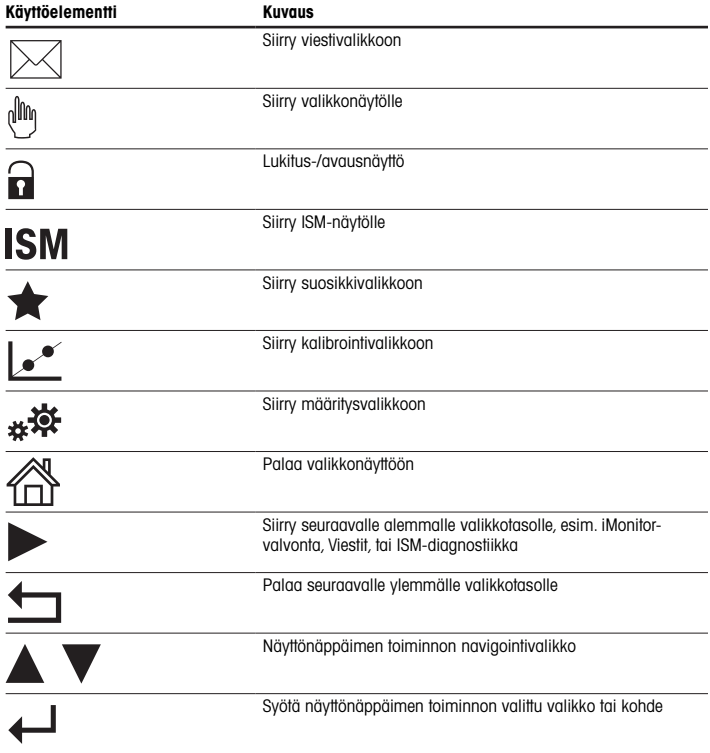

## <span id="page-60-0"></span>7 Yleiset asetukset

Paikalliskäytön lisäksi voit määrittää M400 2-wire-lähettimen joko määritystyökalun, laitehallintatyökalun tai HART-käsipäätteen avulla.

Edellytykset: M400 2-wire-lähetin ja anturi on asennettu ja sähkökytkennät on tehty. Määritystyökalu tai laitehallintatyökalu

**Huom:** PDM- ja AMS-määritystyökalujen DD (laitekuvaus) on laitteen mukana toimitetulla CD-ROM-levyllä. Voit myös ladata DD:n Internetistä:"[www.mt.com/m400-downloads"](http://www.mt.com/m400-downloads).

Katso vaiheiden 1–5 ja 13 lisätiedot työkalun dokumentaatiosta.

- 1. Asenna määritystyökalu, esimerkiksi PDM tai AMS.
- 2. Asenna HART-liitännän DD.
- 3. Päivitä laiteluettelo.
- 4. Muodosta yhteys. Tarkista COM-portin asetukset tarvittaessa.
- 5. Lataa määritys laitteesta.
- 6. Aseta Tag (Tunniste) tai/ja Long Tag (Pitkä tunniste). Valikkopolku: Device Setup > HART Setup
- 7. Aseta Date (Päiväys) ja Time (Aika). Aseta aika 24 tunnin muodossa. Ajan muotoa ei voi muuttaa. Valikkopolku: Device Setup > System
- 8. Aseta analogisen lähtösignaalin alue. Valikkopolku: Detailed setup > Analog Output
	- URV (Upper Range Value (Loppuarvo)) ja LRV (Lower Range Value (Alkuarvo)): Nämä arvot voi muuttaa kullekin mittausalueelle sopiviksi. Arvojen on oltava anturin mittausrajojen sisäpuolella.
	- USL (Upper Sensor Limit (Anturin yläraja)) ja LSL (Lower Sensor Limit (Anturin alaraja)): Anturi määrittää nämä rajat eikä niitä voi muuttaa.
- 9. Määritä prosessimuuttujat PV, SV, TV ja QV: Valikkopolku: Device Setup > Measurements > Unit Setup
- <span id="page-61-0"></span>10. Kalibroi anturi. Valikkopolku: Device Setup > Sensor Calibration
- 11. Tee muut asetustoimet. Katso M400 2-wire-lähettimen käyttöohje.
- 12. Tallenna määritys laitteeseen.

### 8 Anturin kalibrointi

 $\overline{\phantom{a}}$  **Huom:** Saat parhaat prosessikalibroinnin tulokset ottamalla huomioon seuraavat seikat. Ota näyte mahdollisimman läheltä anturin mittauspistettä. Mittaa näyte prosessilämpötilassa.

Tarkat tiedot Process (Prosessi)-, 1-Point (Yksipiste)- ja 2-Point (Kaksipiste) -kalibrointitavoista löytyvät M400 2-wire-lähettimen käyttöohjeesta. Myös iSense-ohjelmistolla esikalibroitujen anturien kytkeminen on mahdollista.

Kun kalibrointi on käynnissä, muita kalibrointeja ei voi käynnistää.

#### Anturien kalihrointivalikko kr

Onnistuneen kalibroinnin jälkeen valittavana on eri vaihtoehtoja. Jos valitaan SaveCal (tallenna kalibrointi), Adjust (säädä) ja Calibrate (kalibroi), näkyviin tulee viesti "Calibration saved successfully! Asenna anturi uudelleen (ei käytetä prosessin kalibrointiin)"tulee näytölle. Paina Valmis (Done).

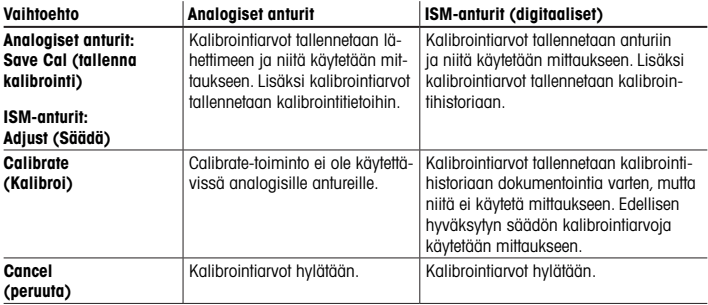

## <span id="page-62-0"></span>9 Ylläpito

Lähetin ei tarvitse huoltoa.

Puhdista pinnat pehmeällä, kostealla kankaalla ja kuivaa pinnat huolellisesti kankaalla.

### 10 Hävittäminen

Noudata paikallisia tai kansallisia sähkö- ja elektroniikkalaitteiden hävittämistä koskevia säädösiä.

Pura lähetin materiaalien mukaisesti. Lajittele materiaalit ja toimita ne kierrätyspisteeseen. Materiaalit, joita ei voi kierrättää, tulee hävittää ympäristöystävällisesti.

### 11 EU-vaatimustenmukaisuusvakuutus

EU-vaatimustenmukaisuusvakuutus kuuluu toimitukseen.

## Guide de paramétrage rapide Transmetteur M400 2-wire

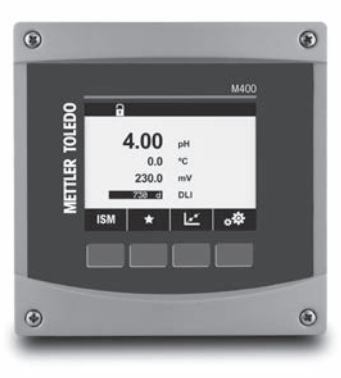

Le schéma de câblage est disponible via le code QR ci-dessous.

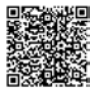

### Table des matières

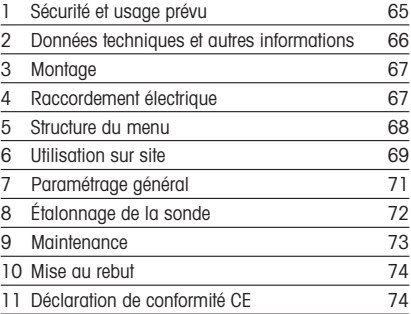

### <span id="page-64-0"></span>1 Sécurité et usage prévu

 $\Rightarrow$  **Remarque** : ce Guide de paramétrage rapide est le mode d'emploi abrégé du transmetteur M400 2-wire. Le M400 2-wire comprend les modèles M400 type 2 (2XH et 2H) et M400 type 3 2XH.

Le transmetteur M400 2-wire doit être exclusivement installé, connecté, mis en service et entretenu par des spécialistes qualifiés tels que des électrotechniciens, dans le strict respect des instructions du présent Guide de paramétrage rapide, des normes et des réglementations en vigueur.

Le spécialiste doit avoir lu et compris ce Guide de paramétrage rapide et doit se conformer aux instructions qu'il contient. En cas de doute au sujet du contenu de ce guide d'installation rapide, veuillez consulter le Mode d'emploi disponible sur le site Web de METTLER TOLEDO. Le Mode d'emploi contient des informations détaillées sur l'instrument.

Le transmetteur M400 2-wire doit uniquement être exploité par du personnel familiarisé avec ce type d'équipement et qualifié pour ce travail.

#### Utilisation prévue

Le M400 est un transmetteur 2 fils qui permet d'effectuer des mesures analytiques grâce à un signal de sortie allant de 4 à 20 mA et aux fonctionnalités HART. Le M400 2-wire est un transmetteur multiparamètres qui prend en charge les mesures reprises dans le quide de sélection de paramètres ci-dessous. Disponible en version monovoie, il est compatible avec les sondes analogiques et (ou) ISM. Le transmetteur M400 2-wire est destiné à être utilisé dans les industries de procédé.

En outre, les transmetteurs M400 2XH type 2 et type 3 sont certifiés sécurité intrinsèque et peuvent être installés en zones dangereuses. Pour connaître les applications en zones dangereuses, veuillez vous reporter au mode d'emploi et aux instructions relatives aux atmosphères explosives (PN 30 715 260).

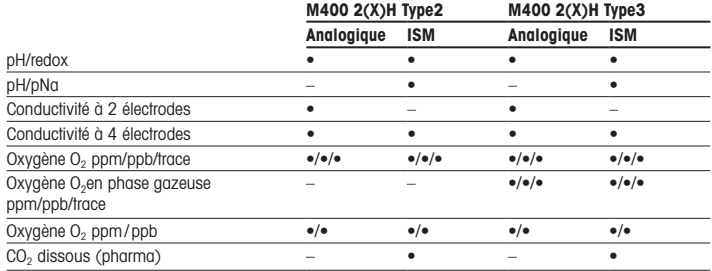

#### <span id="page-65-0"></span>Guide de sélection des paramètres M400 2-wire

## 2 Données techniques et autres informations

Les caractéristiques techniques essentielles, comme la tension d'alimentation, sont indiquées sur la plaque signalétique, à l'extérieur ou à l'intérieur du boîtier du transmetteur. Pour consulter toutes les caractéristiques techniques du transmetteur, comme la précision, veuillez vous reporter au Mode d'emploi. Ce document, le Mode d'emploi et le logiciel se trouvent sur le CD-ROM fourni. Vous pouvez également télécharger le manuel d'utilisation, le logiciel et ce document sur Internet :[« www.mt.com/m400-downloads](http://www.mt.com/m400-downloads) ».

## <span id="page-66-0"></span>3 Montage

Le transmetteur M400 2-wire est disponible en modèle ½ DIN. Pour consulter les schémas d'installation, veuillez vous reporter au Mode d'emploi.

- 1 ½ DIN uniquement : montez les presse-étoupes fournis sur le boîtier.
- 2 Montez le transmetteur. Les possibilités sont les suivantes :
	- Montage sur panneau, mur ou conduite

### 4 Raccordement électrique

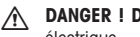

Danger de mort par électrocution : éteignez l'instrument lors du raccordement électrique.

- 1. Coupez l'alimentation.
- 2. Branchez l'alimentation (14-30 V CC) sur les bornes AO1+/HART et AO1−/HART ou sur le bornes AO2+ et AO−. Localisez les repères de polarité.
- 3. Branchez les signaux d'entrée numérique, les signaux de sortie numérique (collecteur ouvert) et le signal de sortie analogique sur le bornier TB1 conformément au Mode d'emploi.
- 4. Branchez la sonde sur le bornier TB2 conformément au Mode d'emploi.

Pour définir les bornes, reportez-vous au manuel d'utilisation ou scannez le QR code figurant sur la page de titre pour obtenir un schéma de câblage.

## <span id="page-67-0"></span>5 Structure du menu

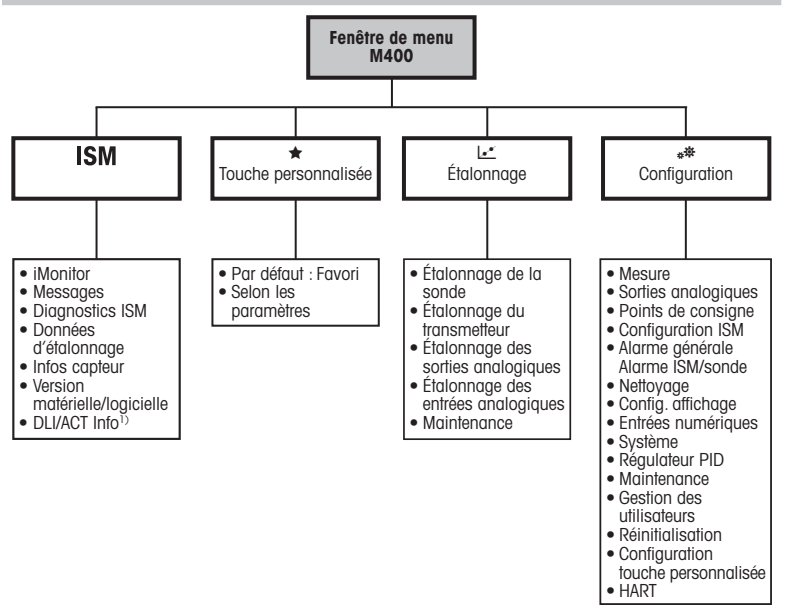

1) Dépend de la version du progiciel ISM.

68 fr

## <span id="page-68-0"></span>Utilisation sur site

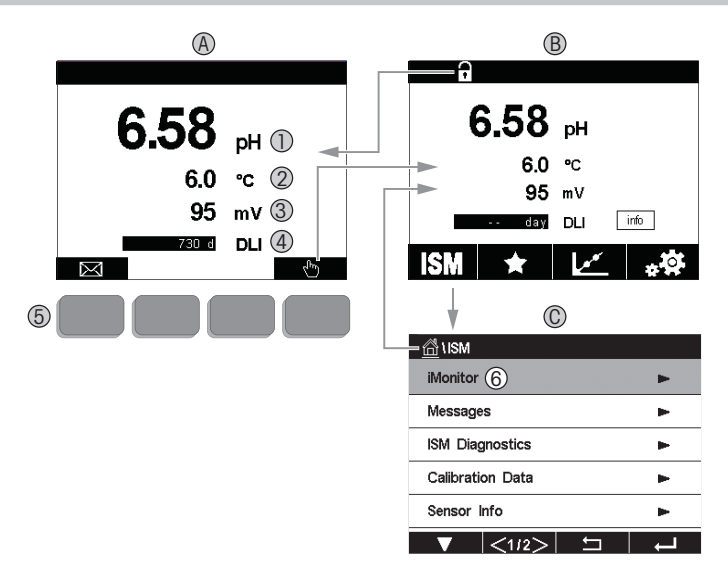

# **A Écran d'accueil (exemple)**<br> $3 \t{1}^n$  liane, configuration stand

- 1<sup>re</sup> ligne, configuration standard
- 2<sup>e</sup> ligne, configuration standard
- 3<sup>e</sup> ligne, dépend de la configuration
- 4<sup>e</sup> ligne, dépend de la configuration
- Touche programmable (fonctions indiquées à l'écran)
- Curseur (indique l'action sélectionnée de la touche programmable)
- B Écran de menu (exemple)
- C Écran de menu ISM

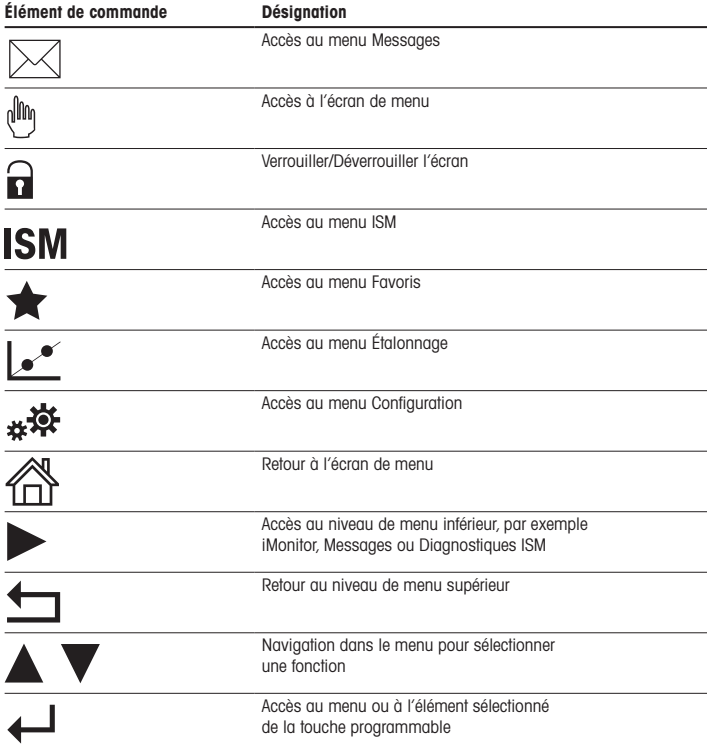

## <span id="page-70-0"></span>7 Paramétrage général

Vous pouvez configurer le transmetteur M400 2-wire sur site, via un outil de configuration, un outil de gestion des ressources ou un terminal portable.

Condition préalable : Le transmetteur M400 2-wire et la sonde doivent être montés et branchés électriquement.

#### Outil de configuration ou outil de gestion des ressources

 $\Rightarrow$  **Remarque** : la DD des outils de configuration PDM et AMS se trouve sur le CD-ROM fourni. Vous pouvez également la télécharger sur Internet : « [www.mt.com/m400-downloads](http://www.mt.com/m400-downloads) ».

Pour les étapes 1 à 5 et l'étape 13, consultez la documentation de l'outil.

- 1. Installez l'outil de configuration, par ex. PDM ou AMS.
- 2. Installez la DD de l'interface HART.
- 3. Mettez à jour le catalogue du dispositif.
- 4. Établissez la connexion. Vérifiez les paramètres du port COM si nécessaire.
- 5. Importez la configuration depuis le dispositif.
- 6. Définissez Tag (nom) et/ou Long Tag (long nom). Chemin d'accès : Device Setup > HART Setup
- 7. Définissez Date (date) et Time (heure). Définissez l'heure au format 24 heures. Le format de l'heure ne peut pas être modifié. Chemin d'accès : Device Setup > System
- 8. Définissez la plage du signal de sortie analogique. Chemin d'accès : Detailed setup > Analog Output
	- URV (Upper Range Value/Valeur maximale) et LRV (Lower Range Value/Valeur minimale) : les valeurs peuvent être modifiées selon la plage de mesure en cours. Elles doivent se trouver dans les limites de mesure de la sonde.
	- USL (Upper Sensor Limit/Limite supérieure de la sonde) et LSL (Lower Sensor Limit/ Limite inférieure de la sonde) : les limites sont définies par la sonde et ne peuvent pas être modifiées.
- 9. Définissez les variables de procédé PV, SV, TV et QV Chemin d'accès : Device Setup > Measurements > Unit Setup
- <span id="page-71-0"></span>10. Étalonnez la sonde. Chemin d'accès : Device Setup > Sensor Calibration
- 11. Réalisez des réglages supplémentaires. Reportez-vous au Mode d'emploi du transmetteur M400 2-wire.
- 12. Sauvegardez la configuration sur le dispositif.

## 8 Étalonnage de la sonde

Remarque : Pour de meilleurs résultats d'étalonnage procédé, respectez les points suivants. Rapprochez l'échantillonnage le plus possible du point de mesure de la sonde. Mesurez l'échantillon à la température de procédé.

Pour en savoir plus sur les méthodes d'étalonnage "Process"(Procédé),"1-Point"(1-point) et "2-Point" (2-points), reportez-vous au Mode d'emploi du transmetteur M400 2-wire. Il est également possible de brancher des sondes pré-étalonnées, étalonnées via le logiciel iSense.

Une fois l'étalonnage en cours, il n'est pas possible de lancer un autre étalonnage.
#### Menu d'étalonnage de la sonde le

Après chaque étalonnage réussi, plusieurs options sont disponibles. Si vous sélectionnez "SaveCal" (enreg. étal.), "Adjust" (ajuster) et "Calibrate" (étalonner), le message "Calibration saved successfully! Reinstall sensor (not used for process calibration)" (Étal. correctement enregistré. Réinstaller la sonde (non utilisée pour l'étalonnage procédé)) s'affiche. Appuyez sur "Done"(Fait).

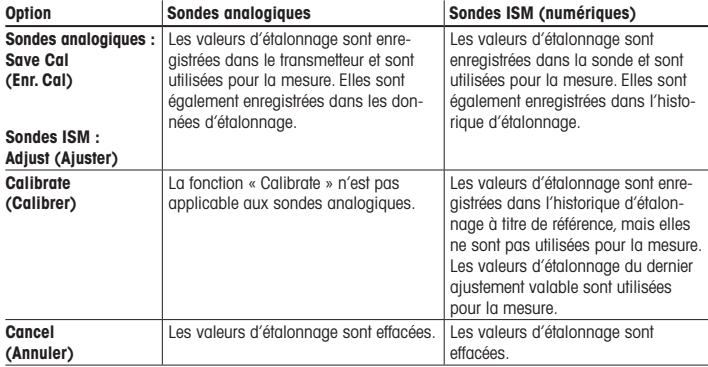

### 9 Maintenance

Le transmetteur ne demande aucune maintenance.

Nettoyez les surfaces avec un chiffon doux humide et séchez-les soigneusement.

# 10 Mise au rebut

Respectez les réglementations locales ou nationales applicables en matière de mise au rebut des « déchets d'équipements électriques et électroniques ».

Démontez le transmetteur comme indiqué dans la documentation. Triez les pièces et déposezles dans un centre de recyclage. La mise au rebut des matériaux non recyclables doit s'effectuer dans le respect de l'environnement.

## 11 Déclaration de conformité CE

La déclaration de conformité CE est fournie avec l'instrument.

# Gyorsbeállítási útmutató M400 2-wire távadó

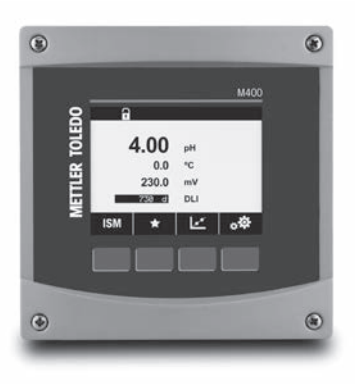

A kapcsolási rajz az alábbi QR-kóddal érhető el.

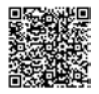

### Tartalom

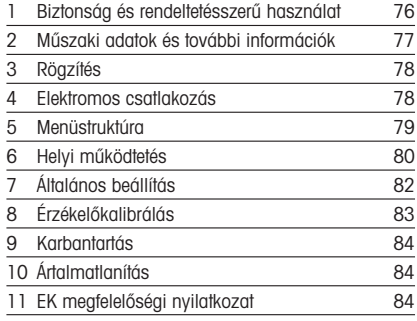

# <span id="page-75-0"></span>1 Biztonság és rendeltetésszerű használat

**Megjegyzés:** A jelen Gyorsbeállítási útmutató az M400 2-wire távadó rövid használati útmutatója. Az M400 2-wire M400 Type 2 (2XH és 2H) és M400 Type 3 2XH modelleket tartalmaz.

Az M400 2-wire távadót csak szakképzett specialisták, például elektronikai szakemberek szerelhetik be, csatlakoztathatják, helyezhetik üzembe és tarthatják karban, betartva a jelen Gyorsbeállítási útmutató utasításait, valamint a vonatkozó normákat és jogszabályokat.

A specialistának el kell olvasnia a jelen Gyorsbeállítási útmutatót, meg kell értenie azt, és követnie kell a benne foglalt utasításokat. Ha valami nem világos a Gyorsbeállítási útmutatóban, olvassa el a Felhasználói kézikönyvet (CD-ROM-on biztosítva) a METTLER TOLEDO honlapján. A Felhasználói kézikönyvben részletes információkat olvashat az eszközzel kapcsolatban.

Az M400 2-wire-as távadót csak a távadót jól ismerő és a megfelelő képesítéssel rendelkező személyek kezelhetik.

#### A műszer rendeltetése

A 4–20 mA-es kimeneti jellel szolgáló, a HART kommunikációs protokollt támogató M400 2-wire G2 távadó analitikai mérésekhez használható. Az M400 2-wire egy többparaméteres távadó,mely a lentebb látható paraméter-útmutatóban felsorolt mérésekhez használható. Elérhető egycsatornás változatban, valamint kompatibilis az analóg és az ISM-érzékelőkkel. Az M400 2-wire távadó feldolgozóipari használatra szolgál.

Ezenfelül az M400 2XH, Type 2 és Type 3 távadók tanúsítottan gyújtószikramentesek, ezért robbanásveszélyes területen is telepíthetők. A robbanásveszélyes területeken történő alkalmazással kapcsolatban tekintse meg a Felhasználói kézikönyvet és az Ex-instrukciókat (PN 30 715 260).

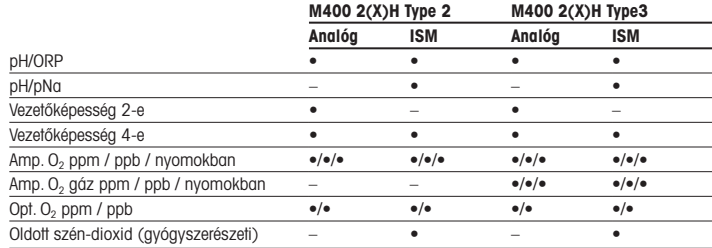

#### <span id="page-76-0"></span>M400 2-wire paraméter-útmutató

# 2 Műszaki adatok és további információk

A legfontosabb műszaki adatok, mint például a tápfeszültség, a névtáblán találhatóak, mely a távadó borításán vagy a készülék belsejében található. A további műszaki adatokat, például a pontosságot lásd a Felhasználói kézikönyvben. A jelen dokumentum, a Felhasználói kézikönyv és a szoftver megtalálható a mellékelt CD-ROM-on. A kezelési útmutatót, a szoftvert és a jelen dokumentumot az internetről is letöltheti: "[www.mt.com/m400-downloads](http://www.mt.com/m400-downloads)".

# <span id="page-77-0"></span>3 Rögzítés

Az M400 2-wire távadó ½ DIN változatban kapható. A beszerelési rajzok a Felhasználói kézikönyvben találhatók.

- 1. Csak ½ DIN: Szerelje a mellékelt kábeltömszelencét a borításra.
- 2. Rögzítse a távadót. Az alábbi lehetőségek közül választhat:
	- Panel-, fali és csőre szerelési lehetőség

# 4 Elektromos csatlakozás

- A VESZÉLY! Életveszély áramütés miatt: Az elektromos csatlakoztatás közben kapcsolja ki a berendezést.
	- 1. Kapcsolja ki a tápfeszültséget.
	- 2. Csatlakoztassa a hálózati áramforrást (14–30 V DC) az AO1+ / HART és AO1– / HART kapcsokra vagy az AO2+ és AO− kapcsokra. Ügyeljen a polaritásra.
	- 3. A felhasználói kézikönyv alapján csatlakoztassa a digitális bemeneti jeleket, a digitális kimeneti jeleket (OC) és az analóg kimeneti jelet a TB1 sorkapocshoz.
	- 4. A felhasználói kézikönyv alapján csatlakoztassa az érzékelőt a TB2 sorkapocshoz.

A kijelző definícióit lásd a Felhasználói kézikönyvben, vagy olvassa be a QR-kódot a címlapon a kapcsolási rajzhoz.

# <span id="page-78-0"></span>5 Menüstruktúra

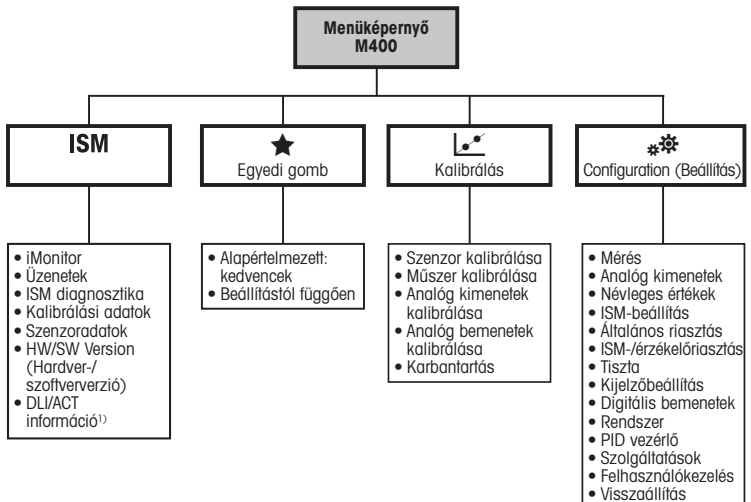

- Egyedi
- gombbeállítás HART
- 

1) Az ISM firmware verziójától függ.

# <span id="page-79-0"></span>6 Helyi működtetés

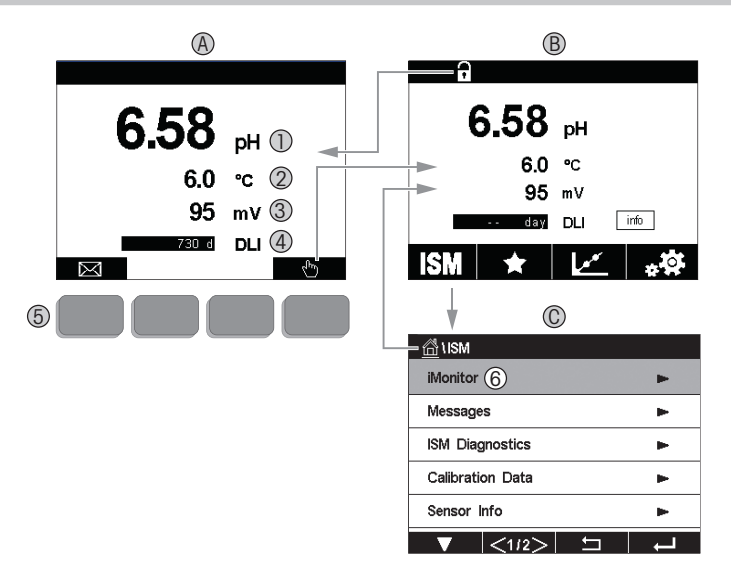

#### A Indulási képernyő (példa)

- 1 1. vonal, standard konfiguráció
- 2 2. vonal, standard konfiguráció
- 3 3. vonal, a konfigurációtól függ<br>4 4. vonal, a konfigurációtól függ
- 4 4. vonal, a konfigurációtól függ<br>5 Szoftvergomb a képernyőn jelze
- 5 Szoftvergomb a képernyőn jelzett funkcióval
- 6 Kurzor, mely az aktuálisan kiválasztott elemet jelzi<br>B Menüképernyő (példa)
- Menüképernyő (példa)
- C ISM menüképernyő

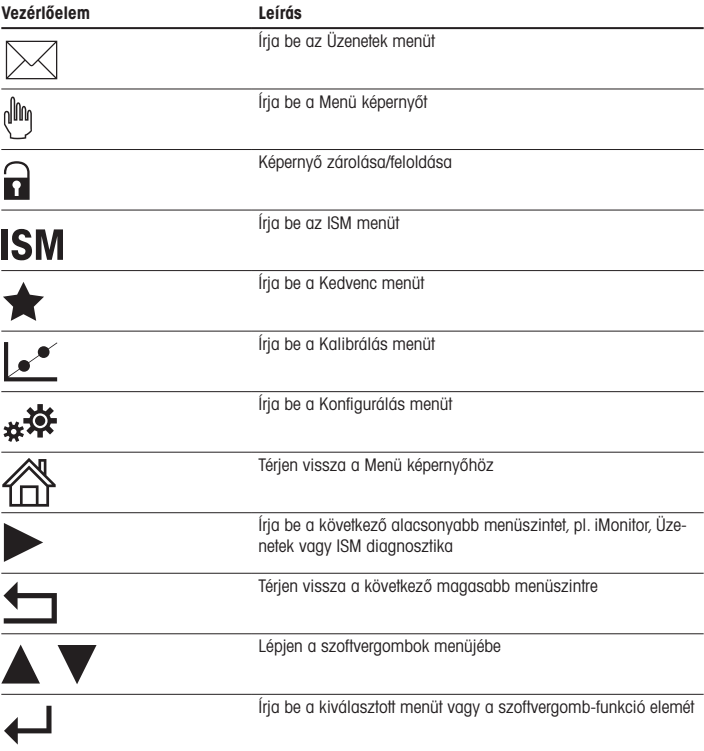

# <span id="page-81-0"></span>7 Általános beállítás

A helyi működés mellett az M400 2-wire távadó konfigurációs eszközön, eszközkezelőn vagy kézi terminálon át konfigurálható.

Előfeltétel: Az M400 2-wire távadó és az érzékelő fel vannak szerelve, és elektromos bekötésük megtörtént.

#### Konfigurációs eszköz vagy eszközkezelő

**html Megjegyzés:** A PDM és AMS konfigurációs eszközök illesztőprogramigi a mellékelt CD-ROM lemezen találhatóak. Az illesztőprogramokat az internetről is letöltheti: ["www.mt.com/](http://www.mt.com/m400-downloads) [m400-downloads](http://www.mt.com/m400-downloads)".

Az 1–5. és 13. lépésekkel kapcsolatban tekintse meg az eszköz dokumentációját.

- 1. Telepítsen fel egy konfigurációs eszközt, például a PDM-et vagy az AMS-t.
- 2. Telepítse fel HART interfész illesztőprogramját.
- 3. Frissítse az eszközkatalógust.
- 4. Hozzon létre egy kapcsolatot. Szükség esetén ellenőrizze a COM-port beállítását.
- 5. Az eszközről töltse be a konfigurációt.
- 6. Állítsa be a Tag (Címke) és/vagy a Long Tag (Hosszú címke) opciót. Menüútvonal: Device Setup > HART Setup
- 7. Állítsa be a dátumot (Date) és az időt (Time). Az időt állítsa 24 órás formátumra. Az időformátum nem módosítható. Menüútvonal: Device Setup > System
- 8. Állítsa be az analóg kimeneti jel tartományát. Menüútvonal: Detailed setup > Analog Output
	- URV (Upper Range Value/Felső tartományérték) és LRV (Lower Range Value/Alsó tartományérték): Az értékek az aktuális mérési tartományokhoz állíthatóak. Az értékeknek az érzékelő mérési tartomány belül kell lenniük.
	- USL (Upper Sensor Limit/Érzékelő felső határa) és LSL (Lower Sensor Limit/Érzékelő alsó határa): A határértékeket az érzékelő határozza meg, nem módosíthatóak.
- 9. Adja meg a PV, SV, TV és QV folyamatváltozókat Menüútvonal: Device Setup > Measurements > Unit Setup
- 10. Kalibrálja az érzékelőt. Menüútvonal: Device Setup > Sensor Calibration
- 11. Végezze el a további beállításokat. Tekintse meg az M400 2-wire távadó felhasználói útmutatóját.
- 12. Mentse a konfigurációt az eszközre.

# <span id="page-82-0"></span>8 Érzékelőkalibrálás

- 
- **htm Megjegyzés:** A legjobb folyamatkalibrálási eredményekért tartsa be az alábbi pontokat. A vett mintát a lehető legközelebb tartsa az érzékelő mérési pontjához. A mintát a folyamat hőmérsékletén mérje meg.

A "Process" (Folyamat), az "1-Point" (1 pontos) és "2-Point" (2 pontos)" kalibrálási módszer részletes leírását lásd az M400 2-wire távadó használati utasításában. Előre kalibrált érzékelők is csatlakoztathatók, amelyeket az iSense szoftverrel kalibráltak.

Amint a kalibrálás folyamatban van, más kalibrálás nem indítható el.

#### Érzékelőkalibrálási menü l $\cdot$

Minden sikeres kalibrálás után különböző opciók érhetők el.Ha az "SaveCal"(Kalibrálás mentése), "Adjust" (Beállítás) és "Calibrate" (Kalibrálás) lehetőséget választja, megjelenik a "Calibration saved successfully!"Telepítse újra az érzékelőt (nem használatos a folyamatkalibráláshoz)"(Reinstall sensor) üzenet jelenik meg. Nyomja meg a "Kész (Done)" gombot.

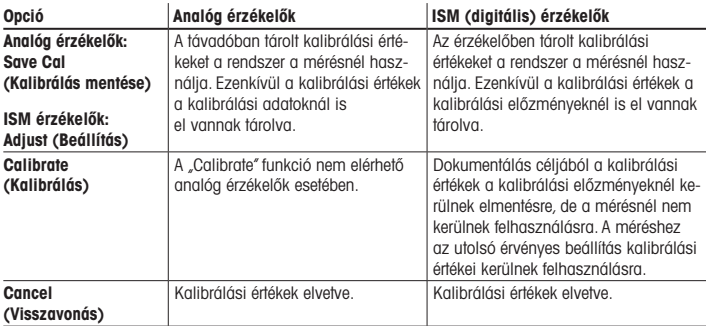

# <span id="page-83-0"></span>9 Karbantartás

A távadó nem igényel karbantartást.

A felületeket puha, nedves ruhával törölje le, majd a felületeket alaposan törölje szárazra.

# 10 Ártalmatlanítás

Tartsa be az "elhasznált elektromos és elektronikai készülékek" leselejtezéséről szóló vonatkozó helyi vagy országos előírásokat.

A távadót a források szerint szerelje szét. Válogassa szét a forrásokat, és gondoskodjon azok újrahasznosításáról. A nem újrahasznosítható anyagokat környezetbarát módon kell leselejtezni.

# 11 EK megfelelőségi nyilatkozat

Az EK megfelelőségi nyilatkozatot a berendezéssel együtt szállítjuk ki.

# Guida alla configurazione rapida Trasmettitore M400 2-wire

### $\circledR$  $^{\circ}$ **M400** A **METTLER TOLEDO**  $n<sub>0</sub>$  $\rightarrow$ ne) **ISM** E 。  $\odot$  $\circledast$

Lo schema di cablaggio è disponibile utilizzando il codice QR di seguito.

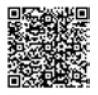

### **Contenuto**

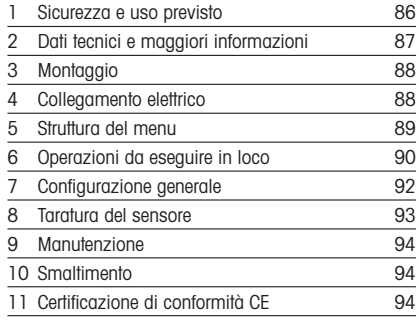

### <span id="page-85-0"></span>1 Sicurezza e uso previsto

**Nota:** Questa Guida alla configurazione rapida fornisce alcune brevi istruzioni d'uso per il funzionamento del trasmettitore M400 2-wire. Il M400 a 2-wire include i modelli M400 tipo 2 (2XH e 2H) e M400 tipo 3 2XH.

Il trasmettitore M400 2-wire deve essere installato, collegato, messo in servizio e sottoposto a manutenzione solo da personale specializzato e qualificato (es. elettricisti) in totale conformità alle istruzioni riportate in questa Guida alla configurazione rapida, alle normative e ai regolamenti applicabili.

Il personale specializzato deve aver letto e compreso questa Guida alla configurazione rapida e seguire le istruzioni in essa contenute. Per ulteriori chiarimenti su qualsiasi contenuto di questa Guida alla configurazione rapida, leggere il Manuale d'uso disponibile sul sito web METTLER TOLEDO. Il Manuale d'uso fornisce informazioni dettagliate sullo strumento.

Il trasmettitore M400 2-wire deve essere installato e utilizzato solo da personale che dispone di una certa dimestichezza con il trasmettitore e qualificato a eseguire questo lavoro.

#### Uso previsto

L'M400 è un trasmettitore a 2 fili utilizzato per misure analitiche con segnale di uscita da 4 a 20 mA e funzionalità di comunicazione HART. L'M400 2-wire è un trasmettitore multiparametrico e supporta le misure elencate nella guida ai parametri sotto riportata. È disponibile nella versione a canale singolo ed è compatibile con sensori analogici e/o ISM. Il trasmettitore M400 2-wire è progettato per l'utilizzo nelle industrie di processo.

Inoltre, i trasmettitori M400 2XH tipo 2 e 3 sono certificati a sicurezza intrinseca e adatti per installazioni in aree a rischio di esplosione. Per le applicazioni in aree a rischio di esplosione, consultare il Manuale d'uso e le istruzioni Ex (PN 30 715 260).

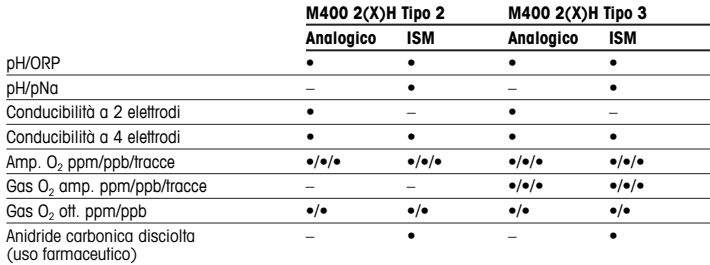

#### <span id="page-86-0"></span>Guida alla configurazione dei parametri dell'M400 2-wire

### 2 Dati tecnici e maggiori informazioni

I dati tecnici più importanti, quali ad esempio la tensione di alimentazione, sono indicati sulla targhetta che si trova all'interno o all'esterno dell'alloggiamento del trasmettitore. Per altri dati tecnici, quali l'accuratezza, consultare il Manuale d'uso. Questo documento, il Manuale d'uso e il software sono disponibili nel CD-ROM fornito in dotazione. È inoltre possibile scaricare il manuale d'uso, il software e questo documento dal seguente sito Internet: "[www.mt.com/](http://www.mt.com/m400-downloads) [m400-downloads"](http://www.mt.com/m400-downloads).

# <span id="page-87-0"></span>3 Montaggio

Il trasmettitore M400 2-wire è disponibile in versione ½ DIN. Per gli schemi di installazione, consultare il Manuale d'uso.

- 1. Solo per la versione ½ DIN: montare i pressacavi in dotazione sull'alloggiamento.
- 2. Installare il trasmettitore. È possibile effettuare i seguenti tipi di montaggio:
	- Montaggio a pannello, a parete o a tubo.

### 4 Collegamento elettrico

- A PERICOLO! Pericolo di morte: Rischio di scossa elettrica. Spegnere lo strumento durante le operazioni di allacciamento elettrico.
	- 1. Staccare la tensione di alimentazione.
	- 2. Collegare l'alimentazione di rete (da 14 a 30 V CC) ai terminali AO1+ / HART e AO1−/HART o ai terminali AO2+ e AO−. Fare attenzione alla polarità.
	- 3. Collegare i segnali di ingresso digitale, i segnali di uscita digitale (OC) e i segnali di uscita analogica alla morsettiera TB1 secondo quanto indicato nel Manuale d'uso.
	- 4. Collegare il sensore alla morsettiera TB2 secondo quanto indicato nel Manuale d'uso.

Per le definizioni dei terminali, consultare il Manuale d'uso o scansionare il codice QR sul frontespizio per ottenere uno schema di cablaggio.

# <span id="page-88-0"></span>5 Struttura del menu

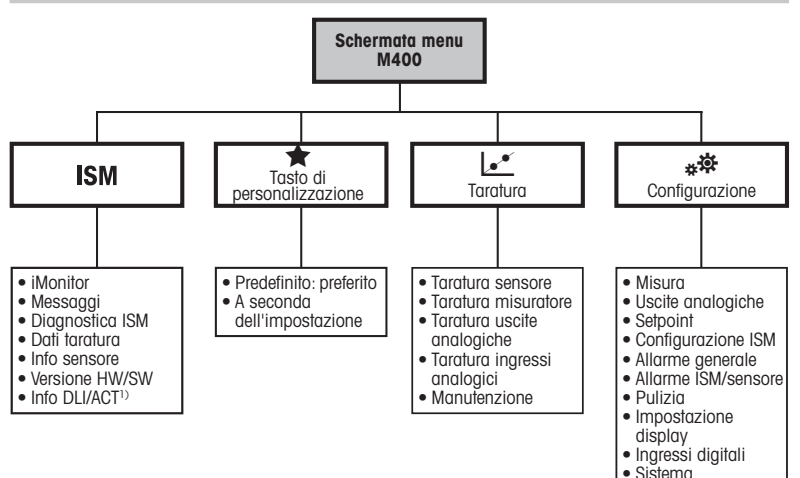

• Controller PID

- Manutenzione
- Gestione degli utenti
- Ripristino
- Impostazione tasto di personalizzazione
- HART

1) Dipende dalla versione del firmware ISM.

# <span id="page-89-0"></span>6 Operazioni da eseguire in loco

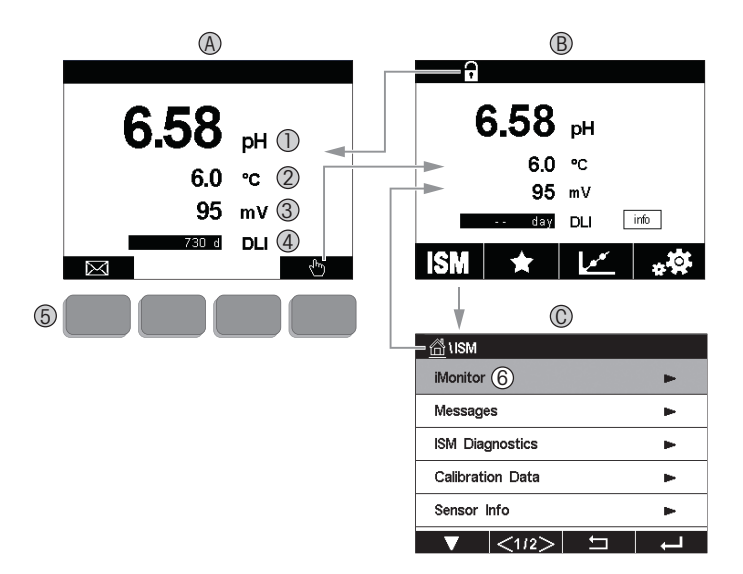

#### A Schermata di avvio (esempio)

- 1 I riga, configurazione standard
- 2 II riga, configurazione standard
- 3 III riga, dipende dalla configurazione
- 4 IV riga, dipende dalla configurazione
- 5 Tasto con funzioni riportate sullo schermo
- 6 Cursore: indica l'elemento corrente per l'operatività del tasto funzione<br>B Schermata Menu (esempio)
- Schermata Menu (esempio)
- C Schermata Menu ISM

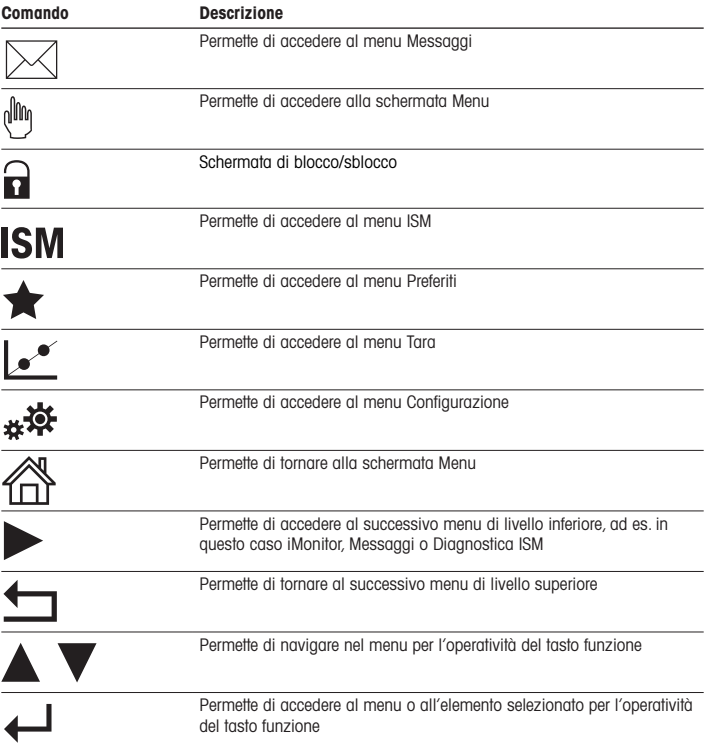

## <span id="page-91-0"></span>7 Configurazione generale

Oltre che in loco, è anche possibile configurare il trasmettitore M400 2-wire tramite uno strumento di configurazione, uno strumento di gestione delle risorse o mediante un terminale portatile.

**Prerequisito:** Il trasmettitore M400 2-wire e il sensore devono essere montati e collegati elettricamente.

#### Strumento di configurazione o di gestione delle risorse

**http:** La DD per gli strumenti di configurazione PDM e ASM è contenuta nel CD-ROM fornito in dotazione. È inoltre possibile scaricare la DD da Internet:["www.mt.com/m400-downloads](http://www.mt.com/m400-downloads)".

Per le fasi da 1 a 5 e per la fase 13, consultare la documentazione dello strumento.

- 1. Installare lo strumento di configurazione, ad es. PDM o AMS.
- 2. Installare la DD per l'interfaccia HART.
- 3. Aggiornare il catalogo del dispositivo.
- 4. Stabilire una connessione. Controllare le impostazioni della porta COM, se necessario.
- 5. Caricare la configurazione dal dispositivo.
- 6. Impostare Tag e/o Long Tag (Tag lungo). Percorso menu: Device Setup > HART Setup
- 7. Impostare Date (Data) e Time (Ora). Utilizzare il formato 24 ore. Il formato dell'ora non è modificabile. Percorso menu: Device Setup > System
- 8. Impostare l'intervallo del segnale dell'uscita analogica. Percorso menu: Detailed setup > Analog Output
	- URV (Upper Range Value/Valore superiore di intervallo) e LRV (Lower Range Value/ Valore inferiore di intervallo): i valori possono essere modificati secondo l'intervallo di misura utilizzato in quel momento. I valori devono essere compresi entro i limiti di misura del sensore.
	- USL (Upper Sensor Limit/Limite superiore del sensore) e LSL (Lower Sensor Limit/Limite inferiore del sensore): i limiti sono definiti dal sensore e non sono modificabili.
- <span id="page-92-0"></span>9. Definire le variabili di processo PV, SV, TV e QV Percorso menu: Device Setup > Measurements > Unit Setup
- 10. Tarare il sensore. Percorso menu: Device Setup > Sensor Calibration
- 11. Eseguire ulteriori impostazioni. Consultare il Manuale d'uso del trasmettitore M400 2-wire.
- 11. Memorizzare la configurazione sul dispositivo.

### 8 Taratura del sensore

 $\Rightarrow$  Nota: Per ottenere i migliori risultati nella taratura di processo, osservare i punti seguenti. Eseguire il campionamento il più vicino possibile al punto di misura del sensore. Misurare il campione a temperatura di processo.

Per la descrizione dettagliata dei metodi di taratura "Process" (di processo), "1-Point" (a un punto) e "2-Point" (a due punti), consultare il Manuale d'uso del trasmettitore M400 2-wire. È inoltre possibile collegare sensori pretarati, calibrati con il software iSense.

Quando la taratura è in corso non è possibile avviare altre operazioni di taratura.

#### Menu di taratura sensore  $\mathcal{C}$

Dopo ogni corretta taratura sono disponibili varie opzioni. Se si seleziona "SaveCal"(Salva taratura),"Adjust" (Regola) e "Calibrate" (Tara), viene visualizzato il messaggio "Taratura salvata". Reinstallare il sensore (non utilizzato per la taratura di processo)". Premere "Fine"(Done).

<span id="page-93-0"></span>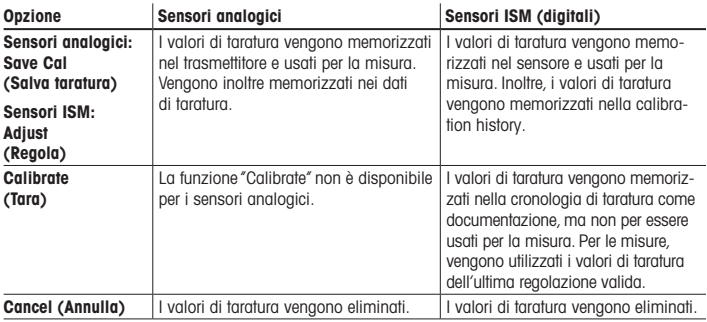

### 9 Manutenzione

Il trasmettitore non richiede alcuna manutenzione.

Con un panno morbido e umido pulire le superfici, quindi asciugarle con cura.

## 10 Smaltimento

Per lo smaltimento dei rifiuti elettrici ed elettronici, attenersi alle direttive locali o nazionali vigenti.

Smontare il trasmettitore nei suoi componenti e quindi smistare i pezzi per la raccolta differenziata. I materiali non riciclabili devono essere smaltiti in modo ecologico.

# 11 Certificazione di conformità CE

La Certificazione di conformità CE è parte integrante della fornitura.

# ja クイック セットアップ ガイド **クイックセットアップガイド** M400 2-wire**変換器**

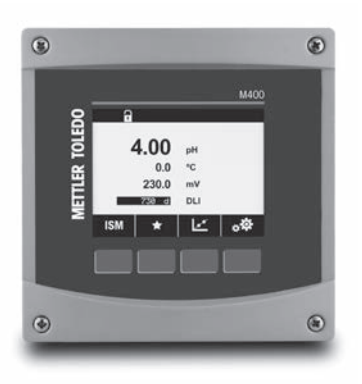

# **目次**

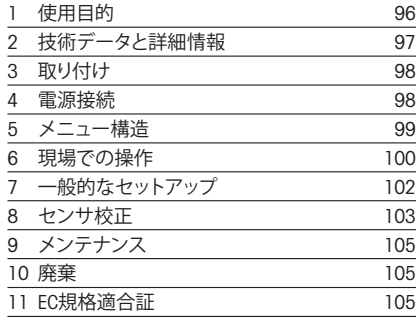

配線図は、以下のQRコードから 入手できます。

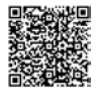

# <span id="page-95-0"></span>1 **使用目的**

r<sup>→</sup> 注記 : このクイックセットアップガイドは M400 2-wire 変換器の取扱説明書を簡 潔にまとめたものです。 新しい M400 2-wire ヤには、M400 タイプ 2 (2XH およ び 2H) および M400 タイプ 3 2XH モデルが含まれます。

M400 2-wire 変換器は、本クイックセットアップガイドの指示、適用される基準および法 規制に完全に則って、電気技師等の有資格専門技術者のみが設置、接続、作動および 維持管理することが必要です。

専門技術者は、クイックセットアップガイドを良く読んで理解し、その指示に従う必要 があります。本クイックセットアップガイドの内容でご不明な点がある場合は、操作マ ニュアルをメトラー・トレドのウェブサイトからダウンロードしてお読みください。取扱 説明書には本機器に関する詳細情報が記載されています。

M400 2-wire 変換器の操作は、必ず変換器に精通した有資格の作業者のみが行ってく ださい。

#### **使用目的**

M400 は、4~20mAの出力信号とHART機能を搭載した、分析測定用の2線式変換器で す。M400 2-wireは、マルチパラメータ変換器であり、以下のパラメータ対応表に記載さ れている測定を実施することができます。1チャンネルバージョンを利用でき、アナログ センサおよび(または)ISMセンサと互換性があります。M400 2-wire変換器はプロセス 産業での使用を意図して設計されています。

さらに、M400 2XH type 2 および type 3 変換器は、危険場所への設置に関して本質安 全の認証を取得しています。危険場所での仕様については、操作マニュアルおよび Ex マニュアル (PN 30 715 260) を参照してください。

#### <span id="page-96-0"></span>M400 2-wire**パラメータ対応表**

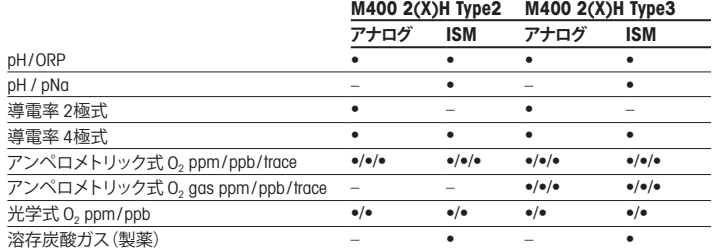

### 2 **技術データと詳細情報**

供給電圧などの最も重要な技術データは、変換器のエンクロージャの外部あるいは内 部のネームプレートに提供されています。精度等に関する詳細な技術データは、使用 説明書をご参照ください。本ドキュメント、使用説明書、ソフトウェアは、CD-ROMでご提 供しています。操作マニュアル、ソフトウェア、ソフトウェア関連文書は、こちらからダウ ンロードすることもできます:[www.mt.com/m400-downloads](http://www.mt.com/m400-downloads)

# <span id="page-97-0"></span>3 **取り付け**

M400 2-wire変換器は½ DINバージョンで利用できます。 設置図面は取扱説明書を参照してください。

- 1. ½ DINのみ: エンクロージャには同梱のケーブルグランドを装着してください。
- 2. マウントトランスミッタ。以下の可能性があります:
	- パネルの取り付け、壁またはパイプ取り付け

### 4 **電源接続**

- a **危険!電気ショックによる生死に関わる危険性:**電源接続時には、機器の電源をオフにし てください。
	- 1. 供給電圧をオフにしてください。
	- 2. 主雷源(14~30 V DC)をAO1+/HARTおよびAO1−/HARTの端子またはAO2+および AO−の端子に接続します。極性にご注意ください。
	- 3. 操作マニュアルに従って、デジタル入力信号、デジタル出力信号(OC)、アナログ出 力信号を端子ブロックTB1に接続します。
	- 4. 操作マニュアルに従って、センサを端子ブロックTB2に接続します。

端子の定義については、操作マニュアルを参照するか、タイトルページのQRコードを 読み取って配線図を入手してください。

<span id="page-98-0"></span>5 **メニュー構造**

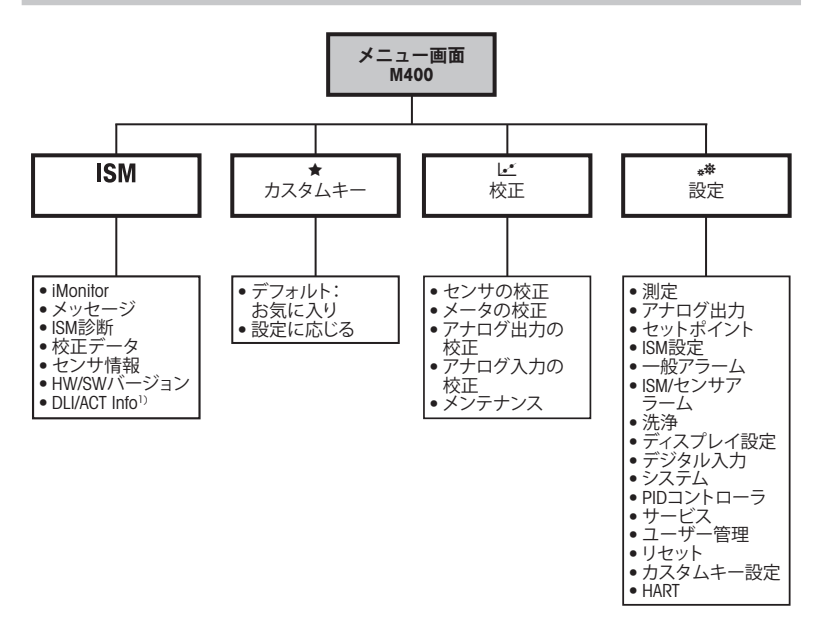

1) ISMのファームウェアバージョンに応じて異なります。

# <span id="page-99-0"></span>6 **現場での操作**

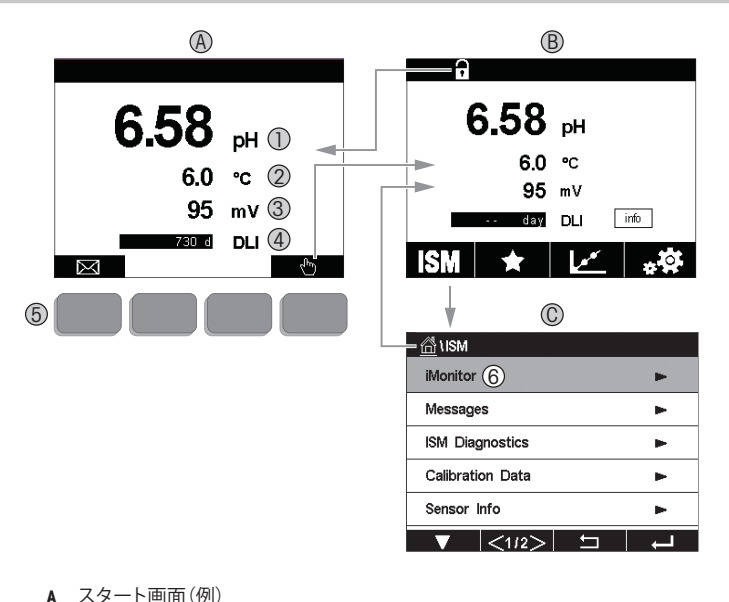

1 1行目、標準構成 2 2行目、標準構成<br>3 3行目、構成によ 3 3行目、構成による<br>4 4行目、構成による 4行目、構成による 5 画面上にある機能が示されたENソフトキー 6 カーソル、ソフトキー操作の現在のアイテムを示す B **メニュー画面(例)** C ISM**メニュー画面**

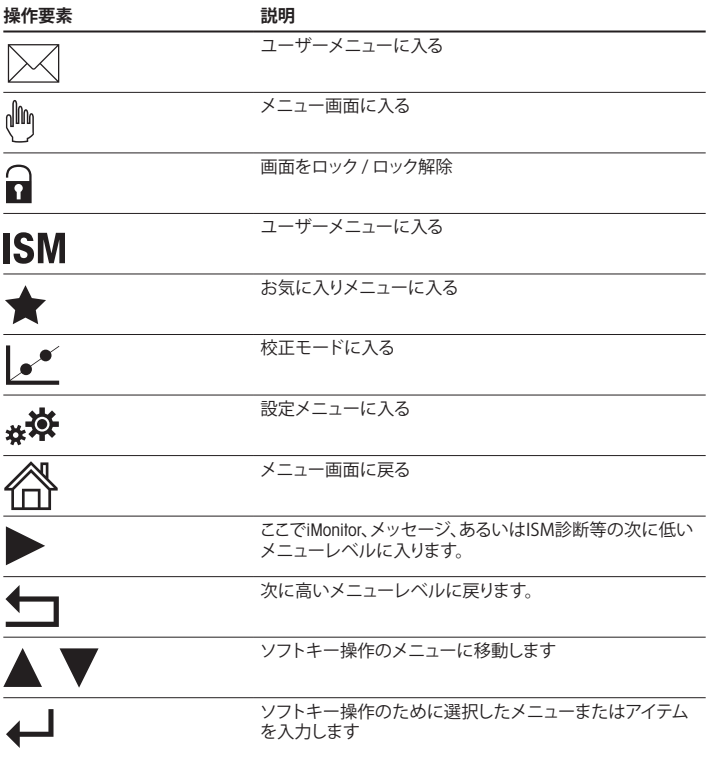

# <span id="page-101-0"></span>7 **一般的なセットアップ**

現場での操作以外に、M400 2-wire変換器の設定は、設定ツール、資産管理ツールある いはハンドヘルドターミナルを介して行えます。

**必須条件:**M400 2-wire変換器およびセンサが取り付けられていて、電源が接続されて いること。

**設定ツールまたは資産管理ツール**

h**注記**:設定ツールPDMとAMSのDDはCD-ROMに収納されています。DDはインターネッ ト["www.mt.com/m400-downloads](http://www.mt.com/m400-downloads)"からダウンロードすることもできます

ステップ1~5およびステップ13については、ツールに関する資料を参照してください。

- 1. 設定ツール、例PDMやAMSをインストールします。
- 2. HARTインターフェース用にDDをインストールします。
- 3. デバイスカタログを更新します。
- 4. 接続を確立します。必要に応じて、COMポート設定をチェックしてください。
- 5. デバイスから設定をロードします。
- 6. Tag(タグ)と Long Tag(ロングタグ)またはそのいずれかを設定します。 メニューパス: Device Setup > HART Setup
- 7. Date(日付)とTime(時刻)を設定します。24時間形式で時刻を設定します。時刻表示 形式は変更できません。メニューパス: Device Setup > System
- 8. アナログ出力信号の範囲を設定します。 メニューパス: Detailed setup > Analog Output
	- URV(Upper Range Value/上限値)およびLRV(Lower Range Value/下限値): 値は現在 の測定範囲に変更できます。値はセンサの測定限界の範囲内にある必要があり ます。
	- USL(Upper Sensor Limit/制限値の上限)およびLSL(Lower Sensor Limit/制限値の下 限): 制限値はセンサによって定義され、変更できません。
- <span id="page-102-0"></span>9. プロセス変数PVSVTVおよびOVを定義します。
	- メニューパス: Device Setup > Measurements > Unit Setup
- 10. センサーを校正します。メニューパス: Device Setup > Sensor Calibration
- 11. さらに設定を行います。M400 2-wire変換器の操作マニュアルをご覧ください。
- 12. デバイスに設定を保存します。

### 8 **センサ校正**

h**注記**: プロセス校正で最良の結果を得るには、以下の点を遵守してください。グラブサ ンプルは、センサーの測定点にできる限り近い場所から取得する。サンプルのプロセ ス温度を測定する。

"Process"(プロセス)および"1-Point"(1点)、および"2-Point"(2点)の校正方法の詳細説明 は、M400 2-wire変換器の操作説明書をご覧ください。iSenseソフトウェアで校正され た、事前校正済センサに接続することもできます。

校正を開始すると、他の校正は開始できません。

#### **センサ校正メニュー L4**

すべての校正が正常に終わると、別のオプションを使用することができます。 「SaveCal( 校正保存)」, 「Adjust(調整)」 と 「Calibrate(校正)」を選択すると、「Calibration saved sucessfully!(校正は正常に保存されました)」というメッセージが表示されます。「Reinstall sensor (not used for process calibration)(センサの再インストール)」というメッセー ジが表示されます。「Done(終了)」を押します

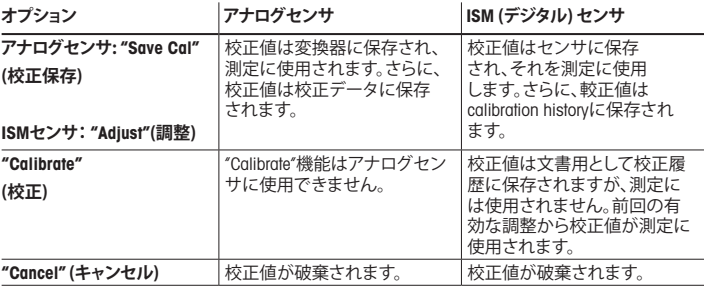

# <span id="page-104-0"></span>9 **メンテナンス**

トランスミッタには保守は不要です。

表面を濡れた柔らかいタオルで清掃し、注意して布で拭きます。

### 10 **廃棄**

該当する"廃棄電気および電子装置"の処理に関する地方あるいは国内の規制を遵守 してください。

リソースに従ってトランスミッタを分解してください。リソースを分類してリサイクルし てください。リサイクルできない材質は、環境に配慮した方法で処分することが必要 です。

# 11 EC**規格適合証**

EC適合宣言書は配送物の一部に入っています。

# 빠른 설정 가이드 M400 2-wire 트랜스미터

목차

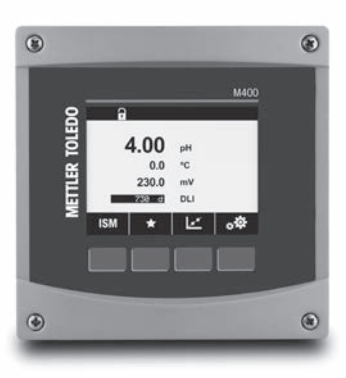

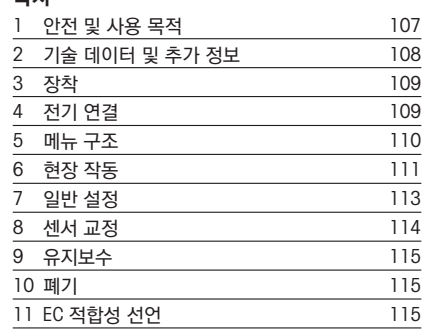

케이블다이어그램은 아래 QR 코드를 통해 이용할 수 있습니다.

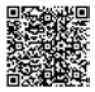

### <span id="page-106-0"></span>1 안전 및 사용 목적

 $\curvearrowright$  참고: 이 빠른 설정 가이드는 M400 2-wire 트랜스미터에 적합한 가략한 사용자 설명서를 제 공합니다. 새로운 M400 2-wire 에는 M400 유형 2(2XH 및 2H) 및 M400 유형 3 2XH 모델 이 포함됩니다.

M400 2-wire 트랜스미터는 빠른 설정 가이드의 지침을 완전히 준수하는 전기 기술자 와 같 은 전문가에 의해서만 설치, 연결, 시운전 및 유지되어야 합니다.

전문가는 빠른 설정 가이드를 반드시 숙지하고 이해하여 가이드 내 지침을 따라야 합니다. 빠른 설정 가이드 내용 중 이해하기 어려운 부분이 있으면, 메틀러 토레도 웹사이트에서 작동 설명서를 참조하시기 바랍니다. 작동 설명서는 기기에 대한 자세한 정보를 제공합니다.

M400 2-wire 트래스미터는 트래스미터에 익숙하고 해당 작업에 대하 자견을 갖추 직원에 의 해서만 조작되어야 합니다.

#### 사용 목적

M400은 부석 측정에 적합한 2-wire 트랜스미터로 4 ~ 20 mA 출력 신호 및 HART 기능을 갖 추고 있습니다. M400 2-wire은 멀티파라미터 트랜스미터이며 아래 파라미터 적합성 가이드 에 있는 측정들을 지원합니다. 단일 채널로 사용 가능하며 아날로그 및(또는) ISM 센서와 호 환 가능합니다. M400 2-wire 트랜스미터는 공정 산업에 사용할 수 있도록 설계되었습니다.

또한, M400 2XH Type 2 및 Type 3 트랜스미터는 본질 안전 인증을 받았으며 방폭 지역 설치 에 적합합니다. 방폭 지역 Application은 작동 설명서와 Ex 설명서(PN 30 715 260)를 참조하 십시오.

#### <span id="page-107-0"></span>M400 2-wire 파라미터 적합성 가이드

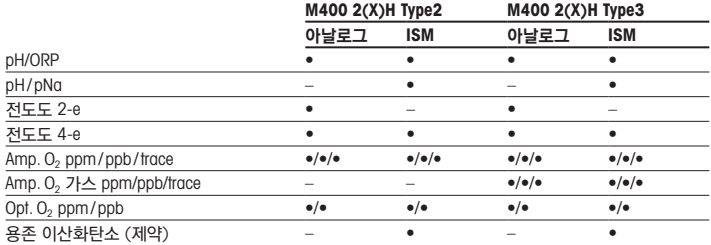

# 2 기술 데이터 및 추가 정보

공급 전압 같은 가장 중요한 기술 데이터는 트랜스미터 인클로저의 외부 또는 내부 명판에 제 공됩니다. 정확도와 같은 추가 기술 데이터는 작동 설명서를 참조하십시오. 다음 인터넷 주소 에서 작동 설명서, 소프트웨어 및 이 문서를 다운로드할 수 있습니다. ["www.mt.com/m400](http://www.mt.com/m400-downloads) [downloads](http://www.mt.com/m400-downloads)".
## 3 장착

M400 2-wire 트랜스미터는 ½ DIN 버전으로 사용할 수 있습니다. 설치 도면은 작동 설명서를 참조하십시오.

- 1. ½ DIN 전용: 제공된 케이블 글랜드를 인클로저에 장착합니다.
- 2. 트랜스 미터를 장착합니다. 다음이 가능합니다.
	- 패널 장착, 벽 장착 또는 파이프 장착

## 4 전기 연결

△ 위험! 감전으로 인한 치명적 위험: 전기 연결 중 기기의 전원을 끄십시오.

- 1. 공급 전압의 전원을 끄십시오.
- 2. 터미널 AO1+ / HART 및 AO1− / HART 또는 터미널 AO2+ 및 AO −에 주전원(14 ~ 30 V DC) 을 연결하십시오. 극성을 유의하십시오.
- 3. 사용 설명서에 따라 디지털 입력 신호, 디지털 출력 신호(OC) 및 아날로그 출력 신호를 터미널 블록TB1에 연결하십시오.
- 4. 사용 설명서에 따라 센서를 터미널 블록TB2에 연결하십시오.

터미널 정의는 작동 설명서를 착조하거나 제목 페이지의 QR 코드를 스캔하여 배선도를 참조 하십시오.

5 메뉴 구조

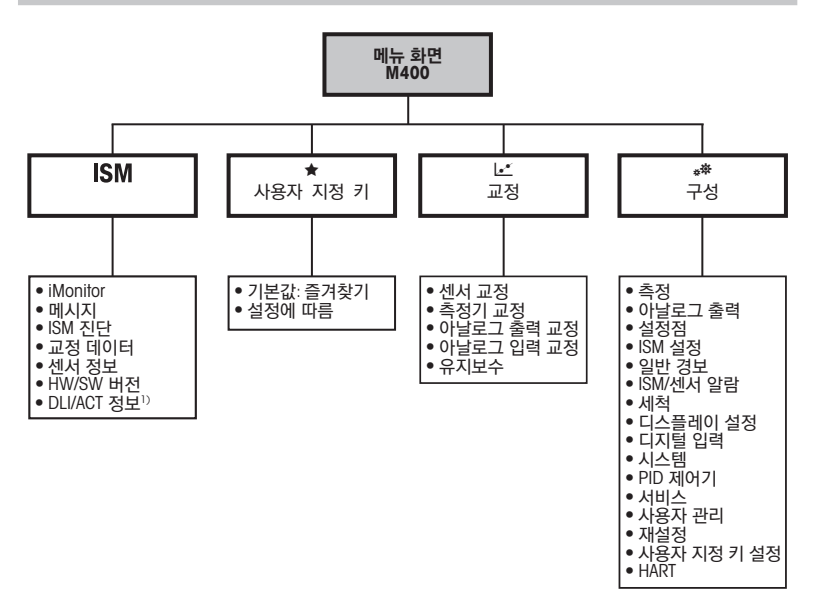

1) ISM 펌웨어 버전에 따름.

# 현장 작동

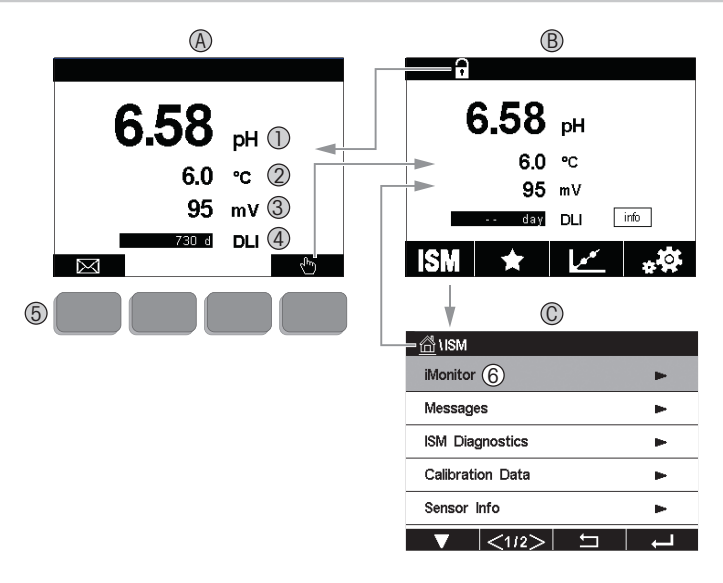

- A 시작 화면(예시)<br>ㅣ 첫 번째 라인, 표 첫 번째 라인, 표준 구성 두 번째 라인, 표준 구성 세 번째 라인, 구성에 좌우됨 네 번째 라인, 구성에 좌우됨 화면에서 표시 기능이 있는 소프트 키 커서, 소프트 키 작동을 위한 현재 항목 표시 B 메뉴 화면(예시)<br>C ISM 메뉴 화면
- ISM 메뉴 화면

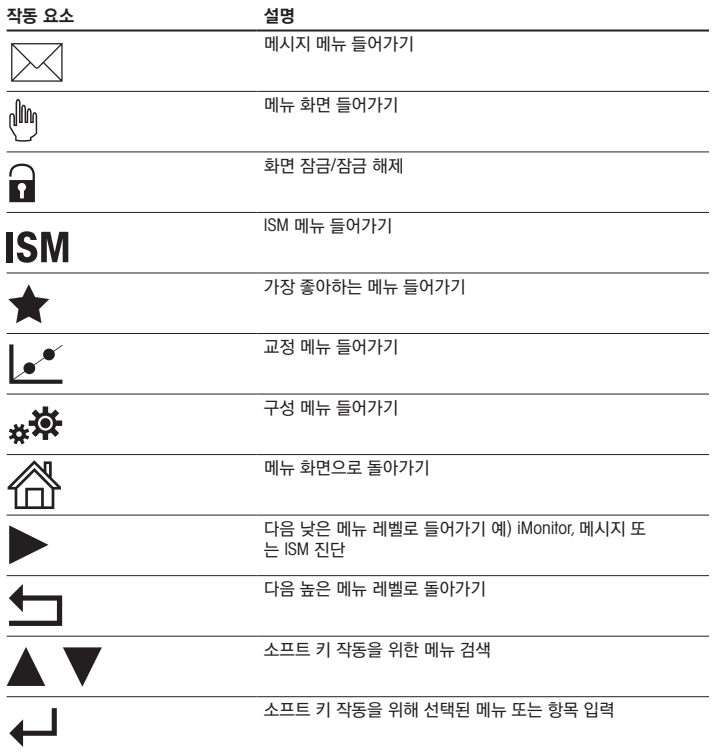

### 7 일반 설정

현장 작동과 더불어 M400 2-wire 트랜스미터를 구성할 수 있는데, 구성 도구, 자산 관리 도 구 또는 소형 터미널을 통해 구성할 수 있습니다.

필수조건: M400 2-wire 트랜스미터 및 센서가 장착되어 있으며 전기적으로 연결되어야 합니다.

#### 구성 도구 또는 자산 관리 도구

 $\hat{p}$  참고: 구성 도구 PDM 및 AMS용 DD는 제공된 CD-ROM에 있습니다. 인터넷을 통해DD를 다운 로드할 수도 있습니다."[www.mt.com/m400-downloads"](http://www.mt.com/m400-downloads).

1 ~ 5단계 및 13단계는 도구에 관한 문서를 참조하십시오.

- 1. 구성 도구를 설치합니다. 예) PDM 또는 AMS.
- 2. HART 인터페이스용 DD를 설치합니다.
- 3. 장치 카탈로그를 업데이트합니다.
- 4. 연결합니다. 필요한 경우 COM 포트 설정을 확인합니다.
- 5. 장치에서 구성을 로드합니다.
- 6. Tag(태그) 및/또는 Long Tag(긴 태그)를 설정합니다. 메뉴 경로: Device Setup > HART Setup
- 7. Date(날짜) 및 Time(시간)을 설정합니다. 시간을 24시간 표시 형식으로 설정합니다. 시 간 표시 형식은 변경할 수 없습니다. 메뉴 경로: Device Setup > System
- 8. 아날로그 출력 신호의 범위를 설정합니다. 메뉴 경로: Detailed setup > Analog Output
	- URV(Upper Range Value/상위 값) 및 LRV(Lower Range Value/하위 값): 혀재 추정 범위 로 값을 변경할 수 있습니다. 값은 센서의 측정 한계 내에 있어야 합니다.
	- USL(Upper Sensor Limit/세서 상하) 및 LSL(Lower Sensor Limit/세서 하하): 하계는 세 서에 의해 정의되며 변경할 수 없습니다.
- 9. 공정 변수 PV, SV, TV 및 QV를 정의합니다. 메뉴 경로: Device Setup > Measurements > Unit Setup
- 10. 센서를 교정합니다. 메뉴 경로: Device Setup > Sensor Calibration

11. 추가 설정을 수행합니다. M400 2-wire 트랜스미터 사용 설명서를 참조하십시오. 12. 장치에 구성을 저장합니다.

### 8 센서 교정

┌─ेन्न 참고: 최고의 공정 교정 결과는 다음 사항을 준수합니다. 샘플을 센서의 측정 지점과 최대한 근 접하여 채집합니다. 샘플을 공정 온도에서 측정합니다.

"Process"(공정), "1-Point"(1점) 및 "2-Point"(2점) 교정 방법에 대한 자세한 설명 은 M400 2-wire 트랜스미터의 작동 설명서를 참조하십시오. iSense 소프트웨어를 통해 교정 된 사전 교정 센서를 연결하는 것 또한 가능합니다.

교정이 공정 중에 있을 때에는 다른 교정을 시작할 수 없습니다.

#### 센서 교정 메뉴 lef

교정에 성공하고 나면 다른 옵션을 이용할 수 있습니다. "Cal저장" "보정" 그리고 "교정"이 선택 된 경우 "교정이 성공적으로 저장됨! 센서 재설치(공정 교정에 사용되지 않음)"가 표시됩니다.  $"Done(PH;E)''$ 을 누릅니다.

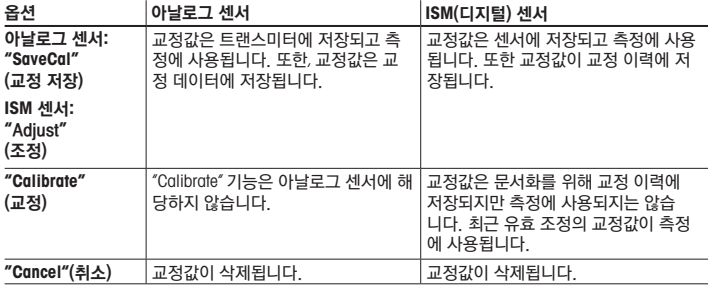

## 9 유지보수

트랜스미터는 유지보수가 필요없습니다.

젖은 부드러운 천으로 표면을 세척하고 천으로 표면을 조심스럽게 건조합니다.

### 10 폐기

"전기 및 전자 장치 폐기물"의 폐기에 관련된 해당 지역 또는 국내 규정을 준수하십시오.

자원별로 트랜스미터를 분해하십시오. 자원을 분류하여 재활용할 수 있도록 하십시오. 재활 용할 수 없는 재질은 환경 친화적인 방법으로 페기되어야 합니다.

### 11 EC 적합성 선언

EC 적합성 선언은 납품 시 포함됩니다.

# **Beknopte handleiding** M400 2-wire transmitter

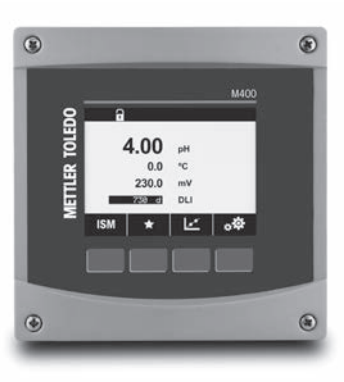

Het bedradingsdiagram is beschikbaar via onderstaande QR-code.

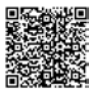

### Inhoud

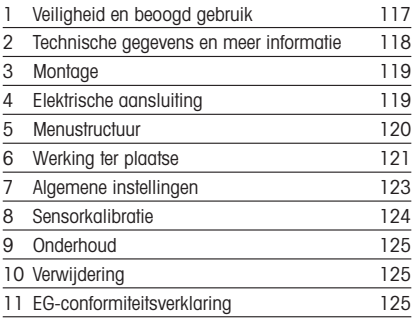

### <span id="page-116-0"></span>1 Veiligheid en beoogd gebruik

**Opmerking:** Deze beknopte handleiding bevat een korte gebruiksaanwijzing voor de M400 2-wire transmitter. M400 2-wire omvat M400 type 2 (2XH en 2H) en M400 type 3 2XH modellen.

Installatie, aansluiting, inbedrijfstelling en onderhoud van de nieuwe M400 2-wire-transmitter mogen uitsluitend worden uitgevoerd door bevoegde specialisten zoals elektriciens, onder strikte naleving van de instructies in deze beknopte handleiding, de geldende normen en de wettelijke voorschriften.

De specialist moet deze beknopte handleiding hebben gelezen en begrepen en de hierin opgenomen instructies ter harte nemen. Raadpleeg de bedieningshandleiding, beschikbaar op de METTLER TOLEDO website, als deze beknopte installatiehandleiding onvoldoende informatie biedt. De bedieningshandleiding geeft gedetailleerde informatie over het instrument.

De M400 2-wire-transmitter mag uitsluitend worden bediend door personeel dat bekend is met de transmitter en bevoegd is om dergelijke werkzaamheden uit te voeren.

#### Beoogd gebruik

De M400 is een 2-draads transmitter met een uitgangssignaal van 4 tot 20 mA en HARTmogelijkheden voor analytische metingen. De M400 2-wire is een multiparametertransmitter en ondersteunt de metingen die staan vermeld in het onderstaande overzicht van beschikbare parameters. Hij is leverbaar als 1-kanaalsversie en is compatibel met analoge en/of ISM-sensoren. De M400 2-wire-transmitter is bedoeld voor gebruik in de procesindustrie.

Bovendien zijn de M400 2XH type 2- en type 3-transmitters gecertificeerd als intrinsiek veilig en zijn ze geschikt voor installatie in explosiegevaarlijke ruimtes. Raadpleeg de bedieningshandleiding en de Ex-instructies (PN 30 715 260) voor toepassingen in explosiegevaarlijke ruimtes.

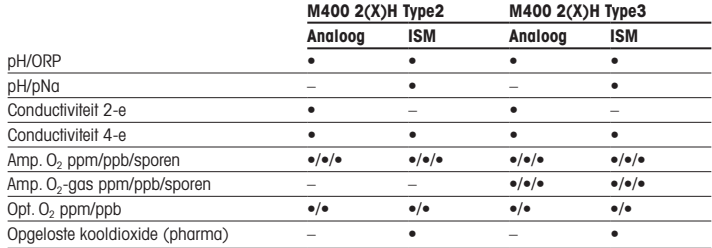

#### <span id="page-117-0"></span>M400 2-wire – Overzicht beschikbare parameters

### 2 Technische gegevens en meer informatie

De belangrijkste technische gegevens, zoals de voedingsspanning, staan op het typeplaatje aan de buitenkant of binnenkant van de transmitterbehuizing. Raadpleeg de bedieningshandleiding voor meer technische gegevens, zoals de nauwkeurigheid. Dit document, de bedieningshandleiding en de software staan op de meegeleverde cd-rom. U kunt ook de bedieningshandleiding, de software en dit document downloaden via het internet: ['www.mt.com/](http://www.mt.com/m400-downloads) [m400-downloads](http://www.mt.com/m400-downloads)'.

## <span id="page-118-0"></span>3 Montage

De M400 2-wire transmitter is verkrijgbaar als 1/2 DIN-versie. Raadpleeg de bedieningshandleiding voor installatieschema's.

- 1. Alleen ½ DIN: monteer de meegeleverde kabelwartels op de behuizing.
- 2. Monteer de transmitter. U hebt de volgende mogelijkheden:
	- Paneelmontage, wandmontage of leidingmontage

## 4 Elektrische aansluiting

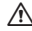

a GEVAAR! Levensgevaar door elektrische schokken: Schakel het instrument uit voordat <sup>u</sup> de elektrische aansluiting maakt.

- 1. Schakel de voedingsspanning uit.
- 2. Sluit de netvoeding (14 to 30 V DC) aan op de klemmen AO1+/HART enAO1−/HART of op de klemmen AO2+ en AO−. Let op de polariteit.
- 3. Sluit de digitale ingangssignalen, de digitale uitgangssignalen (OC) en het analoge uitgangssignaal volgens de bedieningshandleiding aan op klemmenstrook TB1.
- 4. Sluit de sensor volgens de bedieningshandleiding aan op klemmenstrook TB2.

Raadpleeg voor de definitie van de klemmen de bedieningshandleiding of scan de QR-code op de titelpagina voor een bedradingsschema.

## <span id="page-119-0"></span>5 Menustructuur

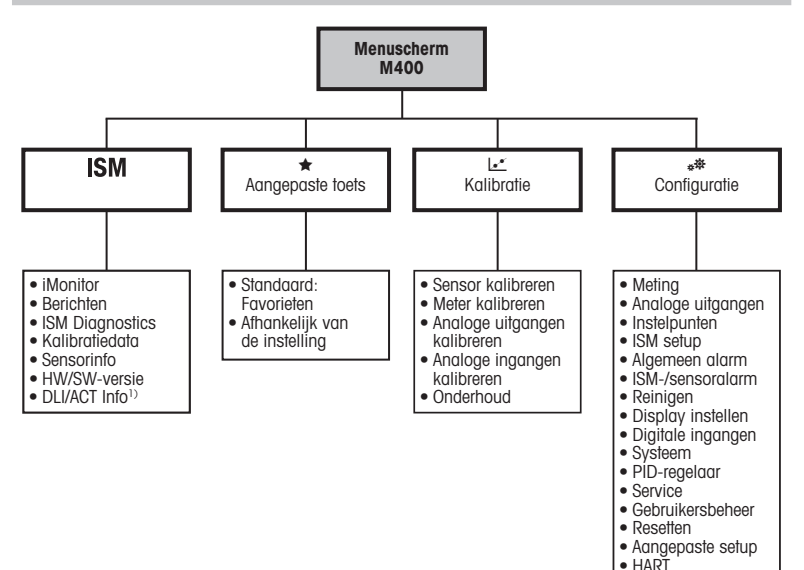

1) Afhankelijk van de ISM-firmwareversie.

## <span id="page-120-0"></span>Werking ter plaatse

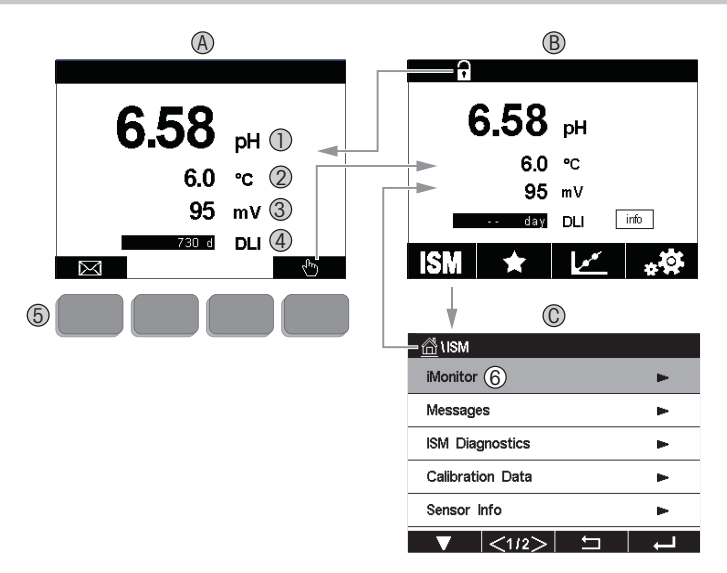

#### A Startscherm (voorbeeld)

- 1e regel, standaardconfiguratie
- 2 2e regel, standaardconfiguratie
- 3e regel, hangt af van configuratie
- 4e regel, hangt af van configuratie
- Schermtoets met aangegeven functies op het scherm
- Cursor, duidt het item aan dat nu met de softkey kan worden bediend
- B Menuscherm (voorbeeld)
- C Scherm ISM-menu

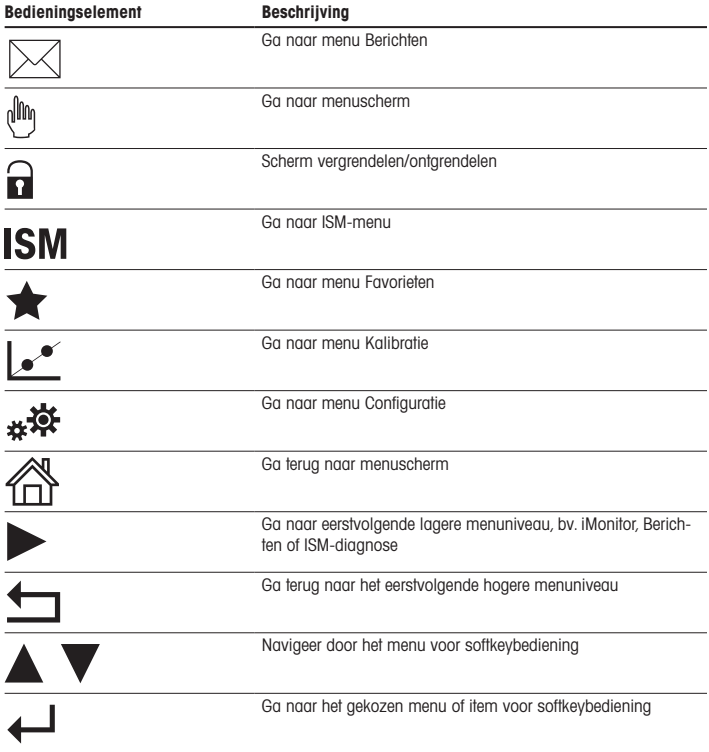

## <span id="page-122-0"></span>7 Algemene instellingen

Naast de bediening ter plaatse kunt u de M400 2-wire transmitter configureren via een configuratietool, een assetmanagementtool of een mobiele terminal.

Vereiste: De M400 2-wire-transmitter en de sensor zijn gemonteerd en de elektrische aansluiting is gemaakt.

#### Configuratietool of asset-management-tool

**Comerking:** De DD voor configuratietools PDM en AMS staat op de meegeleverde cd-rom. U kunt de DD ook downloaden via internet:["www.mt.com/m400-downloads](http://www.mt.com/m400-downloads)".

Raadpleeg de documentatie van de tool voor de stappen 1 t/m 5 en 13.

- 1. Installeer de configuratietool bv. PDM of AMS.
- 2. Installeer de DD voor de HART-interface.
- 3. Werk de apparatencatalogus bij.
- 4. Bouw de verbinding op. Controleer zo nodig de instellingen van de COM-poort.
- 5. Laad de configuratie van het apparaat.
- 6. Stel de Tag en/of de Long Tag (Lange tag) in. Menupad: Device Setup > HART Setup
- 7. Stel Date (Datum) en Time (Tijd) in. Stel de tijdsindeling in op het 24-uursformaat. De tijdsindeling kan niet worden gewijzigd. Menupad: Device Setup > System
- 8. Stel het bereik van het analoge-uitgangssignaal in. Menupad: Detailed setup > Analog Output
	- URV (Upper Range Value / bovenste bereikwaarde) en LRV (Lower Range Value / onderste bereikwaarde): de waarden kunnen worden gewijzigd binnen het huidige meetbereik. De waarden moeten binnen het meetbereik van de sensor liggen.
	- USL (Upper Sensor Limit / bovenste sensorlimiet) en LSL (Lower Sensor Limit / onderste sensorlimiet): de limieten worden bepaald door de sensor en kunnen niet worden gewijzigd.
- 9. Bepaal de procesvariabelen PV, SV, TV en QV. Menupad: Device Setup > Measurements > Unit Setup
- <span id="page-123-0"></span>10. Kalibreer de sensor. Menupad: Device Setup > Sensor Calibration
- 11. Voer andere instellingen uit. Zie de bedieningshandleiding van de M400 2-wiretransmitter
- 12. Sla de configuratie op in het apparaat.

### 8 Sensorkalibratie

**Opmerking:** Houd met onderstaande punten rekening voor de beste resultaten van het kalibratieproces. Meet het monster bij de procestemperatuur.

Raadpleeg voor een uitgebreide beschrijving van de kalibratiemethoden "Proces" (Proceskalibratie),"1-Point"(1-puntskalibratie) en"2-Point"(2-puntskalibratie) de bedieningshandleiding van de M400 2-wire-transmitter. Het is ook mogelijk voorgekalibreerde sensors, gekalibreerd via iSense-software, aan te sluiten.

Zodra de kalibratie bezig is, kan er geen andere kalibratie worden gestart.

#### Sensorkalihratiemenu k\*

Na elke voltooide kalibratie zijn er diverse opties beschikbaar. Als "SaveCal" (Kal. opslaan), "Adjust" (Aanpassen) en "Calibrate" (Kalibreren) wordt geselecteerd, verschijnt het bericht "Calibration saved successfully! (Kalibratie succesvol opgeslagen!) Reinstall sensor (not used for process calibration)" (Sensor opnieuw installeren (niet gebruikt voor proceskalibratie)) wordt weergegeven. Tik op "Done"(Gereed).

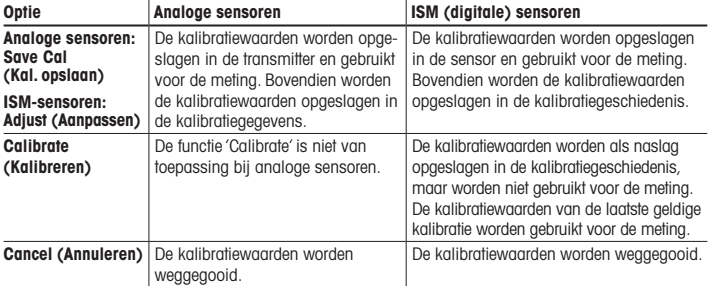

## <span id="page-124-0"></span>9 Onderhoud

De transmitter is onderhoudsvrij.

Reinig de oppervlakken met een zachte vochtige doek en droog deze oppervlakken voorzichtig met een doek.

## 10 Verwijdering

Houd u aan de geldende lokale of nationale regelgeving met betrekking tot het afvoeren van afgedankte elektrische en elektronische apparatuur.

Demonteer de transmitter op basis van de grondstoffen. Sorteer de grondstoffen en bied ze aan voor recycling. Niet-recyclebare materialen moeten op milieuvriendelijke wijze worden afgevoerd.

### 11 EG-conformiteitsverklaring

De EG-conformiteitsverklaring maakt deel uit van de levering.

# Podręcznik szybkiej konfiguracji M400 2-wire przetwornik

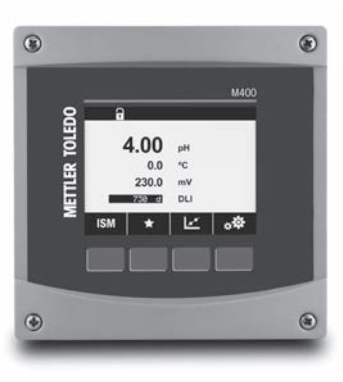

Schemat połączeń jest dostępny przy użyciu poniższego kodu QR.

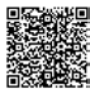

### Spis treści

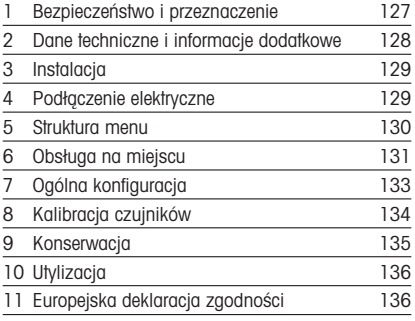

### <span id="page-126-0"></span>1 Bezpieczeństwo i przeznaczenie

**Uwaga:** Ten podręcznik szybkiej konfiguracji zawiera krótką instrukcję obsługi przetwornika M400 2-wire.M400 2-wire obejmuje modele M400 typu 2 (2XH i 2H) oraz M400 typu 3 2XH.

Przetwornik M400 2-wire może być instalowany, podłączany, oddawany do użytku oraz poddawany konserwacji wyłącznie przez wykwalifikowany personel, na przykład techników elektryków, zgodnie z instrukcjami zawartymi w niniejszym Podręczniku szybkiej konfiguracji, stosownymi normami oraz przepisami prawa.

Monter ma obowiązek przeczytać ze zrozumieniem niniejszy Podręcznik szybkiej konfiguracji przed instalacją, a następnie stosować się do instrukcji w nim zawartych. W przypadku wszelkich wątpliwości dotyczących treści "Podręcznika szybkiej konfiguracji" prosimy o zapoznanie się z instrukcją obsługi dostępną na stronie internetowej METTLER TOLEDO. Instrukcja obsługi zawiera szczegółowe informacje dotyczące przyrządu.

Przetwornik M400 2-wire powinien być obsługiwany wyłącznie przez wykwalifikowany personel znający to urządzenie.

#### Przeznaczenie

M400 to przetwornik 2-przewodowy do pomiarów analitycznych o sygnale wyjściowym od 4 do 20 mA z obsługą protokołu HART. Przetwornik wieloparametrowy M400 2-wire jest odpowiedni do pomiaru parametrów wymienionych na poniższej liście. Dostępny jest także w wersji 1-kanałowej oraz zgodny z czujnikami analogowymi (lub) czujnikami ISM. Nowy przetwornik M400 2-wire został zaprojektowany z myślą o zastosowaniu w przemyśle przetwórczym.

Dodatkowo przetworniki M400 2XH typu 2 i typu 3 posiadają certyfikat iskrobezpieczeństwa, dzięki czemu nadają się do montażu w strefach Ex. Informacje na temat zastosowania w strefach Ex znajdują się w instrukcji obsługi oraz w instrukcji dla stref Ex (PN 30 715 260).

#### <span id="page-127-0"></span>Zastosowanie modelu M400 2-wire

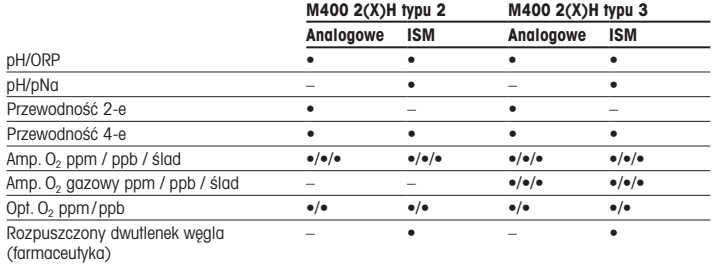

## 2 Dane techniczne i informacie dodatkowe

Najważniejsze dane techniczne, takie jak napiecie zasilania, zostały umieszczone na tabliczce znamionowej, która znajduje się na obudowie przetwornika lub wewnątrz niej. Pozostałe informacje techniczne, takie jak dokładność pomiaru, można znaleźć w Instrukcji obsługi. Niniejszy dokument, wspomnianą Instrukcję obsługi oraz oprogramowanie zamieszczono na dołączonym nośniku CD-ROM. Instrukcję obsługi, oprogramowanie i niniejszy dokument można również pobrać przez Internet: "[www.mt.com/m400-downloads"](http://www.mt.com/m400-downloads).

## <span id="page-128-0"></span>3 Instalacja

Przetwornik M400 2-wire dostepny jest w wersji 1/2 DIN.

Rysunki przedstawiające instalację urządzenia znajdują się w Instrukcji obsługi.

- 1. Dotyczy tylko wersji ½ DIN: zamontować dołączone do zestawu dławnice kablowe przy obudowie.
- 2. Zainstalować przetwornik. Dostępne są następujące możliwości:
	- Montaż panelowy, montaż naścienny, montaż na rurze

## 4 Podłączenie elektryczne

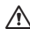

A NIEBEZPIECZEŃSTWO! Niebezpieczeństwo śmierci w wyniku porażenia prądem: Przyrząd musi być wyłączony podczas podłączania do sieci elektrycznej.

- 1. Wyłączyć zasilanie.
- 2. Podłączyć zasilanie sieciowe (14 do 30 V DC) do zacisków AO1+/HART i AO1−/HART lub do zacisków AO2+ i AO−. Przestrzegać układu biegunów.
- 3. Podłączyć cyfrowe sygnały wejściowe i wyjściowe (OC) oraz analogowy sygnał wyjściowy do listwy zaciskowej TB1 zgodnie z instrukcją obsługi.
- 4. Podłączyć czujnik do listwy zaciskowej **TB2** zgodnie z instrukcją obsługi.

Definicje zacisków można znaleźć w instrukcji obsługi lub zeskanować kod QR ze strony tytułowej, aby uzyskać schemat połączeń.

### <span id="page-129-0"></span>5 Struktura menu

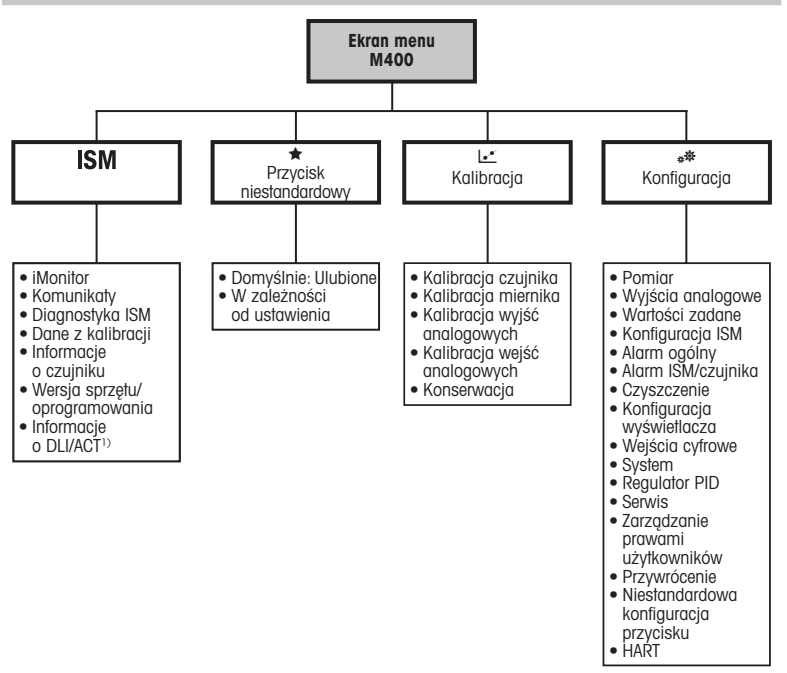

1) Zależnie od wersji oprogramowania sprzętowego ISM.

## <span id="page-130-0"></span>Obsługa na miejscu

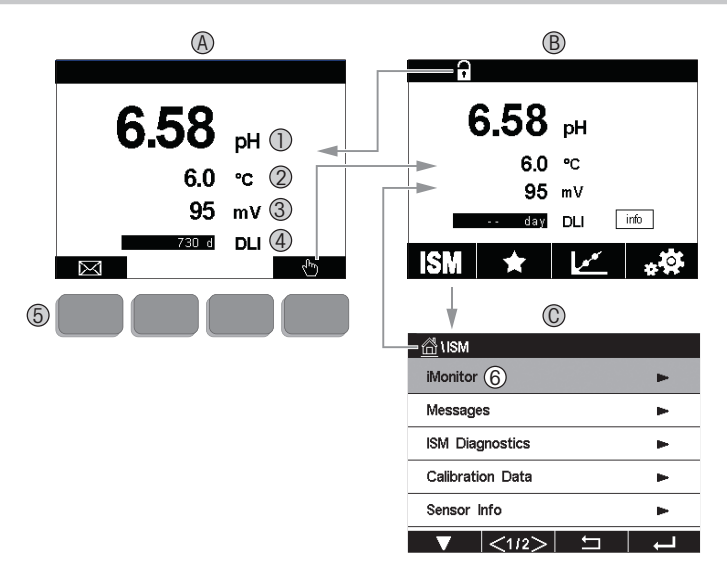

#### A Ekran startowy (przykład)

- 1 pierwszy wiersz, konfiguracja standardowa
- drugi wiersz, konfiguracja standardowa
- trzeci wiersz, w zależności od konfiguracji
- czwarty wiersz, w zależności od konfiguracji
- Przycisk programowy z funkcjami zaznaczonymi na ekranie
- Kursor, pokazuje bieżący element dla przycisku programowego
- B Ekran menu (przykład)
- C Ekran menu "ISM"

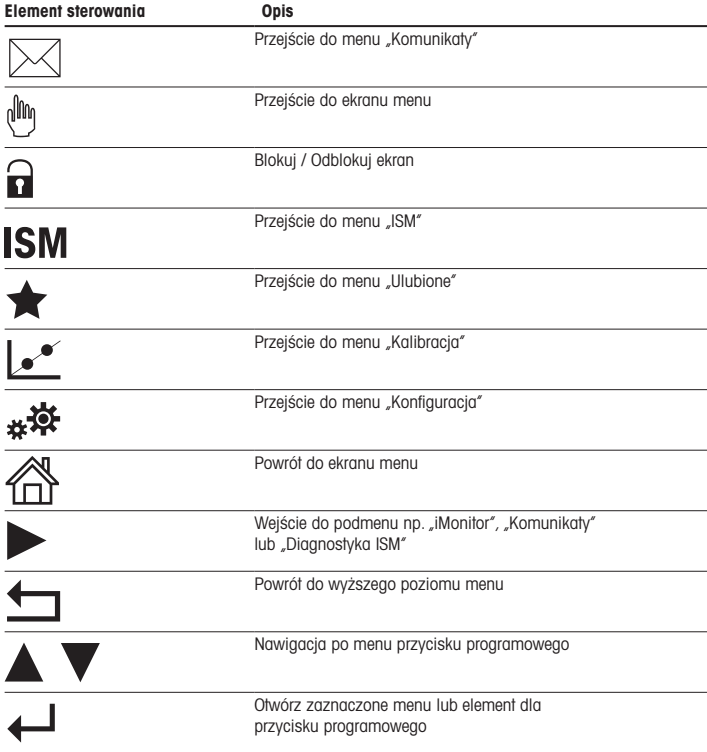

## <span id="page-132-0"></span>7 Ogólna konfiguracja

Przetwornik M400 2-wire można obsługiwać nie tylko lokalnie, lecz także skonfigurować przez narzędzie konfiguracyjne, narzędzie do zarządzania zasobami lub przenośny terminal.

Warunek wstepny: Przetwornik M400 2-wire oraz czujnik zostały zainstalowane i mają zasilanie.

#### Narzędzie konfiguracyjne lub narzędzie do zarządzania zasobami

**Uwaga:** Plik DD do narzędzi konfiguracyjnych PDM i AMS znajduje się na dostarczonej płycie CD-ROM. Plik DD można również pobrać przez Internet.["www.mt.com/m400-downloads](http://www.mt.com/m400-downloads)".

Czynności od 1 do 5 oraz czynność 13 zostały opisane w dokumentacji narzędzia.

- 1. Zainstaluj narzędzie konfiguracyjne, np. PDM lub AMS.
- 2. Zainstaluj plik DD do interfejsu HART.
- 3. Zaktualizuj katalog urządzenia.
- 4. Utwórz połączenie. W razie potrzeby sprawdź ustawienia portu COM.
- 5. Załaduj konfigurację z urządzenia.
- 6. Ustaw opcję Tag (Znacznik) i (lub) Long Tag (Długi znacznik). Ścieżka menu: Device Setup > HART Setup
- 7. Ustaw parametry Date (Data) i Time (Godzina). Ustaw datę w formacie 24-godzinnym. Nie można zmienić formatu czasu. Ścieżka menu: Device Setup > System
- 8. Ustaw zakres analogowego sygnału wyjściowego. Ścieżka menu: Detailed setup > Analog Output
	- URV (Upper Range Value/górna wartość zakresu) oraz LRV (Lower Range Value/dolna wartość zakresu): Wartości można dostosować do aktualnego zakresu pomiaru. Wartości powinny się mieścić w zakresie pomiarowym czujnika.
	- USL (Upper Sensor Limit/górny limit czujnika) oraz LSL (Lower Sensor Limit/dolny limit czujnika): Limity zależą od czujnika i nie można ich zmienić.
- 9. Określ zmienne procesu PV, SV, TV i QV Ścieżka menu: Device Setup > Measurements > Unit Setup
- 10. Skalibruj czujnik. Ścieżka menu: Device Setup > Sensor Calibration
- 11. Wprowadź kolejne ustawienia. Patrz instrukcja obsługi nowego przetwornika M400 2-wire.

12. Zapisz konfigurację na urządzeniu.

### <span id="page-133-0"></span>8 Kalibracja czujników

**Uwaga:** Aby uzyskać jak najdokładniejsze wyniki kalibracji procesowej, należy przestrzegać poniższych zaleceń. Pobraną próbkę jednorazową należy umieścić jak najbliżej punktu pomiarowego czujnika. Pomiar próbki powinien odbywać się w temperaturze procesu.

Metody kalibracji Process (Procesowa), 1-Point (1-punktowa) i 2-Point (2-punktowa) zostały szczegółowo opisane w Instrukcji obsługi nowego przetwornika M400 2-wire. Istnieje również możliwość podłączenia czujników wstępnie skalibrowanych za pomocą oprogramowania iSense.

W trakcie przeprowadzania jednej kalibracji nie można rozpocząć kolejnej.

#### <span id="page-134-0"></span>Menu kalibracji czujników c

Po pomyślnym zakończeniu kalibracji dostępne są różne opcje. Po wybraniu opcji SaveCal, Adjust oraz Calibrate wyświetlony zostanie następujący komunikat: "Calibration saved successfully! Reinstall sensor (not used for process calibration)". Naciśnij przycisk "Done".

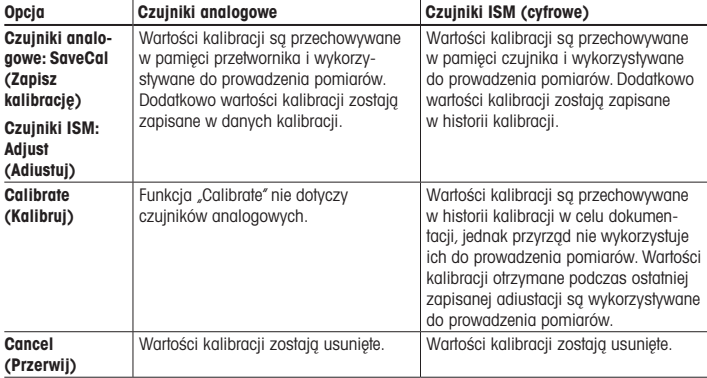

### 9 Konserwacja

Przetwornik nie wymaga przeprowadzania czynności konserwacyjnych.

Jego powierzchnię należy czyścić miękką, wilgotną ściereczką, a następnie delikatnie przetrzeć suchą szmatką.

## <span id="page-135-0"></span>10 Utylizacja

Należy postępować zgodnie ze stosownymi lokalnymi lub krajowymi przepisami dotyczącymi zużytego sprzętu elektrycznego i elektronicznego.

Przetwornik powinien zostać rozmontowany. Jego części należy właściwie posegregować i przeznaczyć do recyklingu.Materiały niepodlegające recyklingowi należy zutylizować w sposób przyjazny dla środowiska.

### 11 Europejska deklaracja zgodności

Europejska deklaracja zgodności jest jednym z elementów dostawy.

# Guia de Configuração Rápida Transmissor M400 2-wire

# Conteúdo

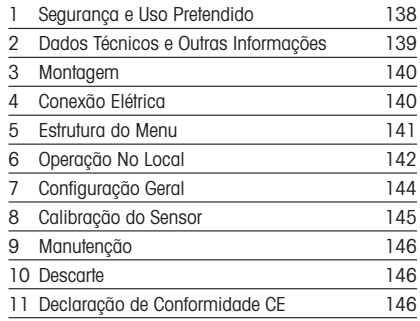

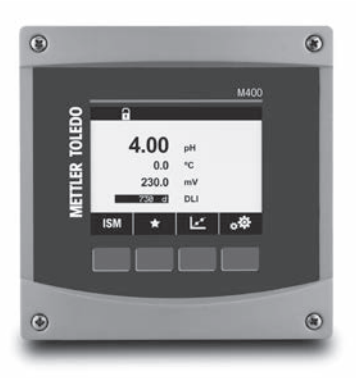

O diagrama de fiação está disponível usando o código QR abaixo.

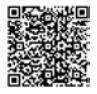

### <span id="page-137-0"></span>1 Segurança e Uso Pretendido

**Hota:** Este Guia de Configuração Rápida fornece breves instruções de operação para o transmissor M400 2-wire.O M400 2-wire inclui os modelos M400 tipo 2 (2XH e 2H) e M400 tipo 3 2XH.

O transmissor M400 2-wire deve somente ser instalado, conectado, comissionado e mantido por especialistas qualificados, por exemplo, técnicos eletricistas, em total conformidade com as instruções deste Guia de Configuração Rápida, normas aplicáveis e regulamentações legais.

O especialista deverá ler e entender este Guia de Configuração Rápida e deverá seguir as instruções nele contidas. Se algo não estiver claro neste Guia de Configuração Rápida, você deverá ler o Manual de Operação disponível no site da METTLER TOLEDO. O Manual de Operação fornece informações detalhadas sobre o instrumento.

O transmissor M400 2-wire deverá somente ser operado por pessoal familiarizado com o transmissor e qualificado para esse trabalho.

#### Uso Pretendido

O M400 é um transmissor de 2 fios com sinal de saída de 4 a 20 mA e recursos HART para medições analíticas. O M400 2-wire é um transmissor de parâmetros múltiplos e suporta as medições listadas na guia de ajuste de parâmetros abaixo. Está disponível na versão de 1 canal e é compatível com sensores analógicos e/ou ISM.O transmissor M400 2-wire é projetado para uso em indústrias de processo.

Além disso, os transmissores M400 2XH tipo 2 e tipo 3 são certificados como intrinsecamente seguros e adequados para instalações em áreas de risco. Para aplicações em áreas de risco, consulte o Manual de Operação e Instruções Ex (PN 30 715 260).

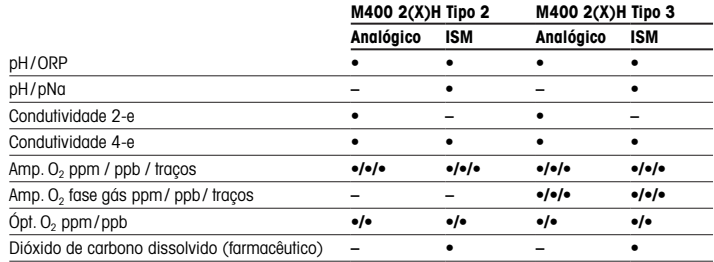

#### <span id="page-138-0"></span>Guia de ajuste de parâmetros do M400 2-wire

### 2 Dados Técnicos e Outras Informações

Os dados técnicos mais importantes como a tensão de alimentação são mostrados na placa de identificação fora ou dentro do gabinete do transmissor. Para mais dados técnicos como exatidão, consulte o Manual de Operação. Este documento, o Manual de Operação e o software estão no CD-ROM fornecido. Também é possível fazer o download do Manual de Operação, o software e este documento pela Internet:["www.mt.com/m400-downloads](http://www.mt.com/m400-downloads)".

### <span id="page-139-0"></span>3 Montagem

O transmissor M400 2-wire está disponível na versão ½ DIN. Para os desenhos de instalação, consulte o Manual de Operação.

- 1. Somente ½ DIN: Monte as prensas cabos no gabinete.
- 2. Monte o transmissor. Você tem as seguintes possibilidades:
	- Montagem no painel, montagem na parede ou montagem no tubo

### 4 Conexão Elétrica

- A PERIGO! Perigo de morte por choque elétrico: Desligue o instrumento durante a conexão elétrica.
	- 1. Desligue a tensão de alimentação.
	- 2. Conecte a fonte de alimentação (14 a 30 V CC) aos terminais AO1+/HART e AO1−/HART ou aos terminais AO2+ e AO−. Observe a polaridade.
	- 3. Conecte os sinais de entrada digital, os sinais de saída digital (OC) e o sinal de saída analógica ao bloco de terminais TB1 de acordo com o Manual de Operação.
	- 4. Conecte o sensor ao bloco de terminais TB2 de acordo com o Manual de Operação.

Para saber as definições dos terminais, consulte o Manual de Operação ou leia o código QR na folha de rosto para obter um diagrama de fiação.

## <span id="page-140-0"></span>5 Estrutura do Menu

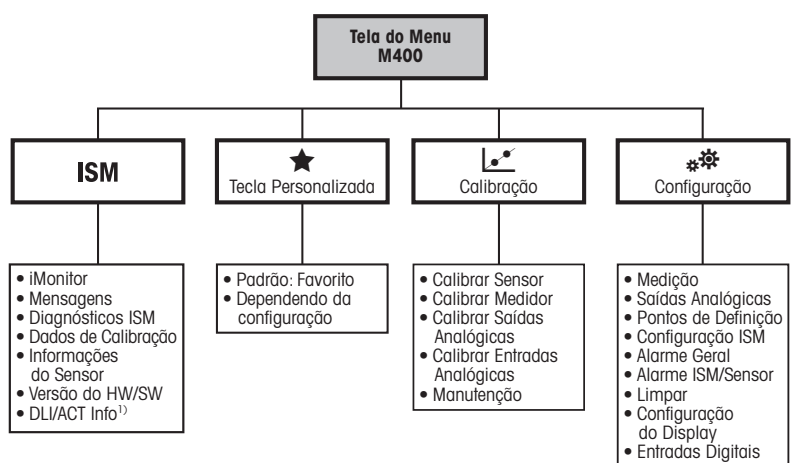

- Sistema
- Controlador PID
- Serviço
- Gerenciamento de Usuários
- Reiniciar
- Configuração Personalizada de Teclas
- HART

1) Depende da versão do firmware ISM.

## <span id="page-141-0"></span>Operação No Local

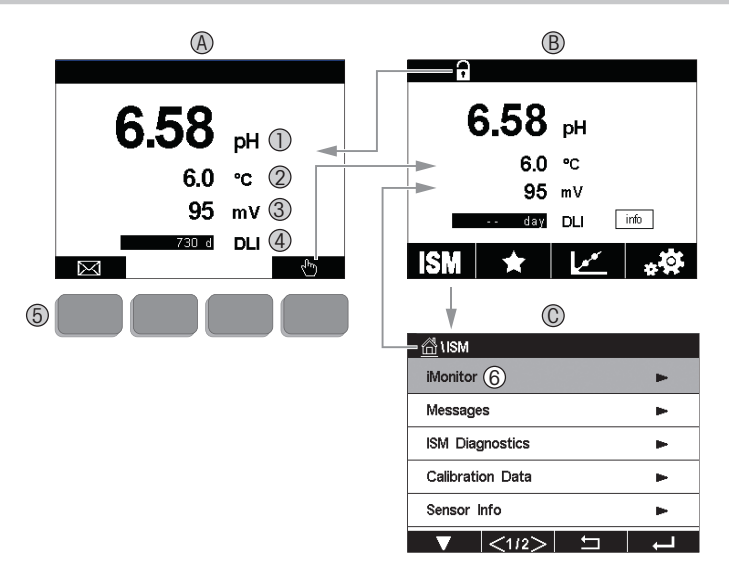

#### A Tela inicial (exemplo)

- 1ª linha configuração padrão
- 2ª linha configuração padrão
- 3ª linha depende da configuração
- 4ª linha depende da configuração
- Tecla de função com funções indicadas na tela
- Cursor indicando o item atual para a operação da tecla de função
- B Tela do menu (exemplo)
- C Tela do Menu do ISM

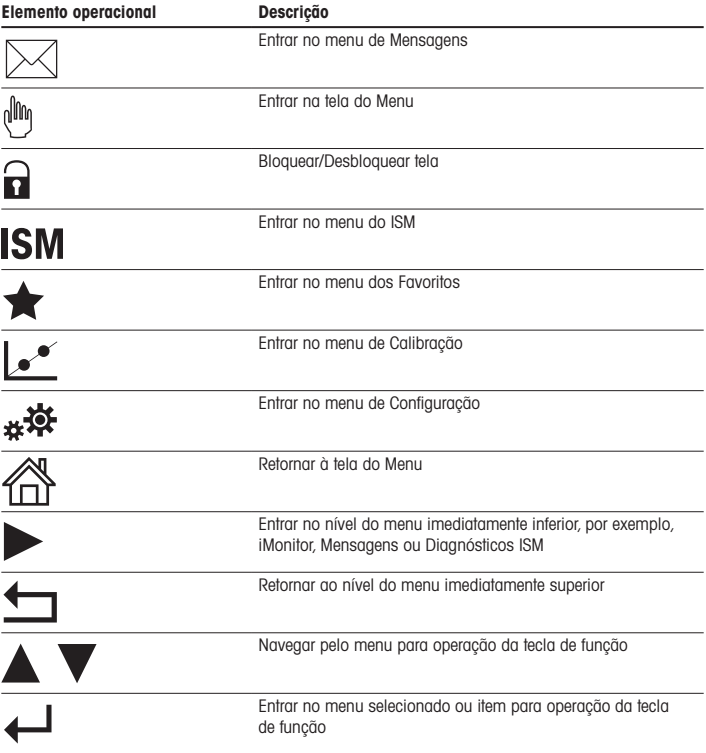

## <span id="page-143-0"></span>7 Configuração Geral

Além da operação no local é possível configurar o transmissor M400 2-wire através de uma ferramenta de configuração, uma ferramenta de gerenciamento de ativos ou de um terminal portátil.

Pré-requisito: O transmissor M400 2-wire e o sensor estão montados e conectados eletricamente.

#### Ferramenta de configuração ou ferramenta de gerenciamento de ativos

**http:** O DD para ferramentas de configuração PDM e AMS encontra-se no CD-ROM fornecido. É possível também baixar o DD via Internet:"[www.mt.com/m400-downloads"](http://www.mt.com/m400-downloads).

Para as etapas de 1 a 5 e etapa 13, consulte a documentação sobre a ferramenta.

- 1. Instale a ferramenta de configuração, por exemplo PDM ou AMS.
- 2. Instale o DD para a interface HART.
- 3. Atualize o catálogo do dispositivo.
- 4. Estabeleça a conexão. Verifique as configurações da porta COM, se necessário.
- 5. Carregue a configuração a partir do dispositivo.
- 6. Defina Tag (Etiqueta) ou/e Long Tag (Etiqueta Longa). Caminho do menu: Device Setup > HART Setup
- 7. Defina Data (Data) e Time (Hora). Configure a hora em formato 24 horas. O formato da hora não pode ser alterado. Caminho do menu: Device Setup > System
- 8. Configure a faixa do sinal de saída analógica. Caminho do menu: Detailed setup > Analog Output
	- URV (Upper Range Value / Valor de Faixa Superior) e LRV (Lower Range Value / Valor de Faixa Inferior): Os valores podem ser alterados para a faixa de medição atual. Os valores devem estar dentro dos limites de medição do sensor.
	- USL (Upper Sensor Limit / Limite Superior do Sensor) e LSL (Lower Sensor Limit / Limite Inferior do Sensor): Os limites são definidos pelo sensor e não podem ser alterados.
- 9. Defina as variáveis de processo PV, SV, TV e QV Caminho do menu: Device Setup > Measurements > Unit Setup
- 10. Calibre o sensor. Caminho do menu: Device Setup > Sensor Calibration
- 11. Execute outras configurações. Consulte o Manual de Operação do transmissor M400 2-wire.
- 12. Armazene a configuração no dispositivo.

# 8 Calibração do Sensor

P Nota: Para obter os melhores resultados de calibração do processo, observe os pontos a seguir. Realize a coleta de amostras o mais próximo possível do ponto de medição do sensor. Meça a amostra à temperatura do processo.

Para uma descrição detalhada dos métodos de calibração"Process"(Processo),"1-Point"(1 Ponto) e"2-Point"(2 Pontos) consulte o Manual de Operação do transmissor M400 2-wire.É possível também conectar sensores pré-calibrados e calibrados através do software iSense.

Logo que a calibração estiver em andamento, nenhuma outra calibração pode ser iniciada.

### Menu de Calibração do Sensor L

Após cada calibração bem-sucedida, estarão disponíveis diferentes opções. Se for selecionado "SaveCal" (SalvarCal), "Adjust" (Ajustar) e "Calibrate" (Calibrar), a mensagem "Calibration saved successfully! Reinstall sensor (not used for process calibration)"(Calibração salva com sucesso!) Reinstale o sensor (não usado para calibração do processo) é exibida. Pressione "Done"(Concluída).

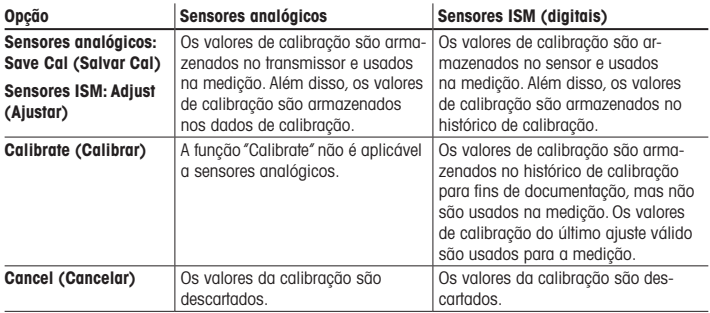

### 9 Manutenção

O transmissor não requer manutenção.

Limpe as superfícies com um pano macio e úmido e seque cuidadosamente as superfícies com um pano seco.

# 10 Descarte

Observe as leis locais ou regulamentações nacionais com relação ao descarte de "Resíduos de equipamentos elétricos e eletrônicos".

Desmonte o transmissor de acordo com os recursos. Separe os recursos e encaminhe-os para reciclagem. Materiais não recicláveis têm de ser descartados de uma maneira ecologicamente sustentável.

# 11 Declaração de Conformidade CE

A Declaração de Conformidade CE faz parte do produto.

# **Snabbinstallationsguide** M400 2-wire transmitter

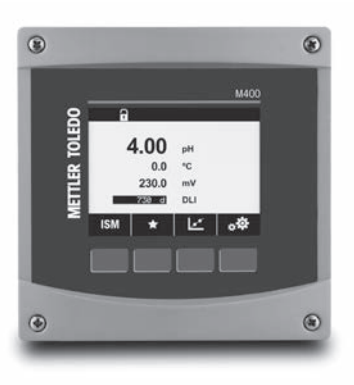

Kopplingsschema finns tillgänglig med hjälp av QR-koden nedan.

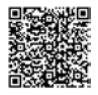

# Innehåll

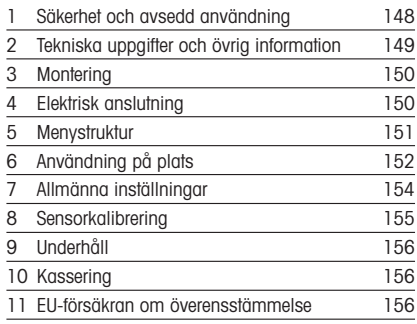

# <span id="page-147-0"></span>1 Säkerhet och avsedd användning

**Observera:** Denna snabbinstallationsguide är en kortfattad bruksanvisnina för M400 2-wiretransmitter. M400 2-wire inkluderar M400 typ 2 (2XH och 2H) och M400 typ 3 2XH modeller.

M400 2-wire-transmittern får endast installeras, anslutas, driftsättas och underhållas av kvalificerad personal, som eltekniker, enligt anvisningarna i denna snabbguide och enligt gällande föreskrifter och normer.

Personalen måste ha läst och förstått denna snabbguide och följa instruktionerna i den. Om du är osäker om något i denna snabbguide, ska du läsa bruksanvisningen som finns på METTLER TOLEDO:s webbplats. Bruksanvisningen innehåller detaljerad information om detta instrument.

M400 2-wire-transmittern bör endast användas av personal som har kunskap om transmittern och är behöriga för sådant arbete.

#### Avsedd användning

M400 är en 2-trådsmatad transmitter för analytiska mätningar med en utsignal på 4 till 20 mA och möjligheter via HART. M400 2-wire är en transmitter med flera parametrar med stöd för mätningarna som anges i parameterinställningarna nedan. Den finns som 1-kanalsversion och kan användas med analoga sensorer och (eller) ISM-sensorer. M400 2-wire-transmittern är utformad för användning i icke-farliga områden i processindustrier.

Dessutom är transmittrarna M400 2XH typ 2 och 3 certifierade för egensäkra installationer och lämpar sig för riskområden. Information om installering i riskområden finns i bruksanvisningen och ex-anvisningarna (PN 30 715 260).

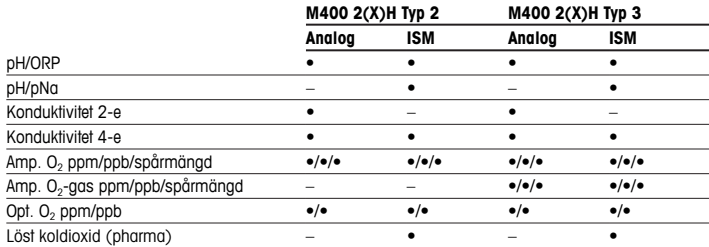

### <span id="page-148-0"></span>Parameterinställning till M400 2-wire

# 2 Tekniska uppgifter och övrig information

De viktigaste tekniska uppgifterna, som matningsspänning, visas på namnskylten som finns antingen på utsidan eller insidan av transmitterns armatur. Ytterliga tekniska uppgifter som noggrannhet finns i bruksanvisningen. Du kan också ladda ned bruksanvisningen, programvaran och detta dokument från Internet: "[www.mt.com/m400-downloads"](http://www.mt.com/m400-downloads).

# <span id="page-149-0"></span>3 Montering

M400 2-wire-transmittern finns i ½ DIN-version. Installationsritningar finns i bruksanvisningen.

- 1. Endast ½ DIN: Montera de medföljande kabelgenomföringarna på armaturen.
- 2. Montera transmittern. Du har följande alternativ:
	- Rack, vägg- eller rörmontering

# 4 Elektrisk anslutning

A FARA! Livsfara på arund av elstöt: Stäng av instrumentet under elanslutningen.

- 1. Stäng av matningsspänningen.
- 2. Anslut nätspänningen (14 till 30 V DC) till terminalerna AO1+/HART och AO1−/HART eller till terminalerna AO2+ och AO−. Se till att ha rätt polaritet.
- 3. Anslut de digitala insignalerna, de digitala utsignalerna (OC) samt den analoga utsignalen till kopplingsplint TB1 enligt instruktionerna i bruksanvisningen.
- 4. Anslut sensorn till kopplingsplint TB2 enligt instruktionerna i bruksanvisningen.

För terminaldefinitioner, se bruksanvisningen eller skanna QR-koden på startsidan för att få tillgång till ett kopplingsschema.

# <span id="page-150-0"></span>5 Menystruktur

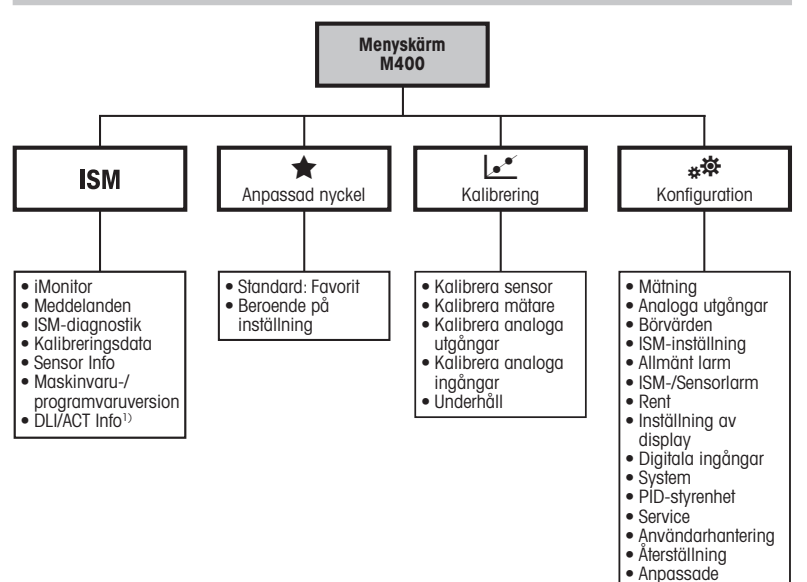

1) Beroende på ISM-programvaruversion.

knappinställningar (Custom Key Setup)

• HART

# <span id="page-151-0"></span>6 Användning på plats

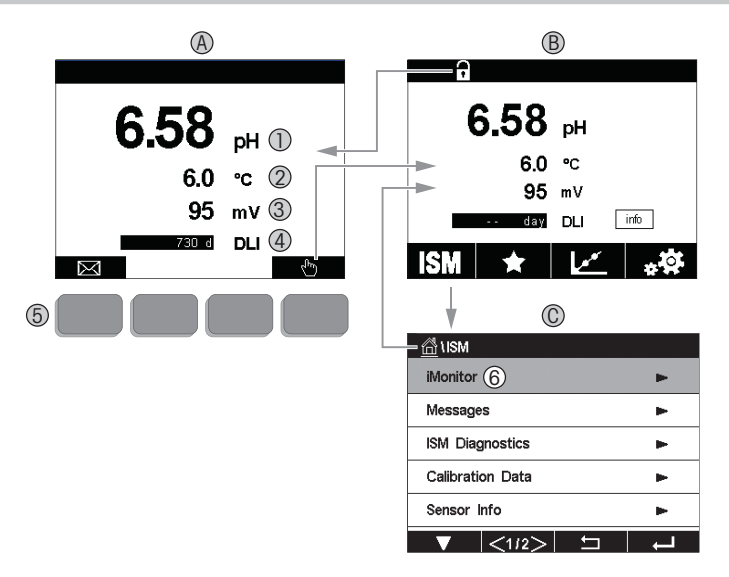

#### A Startskärmen (exempel)

- 1 rad 1, standardkonfiguration
- 2 rad 2 standardkonfiguration
- 3 rad 3, beroende på konfigurationen
- 4 rad 4, beroende på konfigurationen
- 5 Funktionsknapp med angivna funktioner på skärmen
- Markör, anger nuvarande objekt för användning av funktionsknappen
- B Menyskärm (exempel)
- C ISM menyskärm

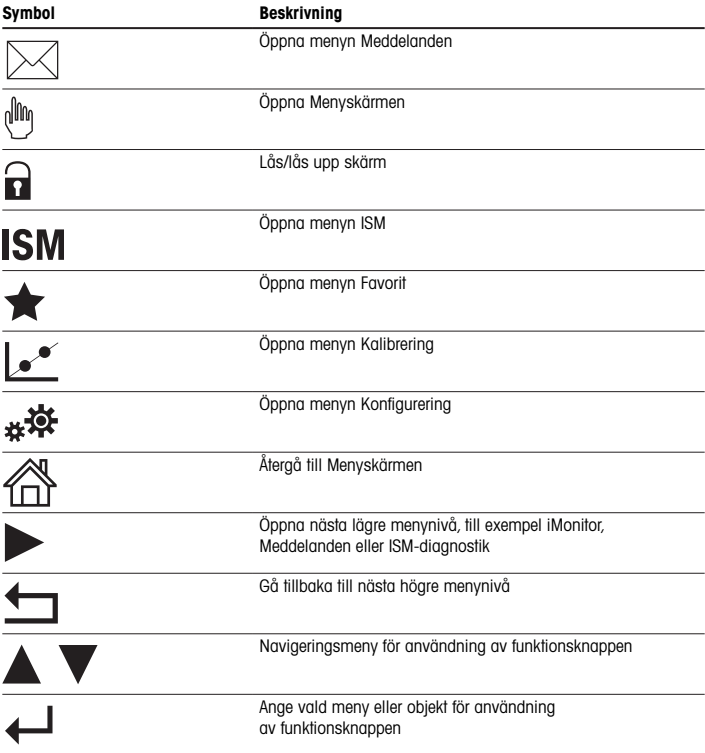

# <span id="page-153-0"></span>7 Allmänna inställningar

M400 2-wire-transmittern kan konfigureras på plats, via ett konfigurations- eller resurshanteringsverktyg, eller via en handhållen terminal.

Krav: M400 2-wire-transmittern och sensorn har monterats och anslutits till elen.

### Konfigurations- eller resurshanteringsverktyg

**Observera:** DD för konfigurationsverktygen PDM och AMS finns på medföljande CD-ROM. Du kan även ladda ned DD på:["www.mt.com/m400-downloads](http://www.mt.com/m400-downloads)".

Information om steg 1 till 5 och steg 13 finns i dokumentationen till verktyget.

- 1. Installera konfigurationsverktyg t.ex. PDM eller AMS.
- 2. Installera DD till HART-gränssnittet.
- 3. Uppdatera enhetskatalogen.
- 4. Skapa en anslutning. Kontrollera inställningarna till COM-porten vid behov.
- 5. Ladda konfigurationen från enheten.
- 6. Ange Tag (Tagg) och/eller Long Tag (Lång tagg). Menysökväg: Device Setup > HART Setup
- 7. Ange Date (Datum) och Time (Tid). Ställ in tiden i 24-timmarsformat. Tidsformatet kan inte ändras. Menysökväg: Device Setup > System
- 8. Ange intervallet för den analoga utgångssignalen. Menysökväg: Detailed setup > Analog Output
	- URV (Upper Range Value [Värde övre intervall]) och LRV (Lower Range Value [Värde undre intervall]): Värdena kan ändras till aktuellt mätområde. Värdena måste ligga inom sensorns mätgränser.
	- USL (Upper Sensor Limit [Övre sensormätgräns]) och LSL (Lower Sensor Limit [Undre sensormätgräns]): Gränserna definieras av sensorn och kan inte ändras.
- 9. Definiera processvariablerna PV, SV, TV och QV Menysökväg: Device Setup > Measurements > Unit Setup
- <span id="page-154-0"></span>10. Kalibrera sensorn. Menysökväg: Device Setup > Sensor Calibration
- 11. Utför ytterligare inställningar. Information finns i bruksanvisningen för M400 2-wire-transmittern.
- 12. Lagra konfigurationen på enheten.

# 8 Sensorkalibrering

 $\Rightarrow$  Observera: Beakta följande punkter för att uppnå bästa kalibreringsresultat. Ta grab-sample så nära sensorns mätpunkt som möjligt. Mät provet vid processtemperatur.

En detaljerad beskrivning av kalibreringsmetoderna "Process" (Process), "1-Point" (1-punkt) och "2-point" (2-punkt) finns i bruksanvisningen till M400 2-wire-transmittern. Det är även möjligt att ansluta förkalibrerade sensorer, kalibrerade via programvaran iSense.

När kalibrering pågår är det inte möjligt att påbörja en ny kalibrering.

### Sensorkalibreringsmenyn Le

När kalibreringen är färdig finns det olika alternativ tillgängliga.Om du väljer "SaveCal"(Spara-Kal), "Adjust"(Justera) och "Calibrate"(Kalibrera) visas meddelandet "Calibration saved successfully! Återinstallera sensor (används inte för processkalibrering)" visas på displayen. Tryck på Klar (Done).

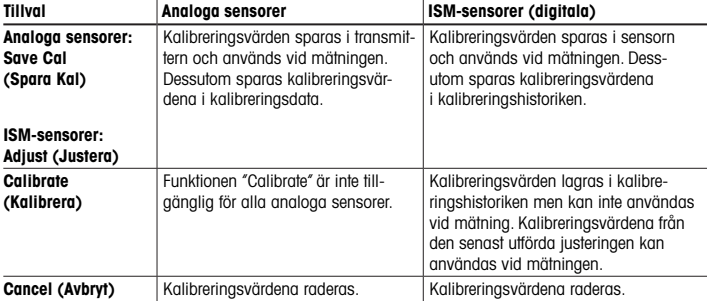

# <span id="page-155-0"></span>9 Underhåll

Transmittern kräver inget underhåll.

Rengör ytorna med mjuk fuktig trasa och torka försiktigt av ytorna med torr trasa.

# 10 Kassering

Beakta gällande lokala och nationella bestämmelser vad gäller kassering av "elektrisk och elektronisk utrustning".

Demontera transmitterns olika delar. Sortera delarna efter material och skicka dem till återvinning. Material som inte kan återvinnas ska kasseras på ett miljövänligt sätt.

# 11 EU-försäkran om överensstämmelse

EU-försäkran om överensstämmelse medföljer leveransen.

# th คู่มือการตั้งค่าอย่างรวดเร็ว **ทรานสมิตเตอร์** M400 2-wire

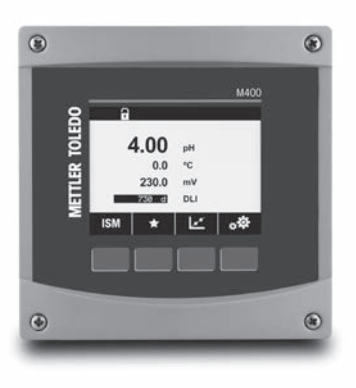

# **สารบััญ**

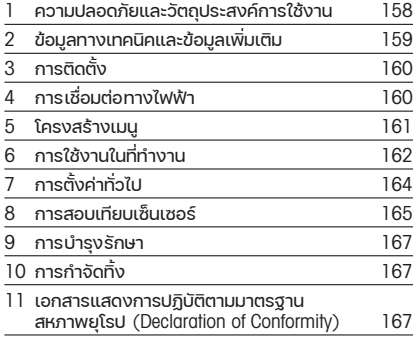

แผนภาพการเดินสายไฟสามารถดูได้โดยใช้รหัส

QR ด้านล่าง

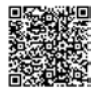

### <span id="page-157-0"></span>1 **ความปลอดภัยและวัตถุประสงค์การใช้งาน**

 $\widehat{\hspace{0.1cm}}$ **หมายเหตุ:** คู่มือการตั้งค่าอย่างรวดเร็วนี้เป็นคำแนะนำการใช้งานโดยสรุปสำหรับ M400 2-wire M400 2-wire ใหม่่ประกอบด้้วยรุ่่น M400 ประเภท 2 (2XH และ 2H) และ M400 ประเภท 3 2XH

หากคุณไม่แน่ใจกับข้อมูลบางอย่างในค่มือการตั้งค่าอย่างรวดเร็วนี้ คุณต้องอ่านคำแนะนำการใช้ งาน สามารถดููได้้ที่่เว็็บไซต์์ของ METTLER TOLEDO

ทรานสมิิตเตอร์์ M400 2-wire ควรได้้รัับการควบคุุมการทำำ งานโดยบุุคลากรที่่คุ้้นเคยกัับเครื่่อง ทรานสมิิตเตอร์์เท่่านั้้น และมีีความสามารถเหมาะสมในการทำำ งานดัังกล่่าว

### **วััตถุุประสงค์์การใช้้งาน**

M400 เป็็นทรานสมิิตเตอร์์แบบ 2 สายสััญญาณเพื่่อการวััดค่่าเชิิงวิิเคราะห์์ โดยส่่งสััญญาณออก 4 ถึึง 20 mA และมาพร้้อมความสามารถในการสื่่อสาร HART M400 2-wire เป็็นทรานสมิิตเตอร์์ ้ แบบวัดค่าได้หลายพารามิเตอร์ และรองรับการตรวจวัดค่าที่ระบุในตารางแสดงพารามิเตอร์ที่เหมาะ สมด้านล่าง โดยมีให้เลือกใช้งานในร่น 1 ช่องสัณณาณ และใช้งานร่วมกับเซ็นเซอร์แอนะล็อกและ (หรืือ) เซ็็นเซอร์์ ISM ได้้ทรานสมิิตเตอร์์M400 2-wire ออกแบบมาเพื่่อให้้ใช้้งานในกระบวนการ ทางอุตสาหกรรม

นอกจากนั้้น ทรานสมิิตเตอร์์ M400 2XH type 2 และ type 3 ยัังได้้รัับการรัับรองว่่ามีีความ ปลอดภััยและเหมาะสำำ หรัับการติิดตั้้งในพื้้นที่่อัันตราย สำำ หรัับการใช้้งานในพื้้นที่่อัันตราย โปรดดููที่่ คู่่มืือการใช้้งาน และคำำ แนะนำำ Ex (PN 30 715 260)

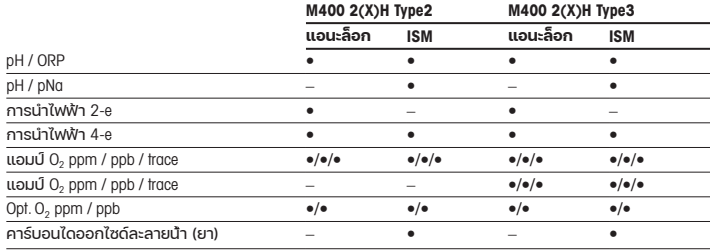

### <span id="page-158-0"></span>M400 2-wire **ตารางแสดงพารามิเตอร์ที่เหมาะสม**

# 2 **ข้อมูลทางเทคนิคและข้อมูลเพิ่มเติม**

ข้อมูลทางเทคนิคที่สำคัญมาก เช่น แรงดันไฟฟ้าจ่าย มีระบุไว้บนแผ่นป้ายที่่ติดอยู่ด้านในหรือ ด้านนอกของ ตัวเครื่องของทรานสมิตเตอร์ สำหรับข้อมลทางเทคนิคเพิ่มเติม เช่น ความถูก ้ต้องแม่นยำ ดูที่ค่มือ การใช้งาน เอกสารนี้ ค่มือการใช้งาน และซอฟต์แวร์มีอยู่ในแผ่นซีดีที่ให้มา ด้วย คุณยังสามารถดาวน์โหลดค่มือการใช้งาน ซอฟต์แวร์ และเอกสารนี้ได้ทางอินเทอร์เน็ต:  $\mu$ <sup>"www.mt.com/m $\epsilon$ 00-downloads"</sup>

# <span id="page-159-0"></span>3 **การติดตั้ง**

ทรานสมิิตเตอร์์M400 2-wire มีีให้้เลืือกใช้้งานในรููปแบบ ½ DIN ี สำหรับภาพประกอบการติดตั้ง ดูที่ค่มือการใช้งาน

- 1. ½ DIN เท่่านั้้น: ติิดตั้้งเคเบิิลแกลนด์์ที่่ให้้มาด้้วยที่่ ตััวเครื่่อง
- ่ 2. ติดตั้งทรานสมิตเตอร์ คุณเลือกติดตั้งได้ดังนี้
	- $\bullet$  ติดตั้งกับแผงยึด ผนัง หรือท่อ

# 4 **การ เชื่อมต่อ ทางไฟฟ้า**

a **อันตราย! อันตรายถึงชีวิตหากไฟฟ้าดูด:** ปิดเครื่องในระหว่างการเชื่อมต่อทางไฟฟ้า

- 1. ปิิดแรงดัันไฟฟ้้าจ่่าย
- 2. เชื่อมต่อแหล่งจ่ายไฟหลัก (14 ถึง 30 V DC) เข้ากับขั้วต่อ A01+/HART และ AO1−/HART หรืือเข้้ากัับขั้้วต่่อ AO2+ และ AO− สัังเกตขั้้วให้้ตรง
- 3. เชื่อมต่อสัญญาณเข้าดิจิทัล สัญญาณออกดิจิทัล (OC) และสัญญาณออกแอนะล็อก เข้ากับชุดขั้วต่อ TB1 ตามคู่มือการใช้งาน
- 4. เชื่อมต่อเซ็นเซอร์กับชุดขั้วต่อ TB2 ตามที่ระบุในค่มือการใช้งาน

ี สำหรับการกำหนดขั้วต่อ โปรดดค่มือการใช้งานหรือสแกนรหัส **QR** ที่หน้าชื่อเรื่องเพื่อรับแผนภาพ การเดินสายไฟ

# <span id="page-160-0"></span>5 **โครงสร้างเมนู**

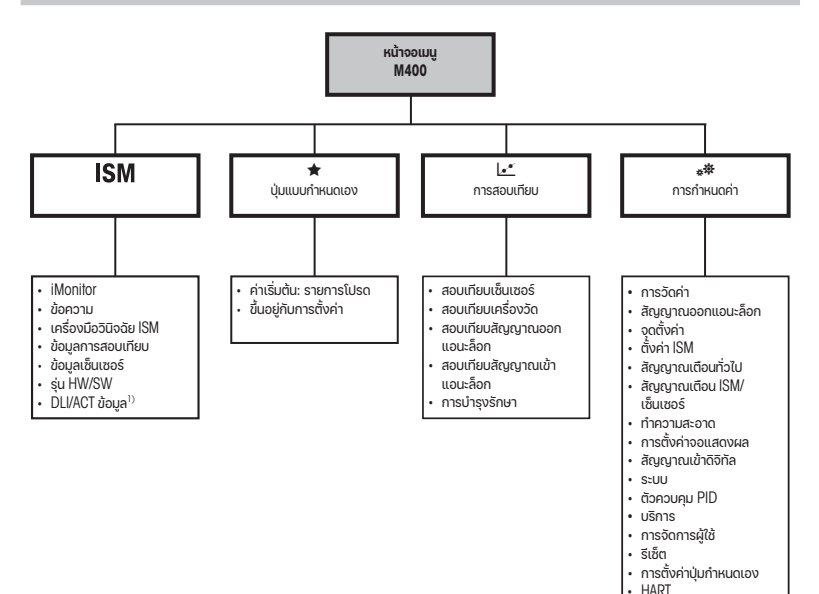

1) ขึ้นอยู่กับเวอร์ชันของเฟิร์มแวร์ISM

# <span id="page-161-0"></span>**การใช้งานในที่ทำ งาน**

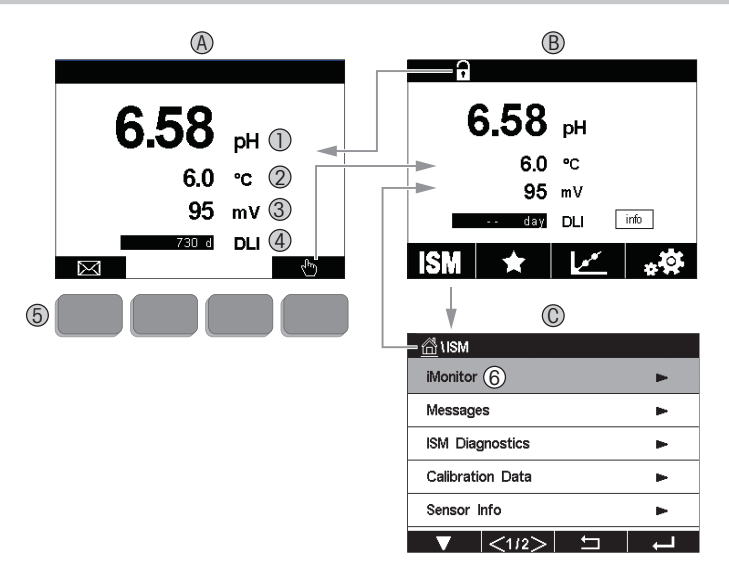

### A **หน้าจอเริ่มต้น (ตัวอย่าง)**

- บรรทัดที่ 1 การกำ หนดค่ามาตรฐาน
- บรรทัดที่ 2 การกำ หนดค่ามาตรฐาน
- บรรทัดที่ 3 ขึ้นกับการกำ หนดค่า
- บรรทัดที่  $4 \pi$ นกับการกำหนดค่า
- ซอฟต์คีย์พร้อมฟังก์ชันที่ระบุบนหน้าจอ
- เคอร์เซอร์ระบุรายการปัจจุบันสำ หรับการทำ งานของซอฟต์คีย์
- B **หน้าจอเมนู** (**ตัวอย่าง**)
- C **หน้าจอเมนู** ISM

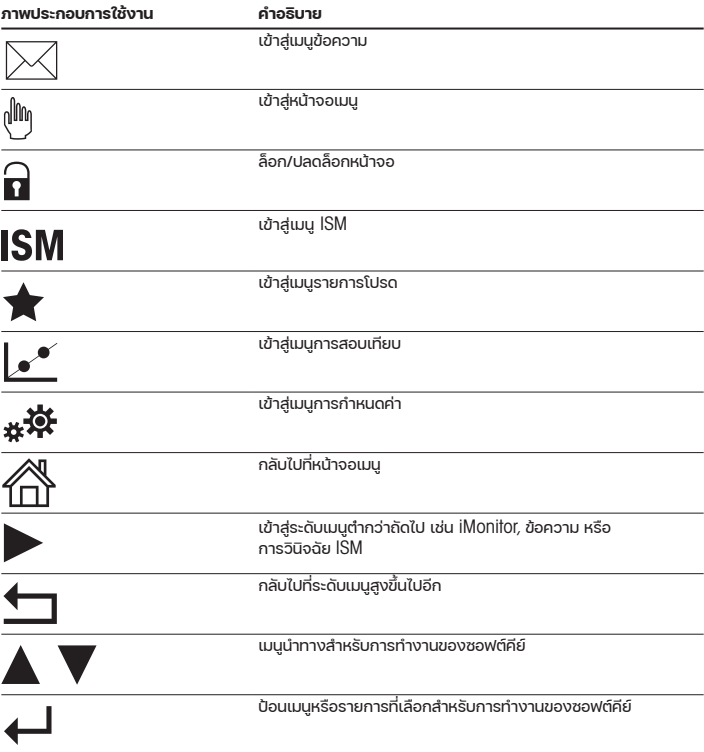

# <span id="page-163-0"></span>7 **การตั้งค่าทั่วไป**

นอกจากการใช้้งานในที่่ทำำ งานแล้้ว คุุณยัังสามารถกำำ หนดค่่าทรานสมิิตเตอร์์ M400 2-wire ด้้วย เครื่่องมืือกำำ หนดค่่า เครื่่องมืือจััดการทรััพย์์สิิน หรืือผ่่านหน้้าจอแบบมืือถืือ

**ข้้อกำำ หนดเบื้้องต้้น:** ทรานสมิิตเตอร์์ M400 2-wire และเซ็็นเซอร์์ได้้รัับการติิดตั้้งและ เชื่่อมต่่อ ไฟฟ้้าแล้้ว

### **เครื่่องมืือกำำ หนดค่่าหรืือเครื่่องมืือจััดการทรััพย์์สิิน**

 $\widehat{C}$ **หมายเหตุ:** DD สำหรับเครื่องมือกำหนดค่า PDM และ AMS มีอยู่บนแผ่นซีดีที่ให้มา คุณยังสามารถ<br>ดาวน์มิหลด DD ได้ ผ่านทาง: "[www.mt.com/m400-downloads"](http://www.mt.com/m400-downloads)

ี่ สำหรับขั้นตอนที่ 1 ถึง 5 และขั้นตอนที่ 1 ต โปรดดูเอกสารของเครื่องมือ

- $1$ . ติดตั้งเครื่องมืออำหนดค่า เช่น PDM หรือ AMS
- 2. ติดตั้ง DD สำหรับอินเตอร์เฟซ HART
- 3. อัปเดตแคตตาล็อกอุปกรณ์
- 4. สร้้างการเชื่่อมต่่อ ตรวจสอบการตั้้งค่่าพอร์์ต COM หากจำำ เป็็น
- 5. M400 2-wire G2
- 6. ตั้้งค่่า Tag (แท็็ก) และ/หรืือ Long Tag (แท็็กยาว) เส้้นทางเมนูู: Device Setup > HART Setup
- 7. ตั้้งค่่า Date (วัันที่่) และ Time (เวลา) ตั้้งค่่าเวลาในรููปแบบ 24 ชั่่วโมง รููปแบบเวลาไม่่สามารถ เปลี่่ยนแปลงได้้เส้้นทางเมนูู: Device Setup > System
- 8. ตั้้งค่่าช่่วงสััญญาณออกอะนาล็็อก เส้้นทางเมนูู: Detailed setup > Analog Output
	- URV (Upper Range Value/ช่วงค่าสูงสุด) และ LRV (Lower Range Value/ช่วงค่าต่ำ สด): ค่าสามารถเปลี่ยนเป็นช่วงการวัดค่าปัจจุบัน ค่าต้องอย่ภายในขีดจำกัดการวัดค่าของ เซ็็นเซอร์์
	- USL (Upper Sensor Limit/ขีดจำกัดสูงสุดของเซ็นเซอร์) และ LSL (Lower Sensor Limit/ ขีดจำกัดต่ำสุดของเซ็นเซอร์): ขีดจำกัดกำหนดโดยเซ็นเซอร์และไม่สามารถเปลี่ยนแปลงได้
- <span id="page-164-0"></span> $9.$  กำหนดตัวแปรในกระบวนการ PV, SV, TV และ QV เส้้นทางเมนูู: Device Setup > Measurements > Unit Setup
- 10.สอบเทีียบเซ็็นเซอร์์เส้้นทางเมนูู: Device Setup > Sensor Calibration
- 11.ดำำ เนิินการตั้้งค่่าเพิ่่มเติิม ดููคู่่มืือการใช้้งานทรานสมิิตเตอร์์M400
- 12.จััดเก็็บการกำำ หนดค่่าในอุุปกรณ์์

### 8 **การสอบเทียบเซ็นเซอร์**

h**หมายเหตุุ**: เพื่่อผลการสอบเทีียบกระบวนการที่่ดีีที่่สุุด ให้้ปฏิิบััติิตามประเด็็นสำำคััญต่่อไปนี้้

สำำ หรัับคำำ อธิิบายโดยละเอีียดของวิิธีีการสอบเทีียบ "Process" (กระบวนการ) "1-Point" (1 จุุด) และ "2-Point" (2 จุด) ดู คู่มือการใช้งาน ของเครื่องทรานสมิตเตอร์ M400 2-wire นอกจากนี้ยัง สามารถเชื่่อมต่่อเซ็็นเซอร์์ที่่สอบเทีียบไว้้ล่่วงหน้้า ซึ่่งสอบเทีียบผ่่านทางซอฟต์์แวร์ iSense ์

ในขณะที่่ทำำ การสอบเทีียบหนึ่่ง ไม่่สามารถเริ่่มต้้นการสอบเทีียบอื่่นได้้

หลัังการสอบเทีียบสำำ เร็็จแต่่ละครั้้ง ตััวเลืือกที่่แตกต่่างกัันจะมีีให้้เลืือก หากเลืือก "Adjust" (ปรัับ ตั้้ง) "SaveCal" (บัันทึึกสอบเทีียบ) หรืือ "Calibrate" (สอบเทีียบ) ข้้อความ "Calibration saved successfully! ติิดตั้้งเซ็็นเซอร์์ใหม่่ (ไม่่ใช้้สำำ หรัับการสอบเทีียบกระบวนการ)" จะปรากฏขึ้้น กด "เสร็็จ (Done)"

### **เมนการสอบเทียบเซ็นเซอร์ | • "**

หลัังการสอบเทีียบสำำ เร็็จแต่่ละครั้้ง ตััวเลืือกที่่แตกต่่างกัันจะมีีให้้เลืือก หากเลืือก "SaveCal" (บัันทึึก สอบเทีียบ) "Adjust" (ปรัับตั้้ง) ืและ "Calibrate" (สอบเทีียบ) ข้้อความ "Calibration saved successfully! Reinstall sensor" (บัันทึึกการสอบเทีียบแล้้ว ติิดตั้้งเซ็็นเซอร์์อีีกครั้้ง) จะปรากฏขึ้้น กด "Done" (เสร็็จ)

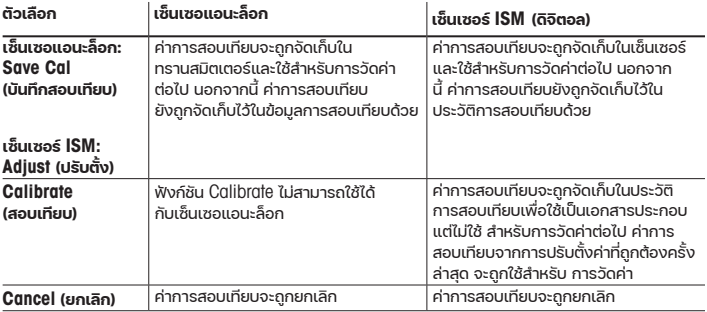

# <span id="page-166-0"></span>9 **การ บำ รุง รักษา**

ทรานสมิิตเตอร์์ไม่่ต้้องมีีการบำำรุุงรัักษา

ทำความสะอาดผิวด้านนอกด้วยผ้าน่มชบน้ำหมาดๆ และใช้ผ้าแห้งเช็ดตามอย่างเบามือ

# 10 **การกำ จัดทิ้ง**

ปฏิิบััติิตาม กฎระเบีียบ ในท้้องถิ่่นหรืือในประเทศที่่เกี่่ยวข้้องเกี่่ยวกัับการทิ้้งขยะ " ขยะเครื่่องใช้้ไฟฟ้้า  และอุปกรณ์อิเล็กทรอนิกส์"

ถอดแยกชิ้้นส่่วนทรานสมิิตเตอร์์ตามวััสดุุที่่ใช้้ คััดแยกวััสดุุและนำำ บางส่่วนไปรีีไซเคิิล ในกรณีีของวััสดุุ ที่ไม่สามารถรีไซเคิลได้ ต้องทิ้งในรูปแบบที่เป็นมิตรต่อสิ่งแวดล้อม

### 11 **เอกสารแสดงการปฏิบัติตามมาตรฐานสหภาพยุโรป** (Declaration of Conformity)

เอกสารแสดงการปฏิิบััติิตามมาตรฐานสหภาพยุุโรปเป็็นเอกสารหนึ่่งที่่จััดส่่งมาให้้ด้้วย

# 快速操作指南 M400 2-Wire 变送器

目录

#### $\odot$  $\circledcirc$ M400 **P METTLER TOLEDO**  $400$ **OH**  $0<sub>0</sub>$  $\mathbf{r}$  $m<sub>0</sub>$ 230.0  $n<sub>i</sub>$ **ISM** R 。 п  $\odot$  $^{\circ}$

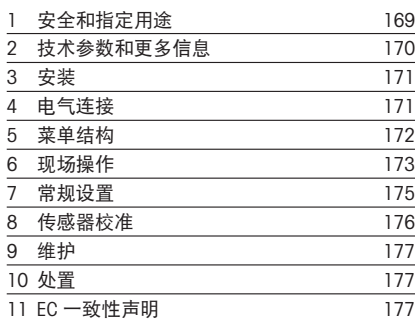

扫描下面的二维码获取接线图。

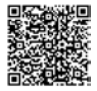

# <span id="page-168-0"></span>1 安全和指定用途

h注意:本《快速操作指南》提供了 M400 2-wire 变送器的简要操作说明。新型 M400 2-wire 包括 M400 2 型 (2XH 和 2H) 和 M400 3 型 2XH 型号。

M400 2-wire 变送器必须仅由经过培训的专业人员(如电气技术人员)严格遵循"快 速操作指南"中的说明、适用规范和法规进行安装、连接、调试和维护。 专业人员必须阅读并了解此"快速操作指南",且必须遵循其中的说明。如果您对 此"快速操作指南"中的任何内容不清楚,您必须阅读梅特勒托利多网站上的"操 作说明书"。"操作说明书"提供了关于此仪器的详细信息。

M400 2-wire 变送器只能由具备相应资质并孰悉该设备的人员操作。

#### 预期用途

M400 是一款用于分析测量的2线制变送器,具有4 - 20mA的输出信号和HART通讯功 能。M400 2-wire 是多参数变送器, 支持以下参数兼容性指南中所列的测量参数。该 变送器提供单通道型号,兼容模拟和(或)ISM传感器。M400 2-wire 变送器专为过 程分析行业设计。

此外, M400 2XH Type 2 和 Type 3 变送器通过本质安全认证, 适合在危险区域安装。 危险区域的应用请参见"操作说明书"和防爆说明(PN 30 715 260)。

### <span id="page-169-0"></span>M400 2-wire 参数设定指南

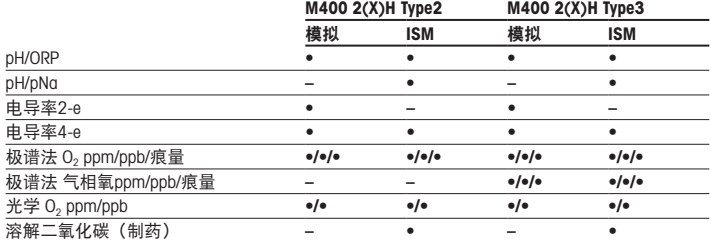

# 2 技术参数和更多信息

主要技术数据(如电源电压)标识于变送器外壳内侧或外侧的铭牌中。欲了解更多 的技术参数(如精确度),请参见"操作说明书"。您还可以通过网站 [www.mt.com/m400-downloads](http://www.mt.com/m400-downloads) [下载"操作说明书"、软件和本文档](http://www.mt.com/m400-downloads)。

# <span id="page-170-0"></span>3 安装

M400 2-wire 变送器可提供½ DIN型号。 安装图请详见"操作说明书"。

- 1. 仅限 ½ DIN: 将提供的格兰头安装到外壳上。
- 2. 安装变送器。您有以下选择:
	- 面板、墙壁或管道安装

# 4 电气连接

入 危险!电击会造成人身伤亡危险: 在电气连接过程中请务必关闭仪器电源。

- 1. 关闭电源。
- 2. 将主电源 (14 30 V DC) 连接到接线端子 A01+/HART 和 A01−/HART, 或接线 端子 AO2+ 和AO −。注意正负极性。
- 3. 根据"操作说明书",将数字输入信号、数字输出信号(OC)和模拟输出信号 连接至接线盒 TB1。
- 4. 根据"操作说明书", 将传感器连接至接线盒 TB2。

有关端子定义,请参考"操作说明书"或扫描标题页上的二维码获取接线图。

<span id="page-171-0"></span>5 菜单结构

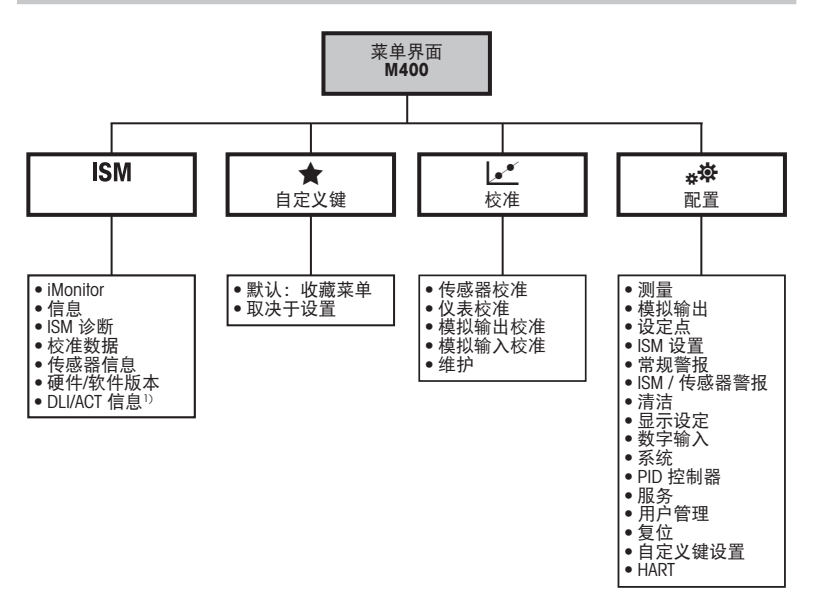

1) 取决于ISM固件版本。

# <span id="page-172-0"></span>6 现场操作

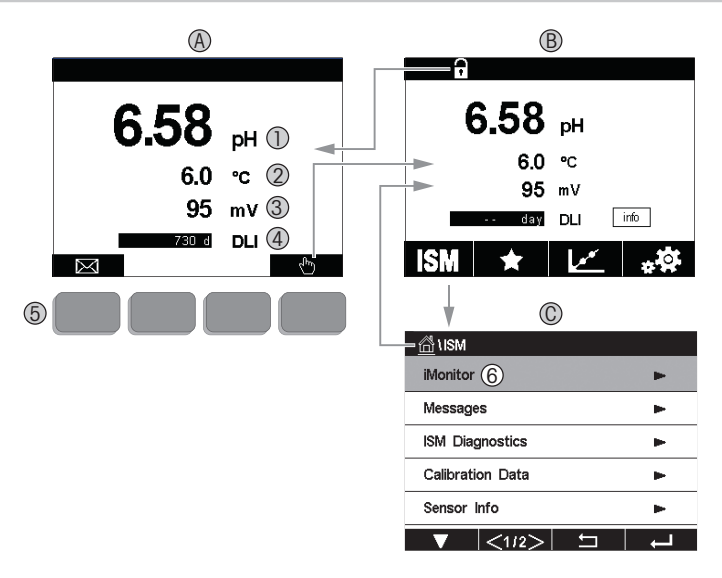

A 主界面 (示例)<br>1 第一行, 测量 1 第一行,测量参数 1 2 第二行, 测量参数 2<br>3 第三行, 测量参数 3 3 第三行, 测量参数 3<br>4 第四行 测量参数 4  $4$  第四行, 测量参数 4<br>5 软键, 对应操作的功 5 软键,对应操作的功能于屏幕上显示 6 光标,用于指示按键操作的当前位置 B 主菜单界面(示例) C ISM 菜单界面

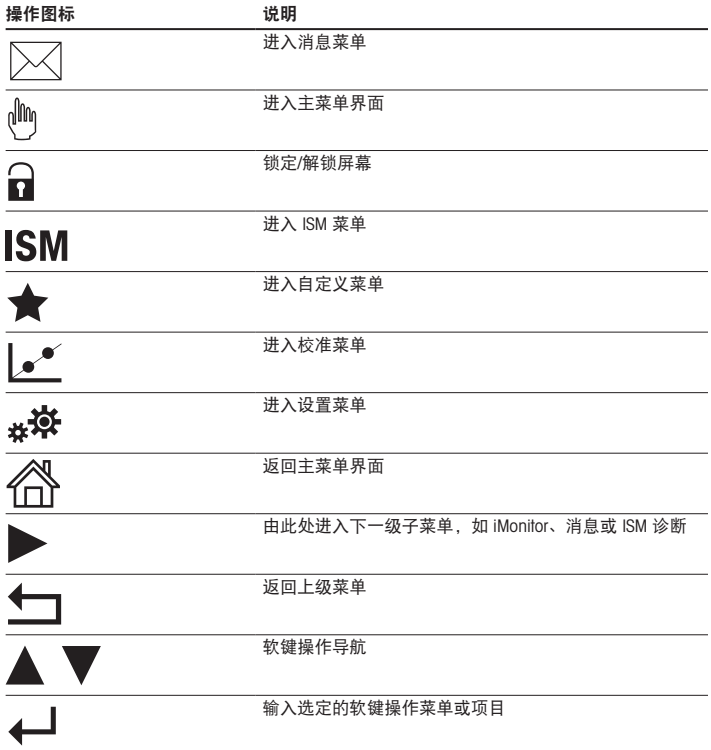

# <span id="page-174-0"></span>7 常规设置

除了现场操作外,您还可通过配置工具、资产管理工具或者通过手持终端配置 M400 2-wire 变送器。

#### 配置工具或资产管理工具

h注意:配置工具 PDM 和 AMS 的 DD 载于随附的光盘内。您还可以通过访问以下网站 下载 DD:"[www.mt.com/m400-downloads](http://www.mt.com/m400-downloads)"。

关于步骤 1 至步骤 5 和步骤 13, 请参阅工具相关文档。

- 1. 安装 PDM 或 AMS 等配置工具。
- 2. 安装 HART 接口 DD。
- 3. 更新设备目录。
- 4. 建立连接。如有必要,检查 COM 端口设置。
- 5. 从设备加载配置。
- 6. 设置 Taa (标签) 或 / 和 Lona Taa (长标签)。 菜单路径:Device Setup > HART Setup
- 7. 设置 Date (日期)和 Time (时间)。采用 24 小时格式设置时间。不得更改时间格式。 菜单路径: Device Setup > Svstem
- 8. 设置模拟输出信号范围。 菜单路径:Detailed setup > Analog Output
	- URV (Ilpper Range Value/ 量程上限值)和 LRV (Lower Range Value/ 量程下限值): 这些数值可根据当前测量值范围进行更改。但这些值必须在传感器测量限值范 围内。
	- USL (Upper Sensor Limit/ 传感器上限值) 和 LSL (Lower Sensor Limit/ 传感器下限 值):限值由传感器定义,不得更改。
- 9. 定义过程变量 PV、SV、TV 和 QV
	- 菜单路径: Device Setup > Measurements > Unit Setup
- 10. 传感器校准。菜单路径:Device Setup > Sensor Calibration
- 11. 执行讲一步设置。请参阅 M400 2-wire 变送器的"操作说明书"。

12. 保存设备配置。

# <span id="page-175-0"></span>8 传感器校准

h注意:为获得最佳过程校准结果,请遵守以下几点。随机采集的样品应尽可能靠近 传感器的测量点。测量样品温度须于过程温度一致。

有关"Process"(过程)、"1-Point"(单点)和"2-Point"(两点)校准方法的 详细信息,请参阅 M400 2-wire 变送器操作手册。可直接连接已通过 iSense 软件预校 准的传感器。

在校准过程中,无法启动其他校准。

#### 传感器校准菜单 L.

每次成功校准之后,有多种不同选项可供使用。如果选择 "保存较准","校正" 和"较准",则显示"校准成功!"显示重新安装传感器(但不用于过程校准)"。 点击"完成(Done)"。

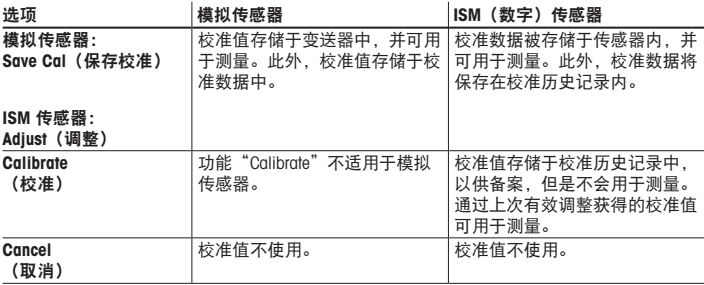

### <span id="page-176-0"></span>9 维护

变送器无需日常维护。

使用一块柔软的湿布清洁表面,并擦干。

# 10 处置

处置"报废电子电气设备"时须遵循适地方或国家规章制度。

按材料拆卸变送器。将材料分类并回收。不可回收材料必须以环保的方式处置。

## 11 EC 一致性声明

产品包装内提供 EC 一致性声明。

# For addresses of METTLER TOLEDO Market Organizations please go to: www.mt.com/contacts

#### Mettler-Toledo GmbH

Process Analytics Im Hackacker 15 CH-8902 Urdorf, Switzerland Phone +41 44 729 62 11 www.mt.com/pro

#### Mettler-Toledo Thornton, Inc.

900 Middlesex Turnpike, Bldg. 8, Billerica, MA 01821, USA Phone +1 781 301 8600, Toll free +1 800 510 7873 (in US only) E-mail thornton.info@mt.com thotechsupport@mt.com www.mt.com/thornton

Subject to technical changes. © Mettler-Toledo GmbH 01/2023  $Printed$  in Switzerland. 30 715 253 A

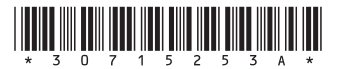